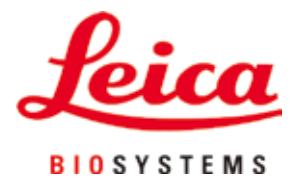

# **Leica VT1200 / Leica VT1200 S**

## Mikrotom mit vibrierendem Messer

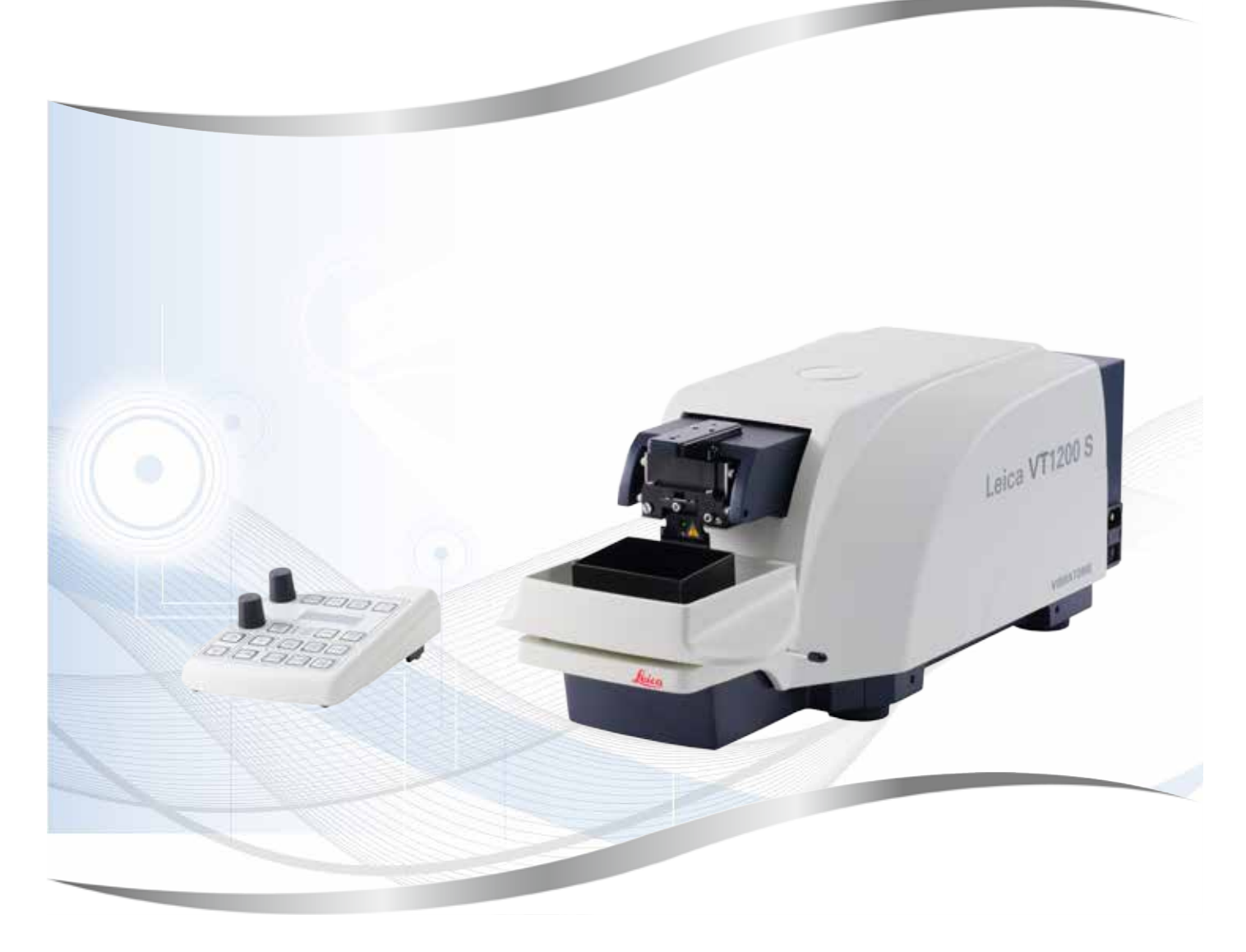

Gebrauchsanweisung Deutsch

#### **Bestell-Nummer: 14 0481 80100 - Revision O**

Stets in Gerätenähe aufbewahren. Vor Inbetriebnahme sorgfältig lesen.

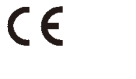

Version 2.1, Revision O - 03.2024

Die in der vorliegenden Gebrauchsanweisung enthaltenen Informationen, Zahlenangaben, Hinweise und Werturteile stellen den uns nach gründlicher Recherche bekannt gewordenen derzeitigen Stand der Wissenschaft und Technik dar.

Wir sind nicht verpflichtet, die vorliegende Gebrauchsanweisung in kontinuierlichen Zeitabständen neuen technischen Entwicklungen anzupassen und Nachlieferungen, Updates usw. dieser Gebrauchsanweisung an unsere Kunden nachzureichen.

Für fehlerhafte Angaben, Skizzen, technische Abbildungen usw., die in dieser Gebrauchsanweisung enthalten sind, ist unsere Haftung im Rahmen der Zulässigkeit nach den jeweils einschlägigen nationalen Rechtsordnungen ausgeschlossen. Insbesondere besteht keinerlei Haftung für Vermögensschäden oder sonstige Folgeschäden im Zusammenhang mit der Befolgung von Angaben oder sonstigen Informationen in dieser Gebrauchsanweisung.

Angaben, Skizzen, Abbildungen und sonstige Informationen inhaltlicher wie technischer Art in der vorliegenden Gebrauchsanweisung gelten nicht als zugesicherte Eigenschaften unserer Produkte.

Insoweit sind allein die vertraglichen Bestimmungen zwischen uns und unseren Kunden maßgeblich.

Leica behält sich das Recht vor, Änderungen der technischen Spezifikation sowie des Produktionsprozesses ohne vorherige Ankündigung vorzunehmen. Nur auf diese Weise ist ein kontinuierlicher technischer wie produktionstechnischer Verbesserungsprozess möglich.

Die vorliegende Dokumentation ist urheberrechtlich geschützt. Alle Urheberrechte liegen bei der Leica Biosystems Nussloch GmbH.

Vervielfältigungen von Text und Abbildungen (auch von Teilen hiervon) durch Druck, Fotokopie, Mikrofilm, Web Cam oder andere Verfahren - einschließlich sämtlicher elektronischer Systeme und Medien - ist nur mit ausdrücklicher vorheriger schriftlicher Genehmigung von Leica Biosystems Nussloch GmbH gestattet.

Die Seriennummer sowie das Herstellungsjahr entnehmen Sie bitte dem Typenschild an der Rückseite des Gerätes.

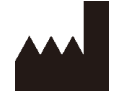

Leica Biosystems Nussloch GmbH Heidelberger Strasse 17 - 19 69226 Nussloch Deutschland Tel.:  $+49 - (0) 6224 - 1430$ Fax: +49 - (0) 6224 - 143 268 Web: [www.LeicaBiosystems.com](http://www.LeicaBiosystems.com)

Im Auftrag gefertigt von Leica Microsystems Ltd. Shanghai.

### Inhaltsverzeichnis

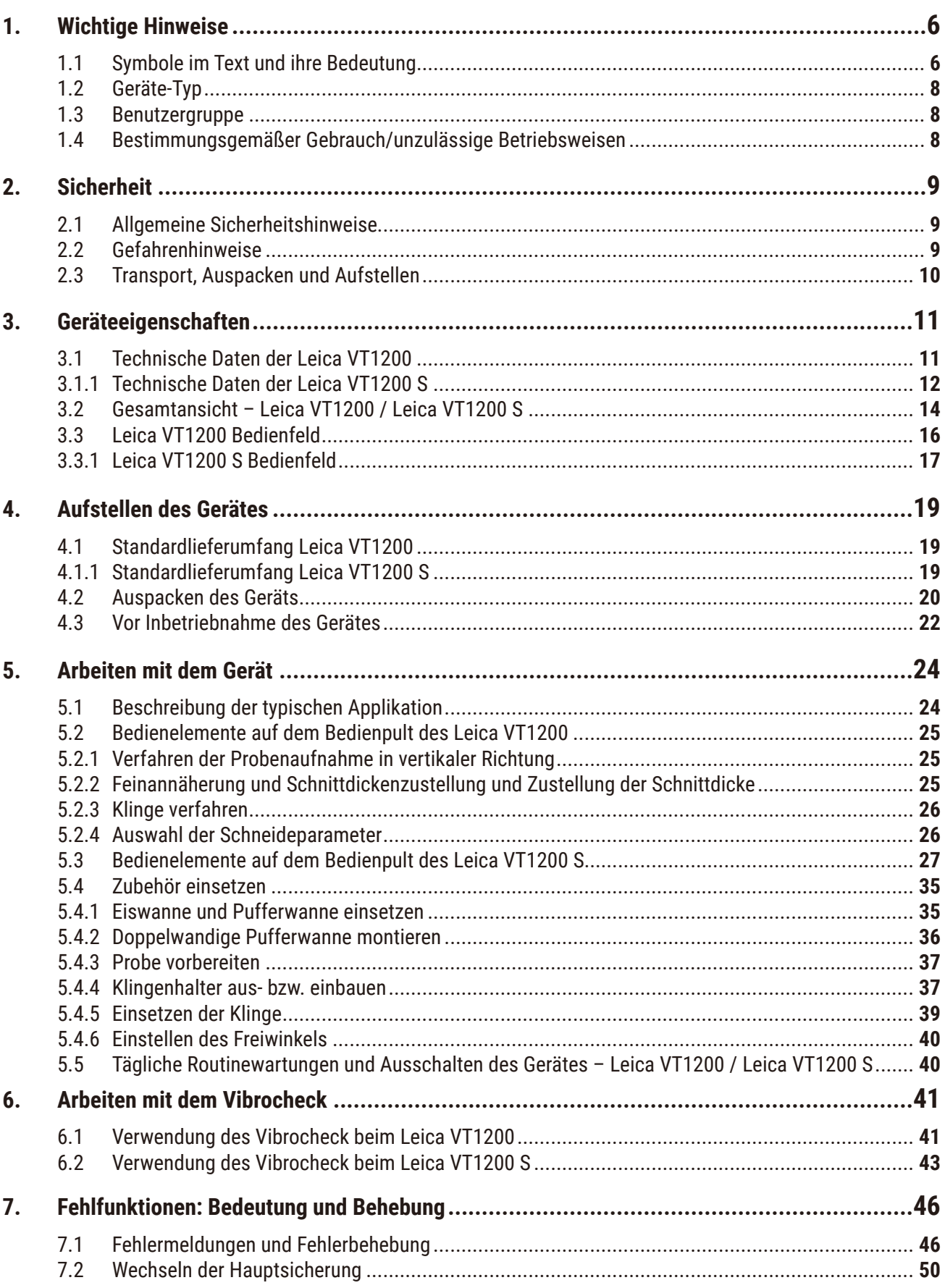

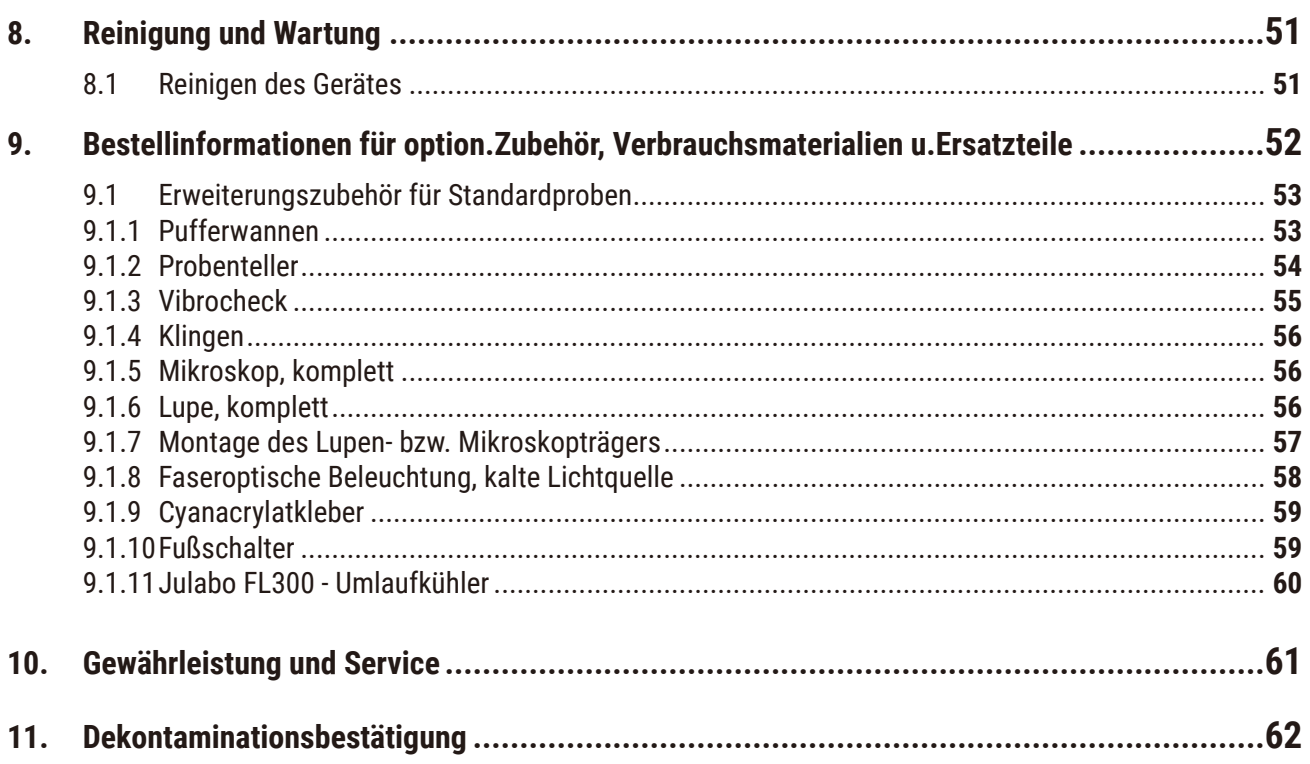

### <span id="page-5-0"></span>**1. Wichtige Hinweise**

#### **1.1 Symbole im Text und ihre Bedeutung**

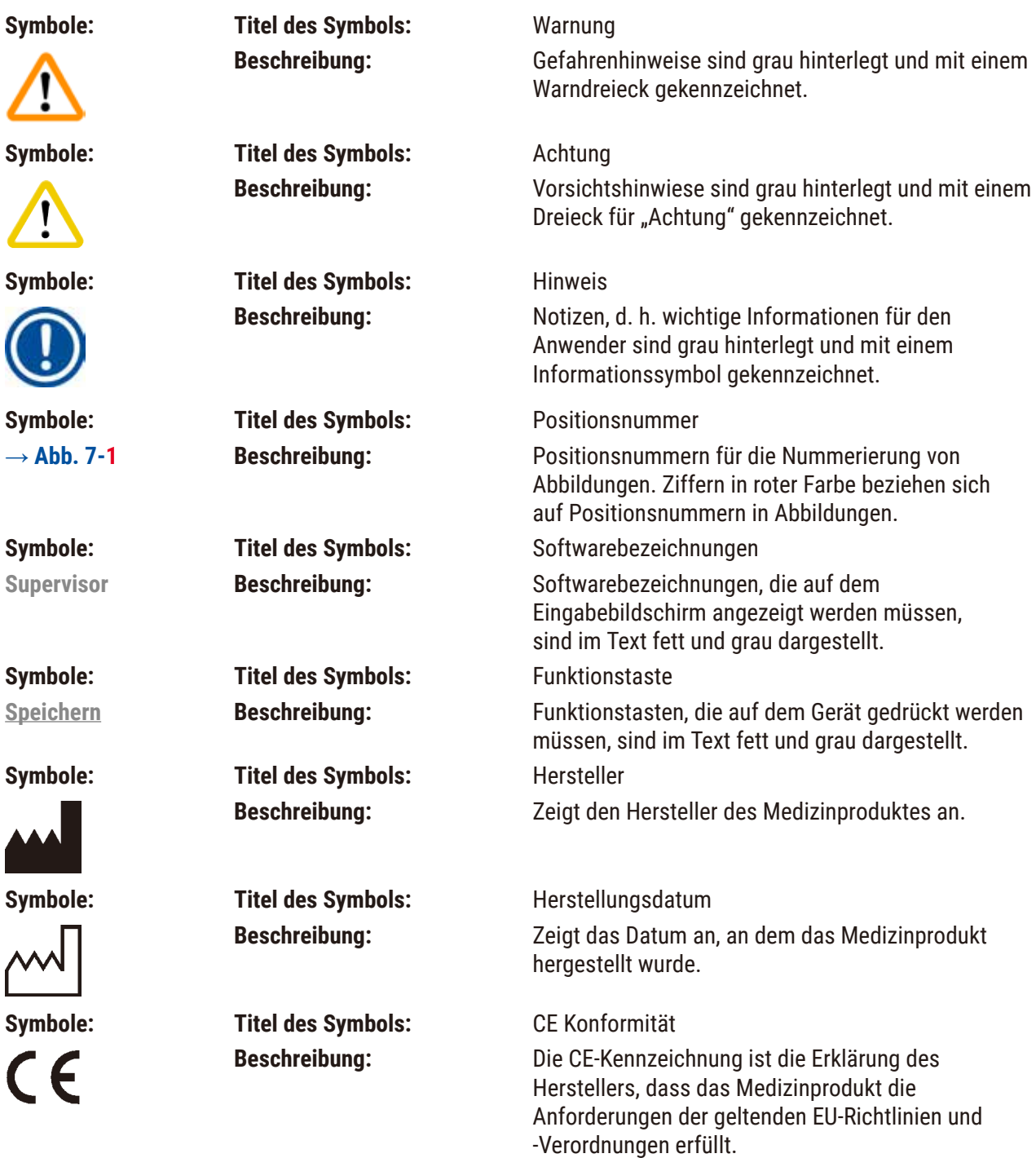

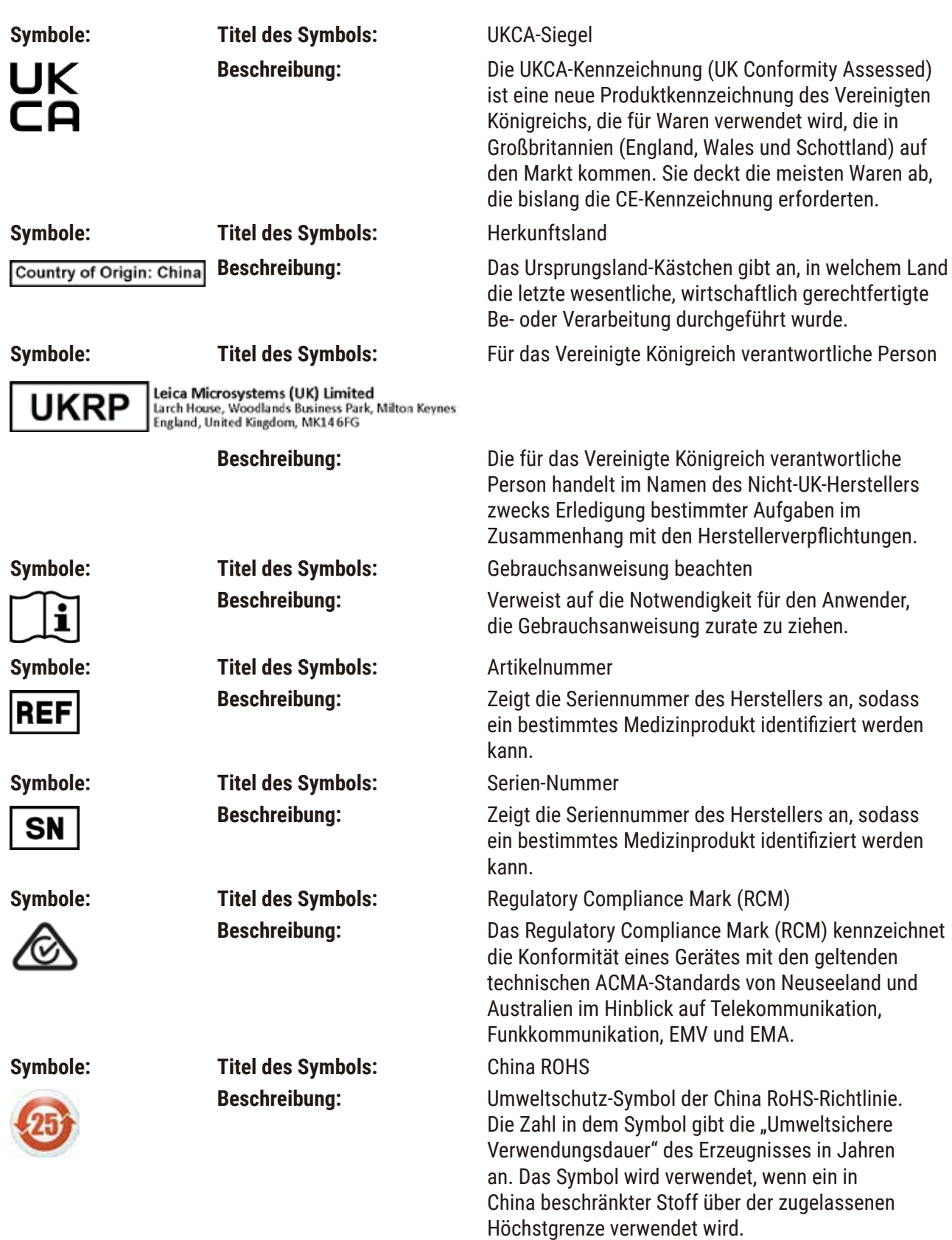

<span id="page-7-0"></span>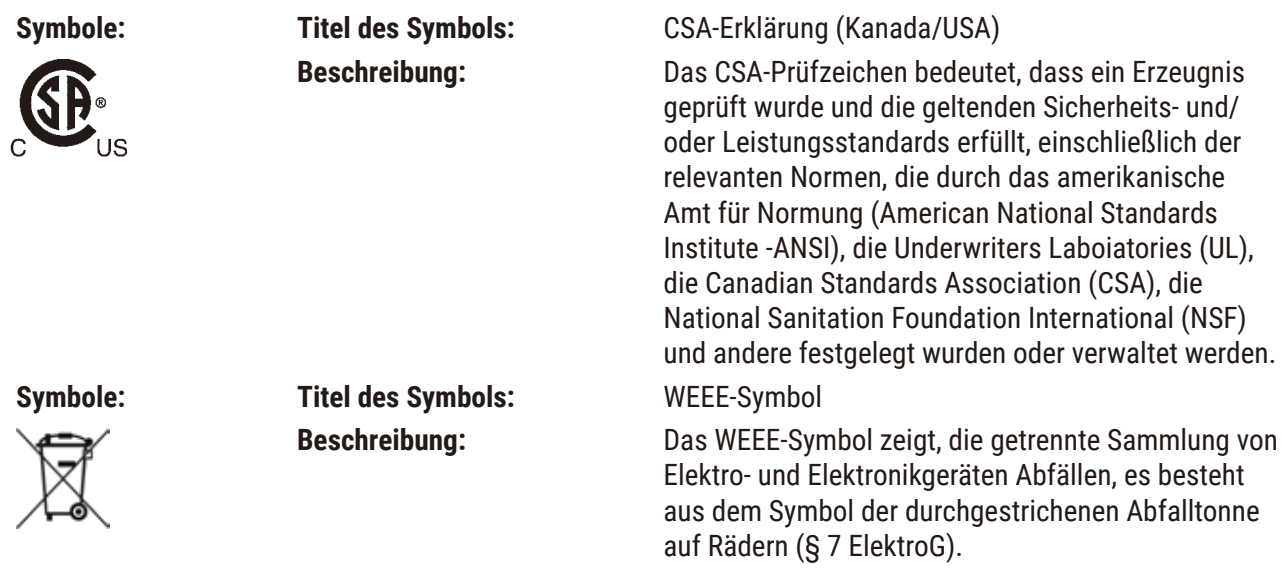

#### **1.2 Geräte-Typ**

Alle Angaben in dieser Gebrauchsanweisung gelten nur für den Geräte-Typ, der auf dem Titelblatt angegeben ist.

Ein Typenschild ist an der Rückseite des Gerätes befestigt. Serien- und REF-Nummern sind auf einem separaten Label auf der rechten Seite des Gerätes angebracht.

#### **1.3 Benutzergruppe**

Das Leica VT1200 und Leica VT1200 S darf nur von ausgebildetem Fachpersonal bedient werden. Das Gerät ist nur für die professionelle Verwendung ausgelegt.

Mit der Arbeit an dem Gerät darf erst begonnen werden, wenn der Benutzer die vorliegende Gebrauchsanweisung sorgfältig gelesen hat und mit allen technischen Details des Gerätes vertraut ist.

#### **1.4 Bestimmungsgemäßer Gebrauch/unzulässige Betriebsweisen**

Das Leica VT1200 und Leica VT1200 S dient zur Herstellung von Schnitten in den Bereichen der Medizin, Biologie und Industrie, insbesondere zum Schneiden fixierten oder unfixierten Frischgewebes unter Puffer.

**Warnung** 

Das Leica VT1200 / Leica VT1200 S darf nur zu Forschungszwecken eingesetzt werden. Schnitte, die mit dem Leica VT1200 / Leica VT1200 S hergestellt wurden, dürfen **NICHT** zur Diagnose herangezogen werden!

Das Gerät darf nur gemäß den Anweisungen in dieser Gebrauchsanweisung eingesetzt werden.

Jeder andere Gebrauch des Gerätes stellt eine unzulässige Betriebsweise dar.

#### <span id="page-8-0"></span>**2. Sicherheit**

Diese Gebrauchsanweisung enthält wichtige Anweisungen und Informationen für die Betriebssicherheit und Instandhaltung des Gerätes.

Sie ist ein wesentlicher Bestandteil des Gerätes und muss vor Inbetriebnahme und Gebrauch sorgfältig gelesen und beim Gerät aufbewahrt werden.

Die Gebrauchsanweisung ist um entsprechende Anweisungen zu ergänzen, wenn dies auf Grund bestehender nationaler Vorschriften zur Unfallverhütung und zum Umweltschutz im Land des Betreibers notwendig ist.

Lesen Sie unbedingt die gesamte Gebrauchsanweisung, bevor Sie an bzw. mit dem Gerät arbeiten.

#### **2.1 Allgemeine Sicherheitshinweise**

Diese Geräte sind gemäß den Sicherheitsbestimmungen für elektrische Mess-, Steuer-, Regel- und Laborgeräte gebaut und überprüft.

Um diesen Zustand zu erhalten und einen gefahrlosen Betrieb sicherzustellen, muss der Anwender die Hinweise und Warnvermerke beachten, die.in dieser Gebrauchsanweisung enthalten sind.

Die aktuellen EG-Konformitätserklärungen sowie die UKCA-Konformitätserklärung sind im Internet zu finden:

www.LeicaBiosystems.com

#### **2.2 Gefahrenhinweise**

Die Sicherheitseinrichtungen, die vom Hersteller an diesem Gerät angebracht wurden, sind nur die Grundlage des Unfallschutzes. Die Hauptverantwortung für einen unfallfreien Arbeitsablauf tragen vor allem der Unternehmer, bei dem das Gerät betrieben wird, sowie die von ihm benannten Personen, die das Gerät bedienen, warten oder reinigen.

Um eine einwandfreie Funktion des Gerätes zu gewährleisten, sind die folgenden Hinweise und Warnvermerke zu beachten.

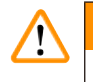

#### **Warnung**

- Verletzungsgefahr beim Berühren der extrem scharfen Klingen!
- Infektionsgefahr beim Arbeiten mit Frischgewebe!
- Brandgefahr durch unabgedeckte Lupe! Die Lupe in Arbeitspausen abdecken!

#### **Richtige Verhaltensweise**

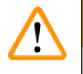

#### **Warnung**

Das Gerät **MUSS** an eine geerdete Netzsteckdose angeschlossen werden. Es darf nur mit einem mitgelieferten Netzkabel verwendet werden, das für die örtliche Stromversorgung vorgesehen ist.

#### <span id="page-9-0"></span>**Hinweis**

- Gehen Sie mit den Klingen äußerst vorsichtig um!
- Demontierte Klingen dürfen nicht offen herumliegen.
- Fassen Sie die Klinge stets so, dass Sie sich nicht an der Schneide verletzen!
- Es sind geeignete Schutzmaßnahmen zu treffen, um einer Infektionsgefahr vorzubeugen!
- Das Tragen von Schutzhandschuhen, Mundschutz und Schutzbrille gemäß den Richtlinien "Arbeiten mit gesundheitsgefährdenden Arbeitsstoffen" - ist unbedingt erforderlich.
- Das Gerät darf nur von autorisiertem Servicepersonal geöffnet werden.
- Vor dem Öffnen des Gerätes immer den Netzstecker ziehen.
- Vor Austausch der Sicherung im Gerät mit dem Netzschalter ausschalten und Netzstecker ziehen. Es darf auf keinen Fall eine andere als ab Werk eingesetzte Sicherung verwendet werden.

#### **2.3 Transport, Auspacken und Aufstellen**

- Beim Auspacken des Gerätes vergleichen Sie die gelieferten Teile mit Ihrer Bestellung. Bei Abweichungen wenden Sie sich unverzüglich an Ihre zuständige Verkaufsgesellschaft!
- Vor dem Anschließen des Gerätes an das Stromnetz: bitte  $(\rightarrow$  S. 11 3.1 Technische Daten der [Leica VT1200\)](#page-10-1) und (→ S. 12 - 3.1.1 Technische Daten der Leica VT1200 S) beachten!
- Gerät nur an Netzsteckdosen mit Schutzleiteranschluss anschließen!

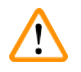

#### **Warnung**

Das Gerät muss so aufgestellt werden, dass der Netzschalter (→ [Abb. 10-3\)](#page-21-1) an der rechten Geräteseite jederzeit leicht erreichbar ist.

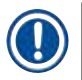

#### **Hinweis**

Zum Tragen des Gerätes sind 2 Personen erforderlich (pro Tragegriff 1 Person), da das Gerätegewicht ca. 56 kg beträgt.

#### <span id="page-10-0"></span>**3. Geräteeigenschaften**

#### <span id="page-10-1"></span>**3.1 Technische Daten der Leica VT1200 Elektrische Spezifikationen** Nennspannung 100 V - 240 V Nominale Netzfrequenzen 50/60 Hz Netzspannungsschwankungen Müssen innerhalb des Bereichs von ± 10 % der Nennspannung liegen Energieverbrauch: 50 VA Netzeingangssicherungen 2 x T 1,0 A L 250 V Wechselstrom **Abmessungen und Gewichtsangaben** Außenmaße des Geräts im Betriebszustand (Breite x Tiefe x Höhe, in mm) 600 mm x 250 mm x 230 mm Außenmaße der Verpackung (Breite x Tiefe x Höhe, in mm) 760 mm x 640 mm x 675 mm Leergewicht (ohne Zubehör, kg) 56 kg Gesamtgewicht (mit Zubehör, kg) 63,3 kg Gerätegewicht inklusive Verpackung (kg) 63,5 kg **Umgebungsbedingungen** Max. Betriebshöhe (in Metern über dem Meeresspiegel) bis 2000 m NN Temperatur (in Betrieb) (min/max) min. +18 °C bis max. +30 °C Relative Luftfeuchtigkeit (in Betrieb) (min/max) max. 60 % Temperatur (Durchgang) (min/max) -29 °C bis +50 °C Temperatur (Lagerung) (min/max) +5 °C bis +55 °C Relative Luftfeuchtigkeit (Transport und Lagerung) < 60 % Betriebslärm < 70 dB **Emissionen und Grenzbedingungen** Überspannungskategorie nach IEC 61010-1 II Verschmutzungsgrad nach IEC 61010-1 2 Schutzart nach IEC 61010-1 Klasse I Schutzart gemäß IEC 60529 IP20 Wärmeabstrahlung 50 J/s A-bewerteter Geräuschpegel, gemessen in 1 m Entfernung < 70 dB EMV-Klasse B **Elektrische Anschlüsse und Schnittstellen** Netzanschluss Steckdose Elektrische Anschlüsse Leica VT1200 Bedienfeld, Leica VibroCheck, **Fußschalter Mechanische Anschlüsse** Lupe, Schnittstellen zu anderen Geräten Mikroskop, Modul LED Hi-Power-Spots, 2-armig, Modul Hi-Power-Spot, LED 1000, Klingenhalter **Sonstige Angaben** Schneidefrequenz  $(\pm 10 \%)$  85 Hz  $(\pm 10 \%)$

<span id="page-11-0"></span>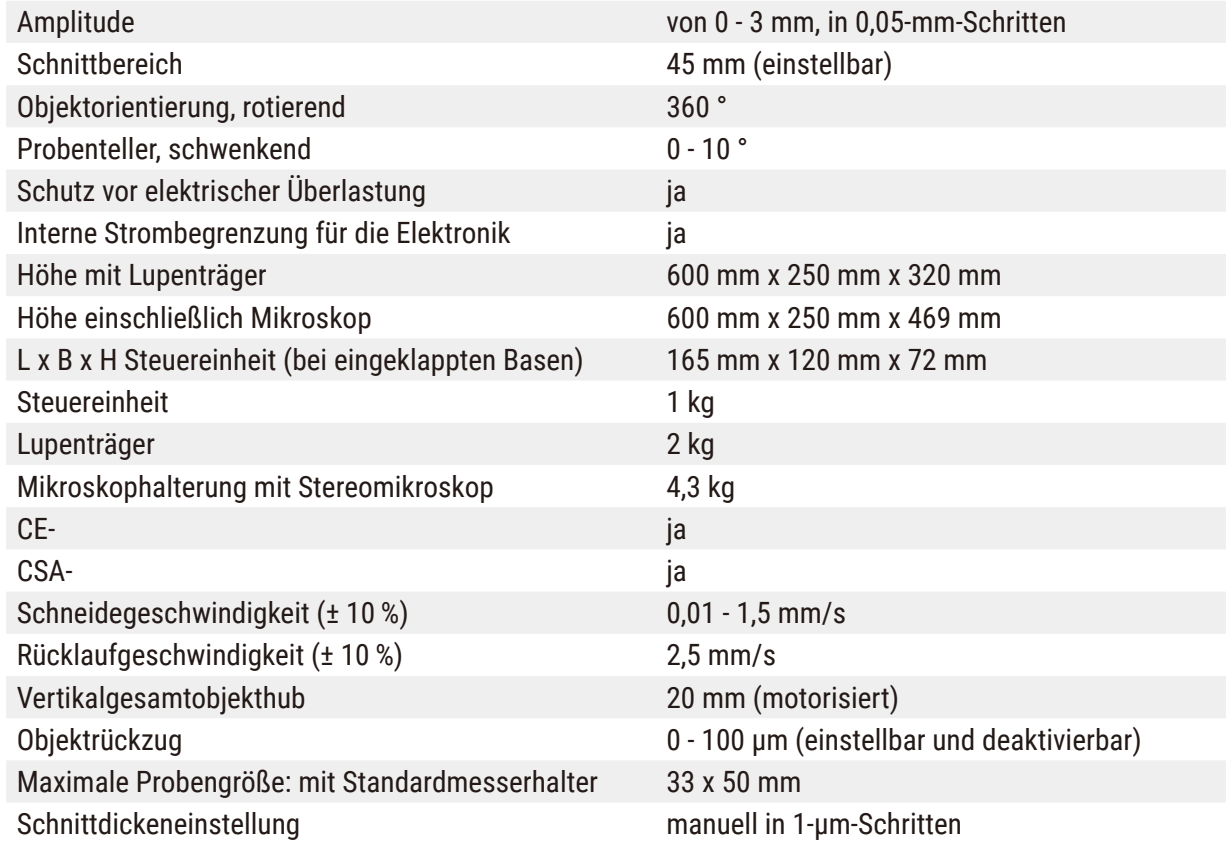

#### **3.1.1 Technische Daten der Leica VT1200 S**

### <span id="page-11-1"></span>**Elektrische Spezifikationen**

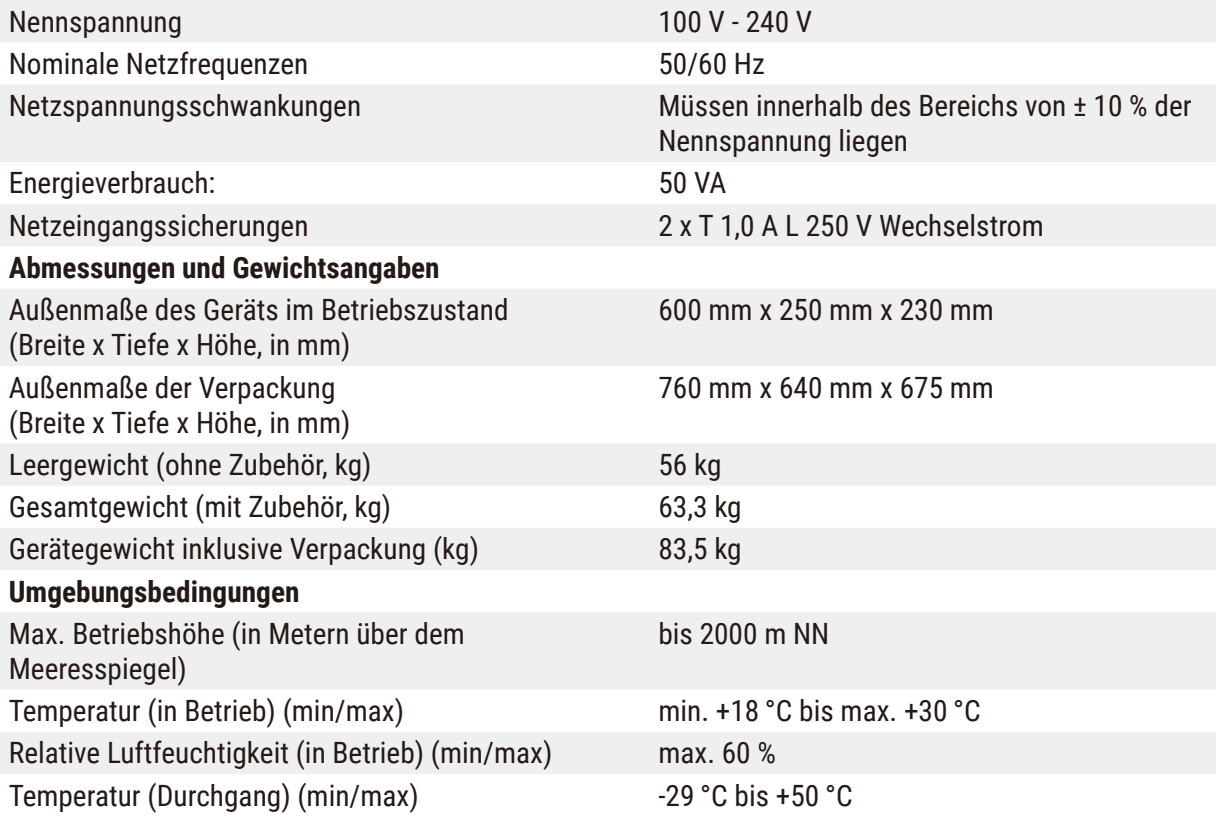

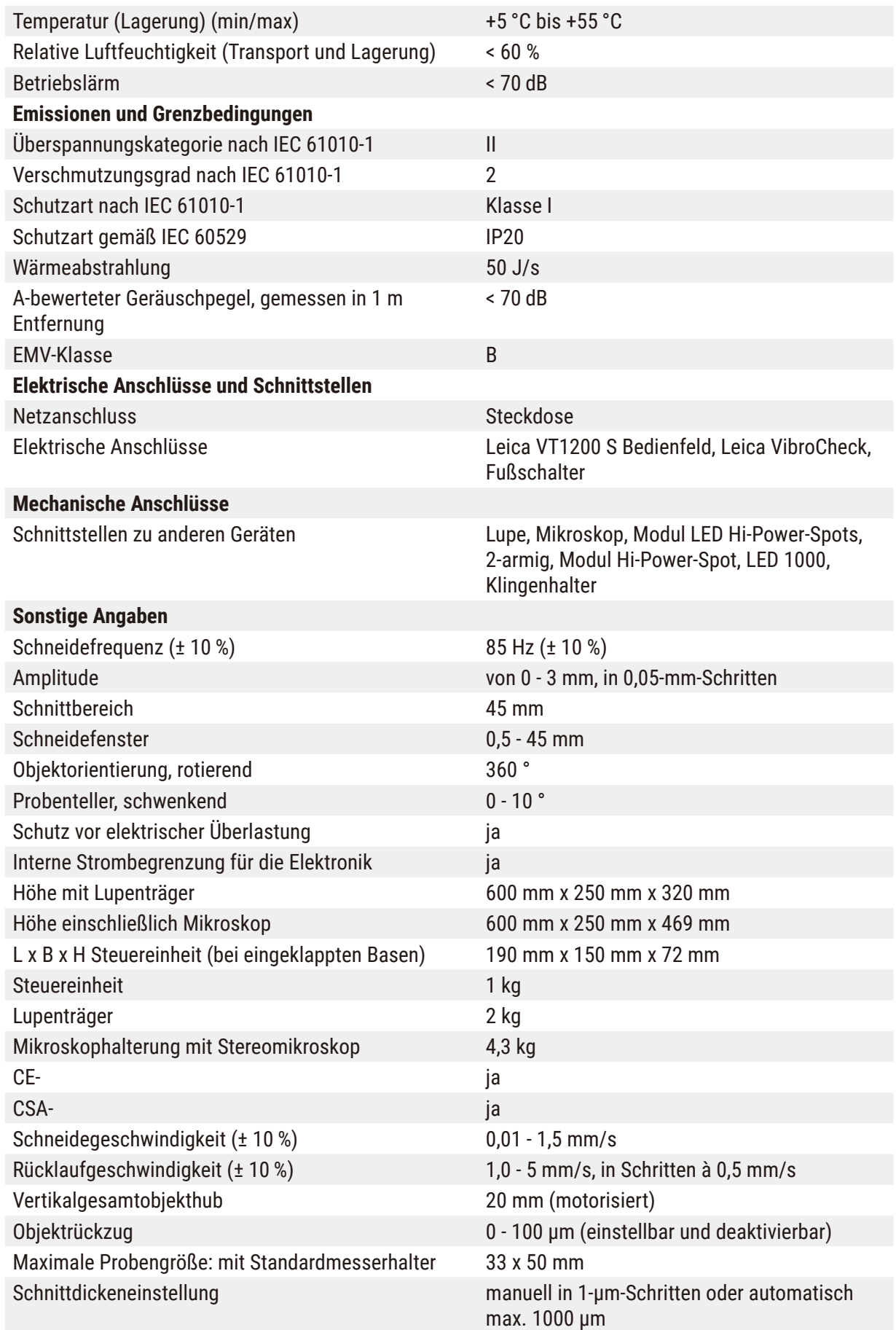

#### <span id="page-13-0"></span>**3.2 Gesamtansicht – Leica VT1200 / Leica VT1200 S**

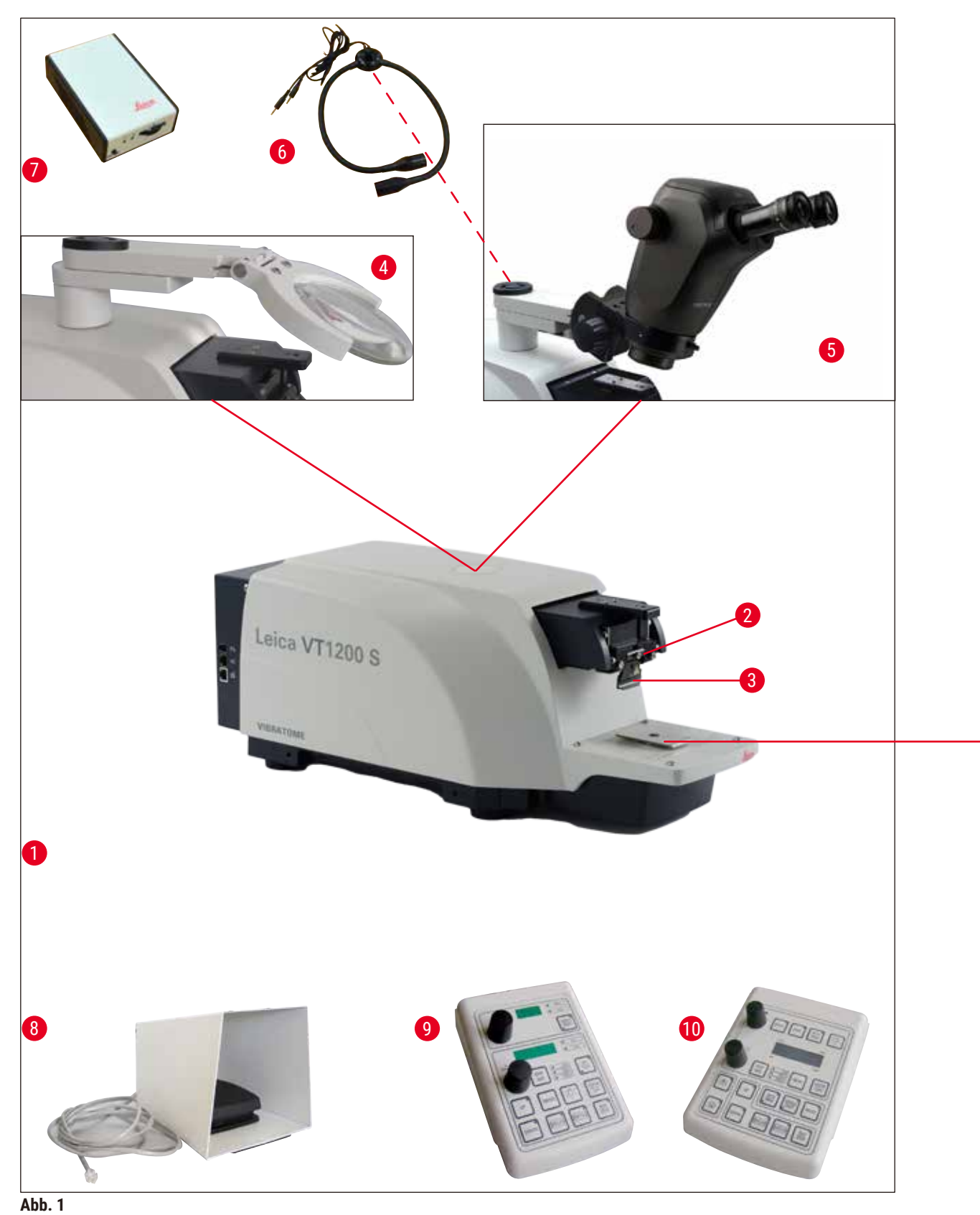

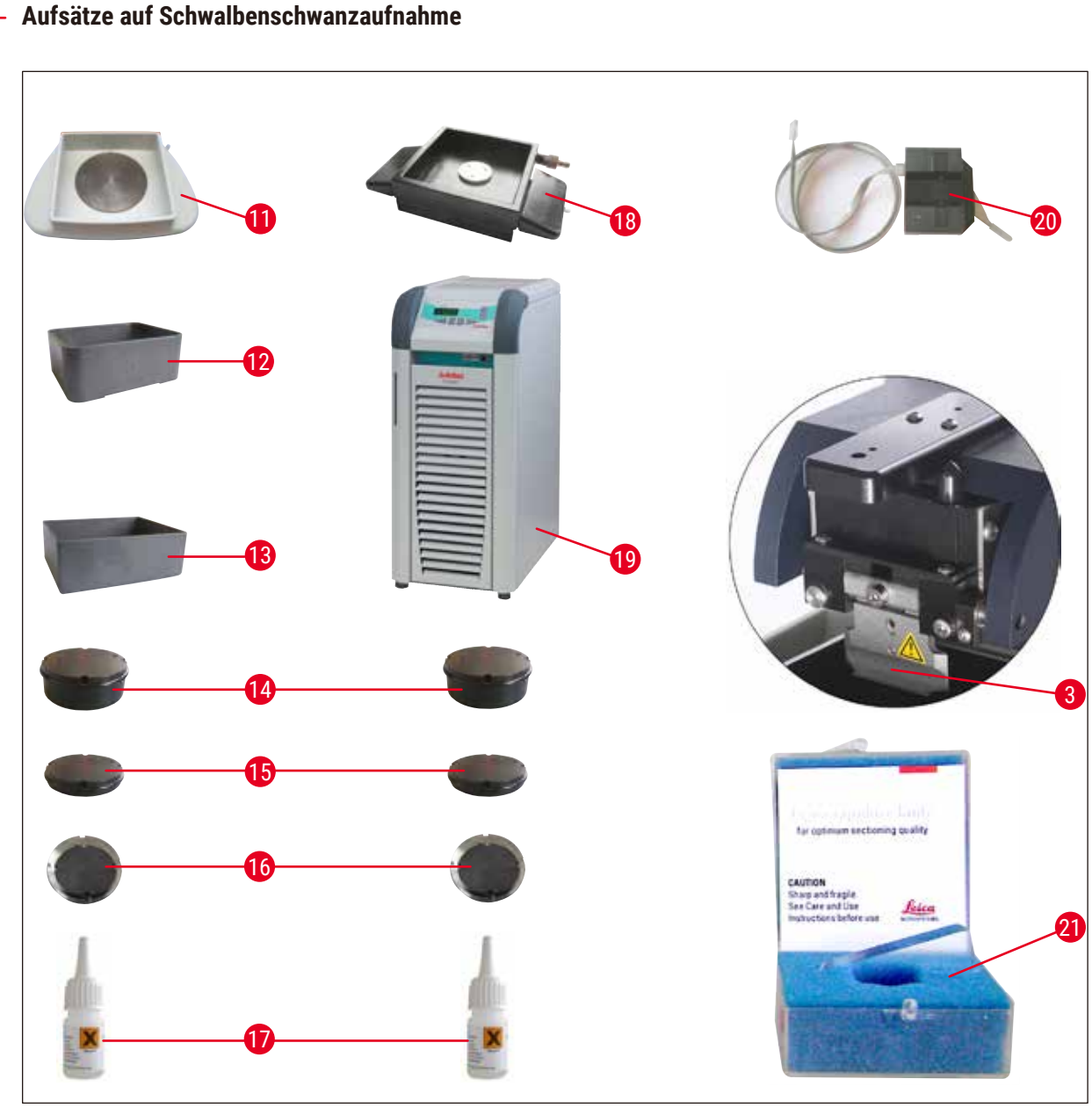

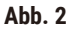

- 
- 
- 
- 
- 
- Modul LED Hi-Power Spots, 2-armig **17** Cyanacrylatkleber
- Modul Hi-Power Spot, LED 1000 **18** doppelwandige Pufferwanne
- 
- Leica VT1200 Bedienfeld **20** Vibrocheck
- 
- 
- Grundgerät **12** Pufferwanne, Kunststoff
- Schneidkopf **13** Pufferwanne, Metall
- Klingenhalter **14** Probenteller für 1 cm hohe Proben
- Lupe **15** Probenteller für 2 cm hohe Proben
- Mikroskop **16** Probenteller orientierbar
	-
	-
- Fußschalter **19** Julabo FL300 (Umlaufkühler)
	-
- Leica VT1200 S Bedienfeld **21** Klingen für Klingenhalter: Saphirklinge Eiswanne

#### <span id="page-15-0"></span>**3.3 Leica VT1200 Bedienfeld**

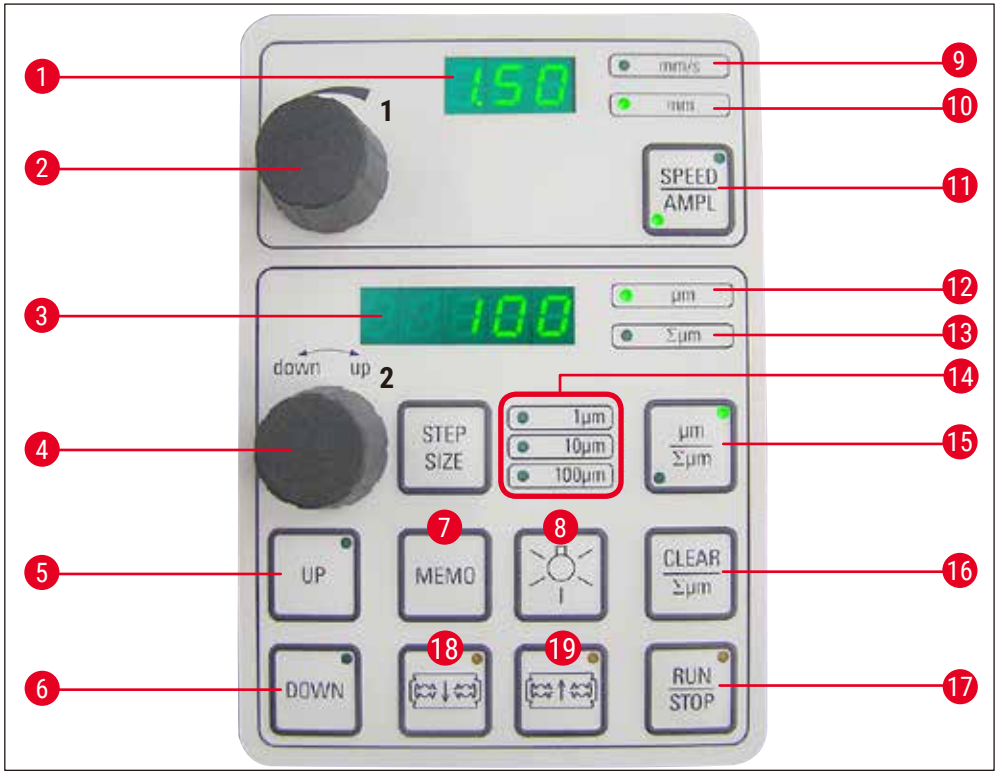

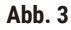

- LED-Anzeige für Klingenvorschubgeschwindigkeit **11** Drücken d. Taste wechselt zw. **SPEED** bzw Amplitude
- (Amplitude) Einstellknopf 1, Klingenvorschubgeschwindigkeit bzw. Amplitude **12** LED-Anzeige für
- LED-Anzeige für Schnittdicke bzw. **Schnittdickenaddition**
- Schnittdicken Einstellknopf 2, für Schnittdicke u. Fahren d. Probe in vertik. Richtung **14** Auswahl der Schrittweite, 1 μm,10 μm o.
- 100 μm-Schritte "Drücken dieser Taste wechselt zwischen
- und Σμm (aktiv leuchtet). Fährt Probe schnell nach oben (Taste solange
- 7 Drücken dieser Taste (ca. 3 sec) speichert Null zurück. einen häufig verwendeten Zustellwert (mehrfaches Drücken stellt gespeicherte Schnittdicke mehrfach zu).
- 
- 
- 10 LED an, für aktivierte Amplitudeneinstellung wenn Endposition erreicht ist.
- (Klingenvorschubgeschw.) und **AMPL**
- 
- Akt. Probenpos. zw. 0 (unten) und 20.000 μm (oben) oder - nach Null setzen, Summe der
- 
- µm und ∑µm (aktiv leuchtet)." **15** Drücken dieser Taste wechselt zwischen μm
- drücken, bis gewünschte Position erreicht ist) **16** Setzt Schnittdickenadditionsanzeige Σμm auf
	- Startet bzw. stoppt den Schneidevorgang sofort.
	- Klinge fährt zur Probe hin
- Lampe EIN/AUS **19** Klinge fährt von d. Probe weg

 LED für Vorschubgeschwindigkeit **ACHTUNG:** Solange gedrückt halten, bis gewünschte Position erreicht ist. LED leuchtet,

<span id="page-16-0"></span>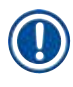

#### **Hinweis**

Das Leica VT1200 ist ein semiautomatisches Mikrotom mit vibrierender Klinge. Die gewünschte Schnittdicke muss vor jedem Schnitt manuell mit dem Einstellknopf für Schnittdicke zugestellt werden. Eine automatische Probenretraktion gibt es beim Leica VT1200 nicht, kann jedoch manuell durchgeführt werden.

#### **3.3.1 Leica VT1200 S Bedienfeld**

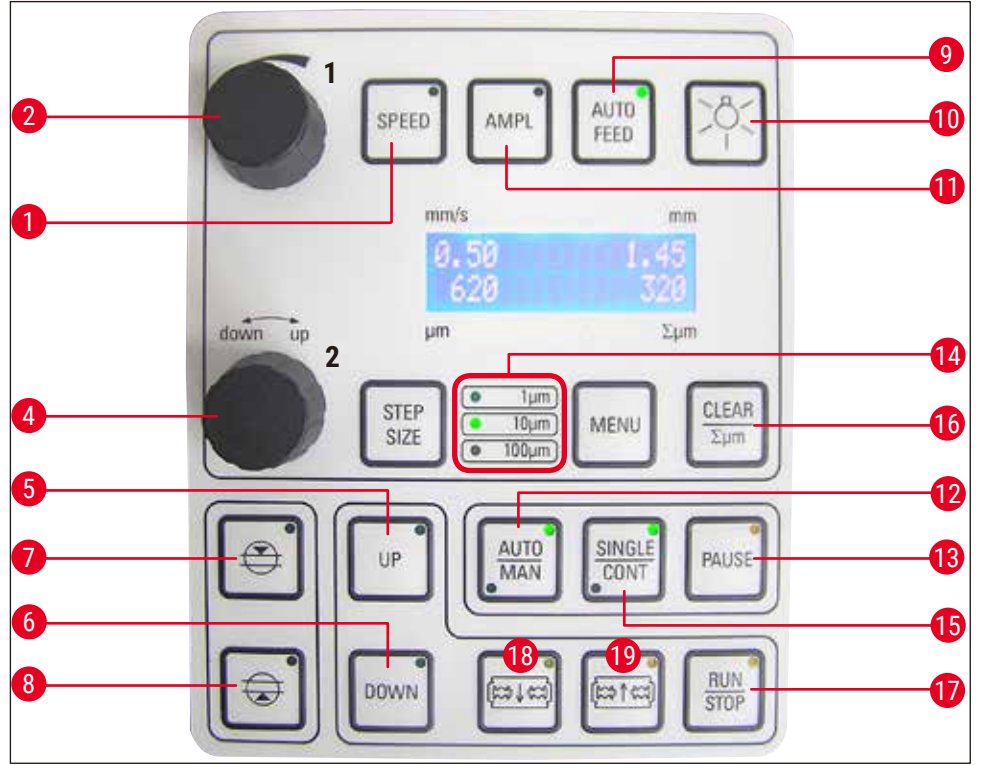

**Abb. 4**

- **1** Einstellen der Klingenvorschubgeschwindigkeit. Werte mit Einstellknopf 1 wählen.
- **2** Einstellknopf 1, für Klingenvorschubgeschwindigkeit (**SPEED**), **AMPL**itude bzw. Schnittdicke f. autom. Betrieb (**AUTO FEED**)
- **4** Einstellknopf 2, für Schnittdicke u. Fahren d. Probe in vertik. Richtung
- **5** Probe fährt nach oben (solange Taste gedrückt wird). LED leuchtet auf, wenn oberste Pos. erreicht)
- **6** "fährt Probe in unterste Pos., (LED leuchtet auf, **12** Umschaltung zw. autom. (**AUTO**) und wenn unterste Pos. erreicht ist)"
- **7** 1. Schneidefensterkante, LED leuchtet, wenn Fensterkante gesetzt ist
- **8** Modus wird der Schneidevorg. komplett beendet Schneidefensterkante,LED leuchtet, wenn Fensterkante gesetzt ist
- **9** Nur im autom Schneidemodus möglich. Gewünschte Schnittdicke für autom. Zustellung mit Einstellknopf 1 wählen.
- **10** Lampe EIN/AUS
- **11** Einstellen d. Amplitude. Werte mit Einstellknopf 1 wählen.
- semiautom. (**MAN**) Schneidemodus

## 3 **Geräteeigenschaften**

- **13** Unterbricht Scneidevorg. im autom modus. Nochmaliges Drücken setzt Schneidevorg. fort.
- sofort gestoppt im autom. **14** Auswahl der Schrittweite, 1 μm,10 μm o. 100 μm-Schritte **18** Klinge fährt zur Probe hin
- **15** Umschalt. zw. Einzelhub (**SINGLE**) und Dauerhub (**CONT**) im autom. Modus mögl. Im semiautom. Modus ist nur Einzelhub (**SINGLE**) möglich.
- **16** Setzt Schnittdickenadditionsanzeige Σμm auf **0**
- **17** Startet bzw. stoppt den Schneidevorgang. Im semiautom.Modus wird der Schneidevorg.
- 
- **19** Klinge fährt von d. Probe weg

**ACHTUNG:** Solange gedrückt halten, bis gewünschte Position erreicht ist. LED leuchtet, wenn Endposition erreicht ist.

#### **Hinweis**

Das Leica VT1200 S ist ein vollautom. Mikrotom mit vibrierender Klinge. Es kann sowohl in automatischem, als auch in semiautomatischem Schneidemodus betrieben werden.

Im semiautomat schneidemodus muss die gewünschte Schnittdicke vor jedem Schnitt manuell zugestellt werden. Eine autom Probenretraktion gibt es in d. Modus nicht, kann jedoch manuell durchgeführt werden.

Im automatischen Modus wird die gewählte Schnittdicke vor jedem Schnitt (**AUTO FEED**) automatisch zugestellt und die Probe nach dem Schneiden um den gewünschten Retraktionswert abgesenkt, um Kontakt der Probenoberfläche und der Klinge während des Klingenrücklaufes zu vermeiden.

#### <span id="page-18-0"></span>**4. Aufstellen des Gerätes**

#### **4.1 Standardlieferumfang Leica VT1200**

<span id="page-18-1"></span>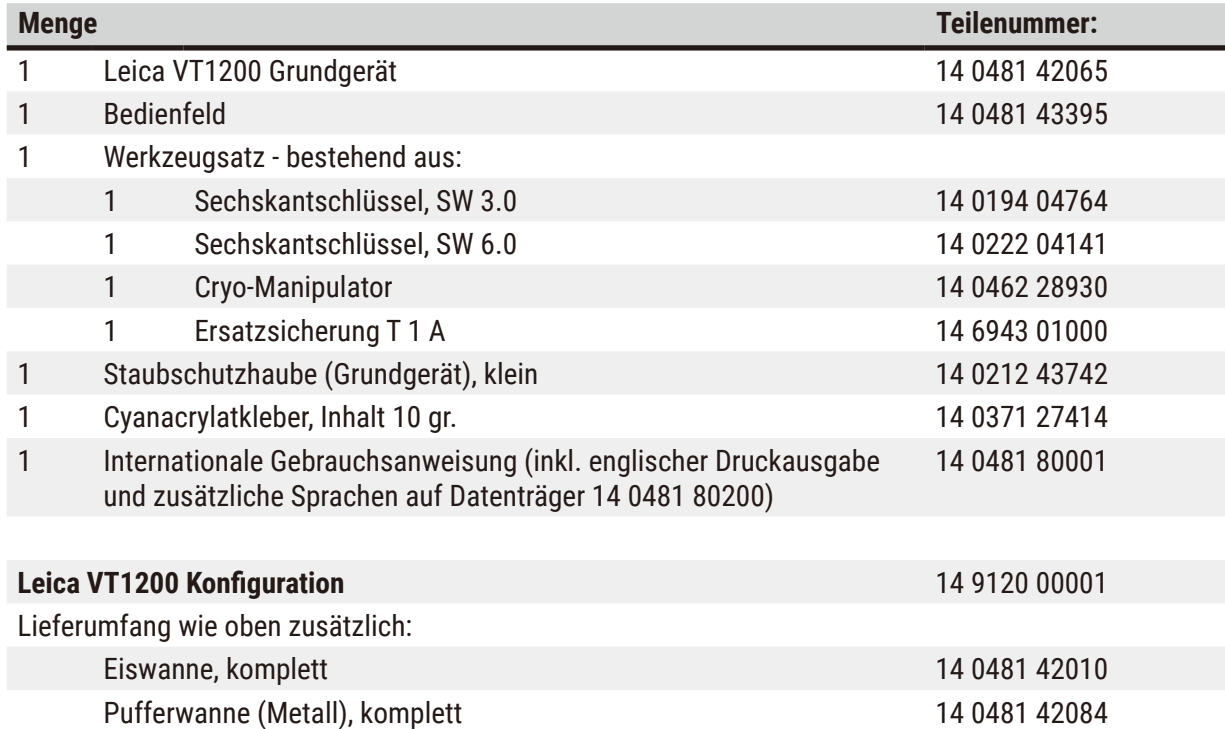

Wenn das mitgelieferte, landesübliche Netzkabel defekt ist oder verloren geht, wenden Sie sich bitte an Ihre Leica-Vertretung vor Ort.

## U

#### **Hinweis**

Bei Bestellung von weiterem Zubehör vergleichen Sie bitte die gelieferten Teile mit Ihrer Bestellung. Bei Abweichungen wenden Sie sich unverzüglich an Ihre zuständige Verkaufsgesellschaft!

#### **4.1.1 Standardlieferumfang Leica VT1200 S**

<span id="page-18-2"></span>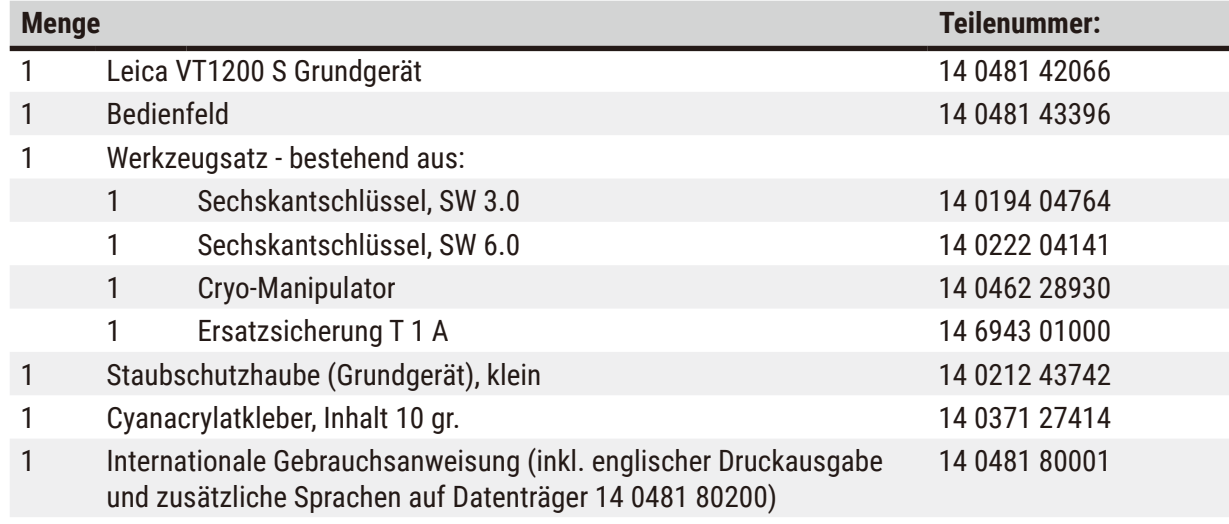

<span id="page-19-0"></span>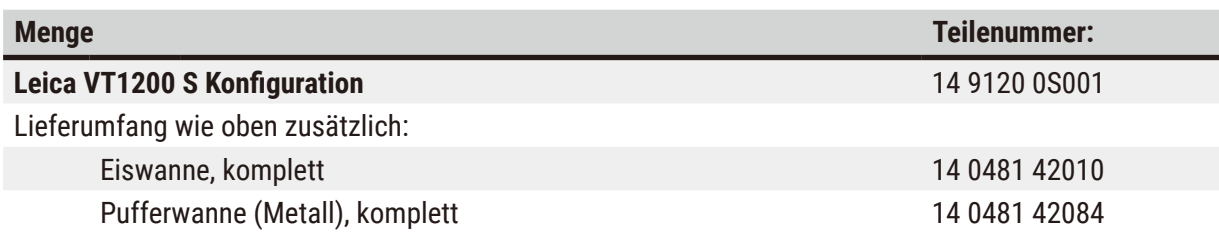

Wenn das mitgelieferte, landesübliche Netzkabel defekt ist oder verloren geht, wenden Sie sich bitte an Ihre Leica-Vertretung vor Ort.

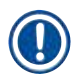

O

### **Hinweis**

Bei Bestellung von weiterem Zubehör vergleichen Sie bitte die gelieferten Teile mit Ihrer Bestellung. Bei Abweichungen wenden Sie sich unverzüglich an Ihre zuständige Verkaufsgesellschaft!

#### **4.2 Auspacken des Geräts**

#### **Hinweis**

Die Verpackung verfügt über zwei Indikatoren für unsachgemäßen Transport: einen ShockDot Stoßanzeiger und einen Kippanzeiger. Bei Anlieferung des Geräts überprüfen Sie als Erstes diese Indikatoren. Wenn einer davon ausgelöst wurde, ist das Paket nicht wie vorgeschrieben behandelt worden. Vermerken Sie dies in diesem Fall in den Lieferpapieren und prüfen Sie die Lieferung auf Beschädigungen.

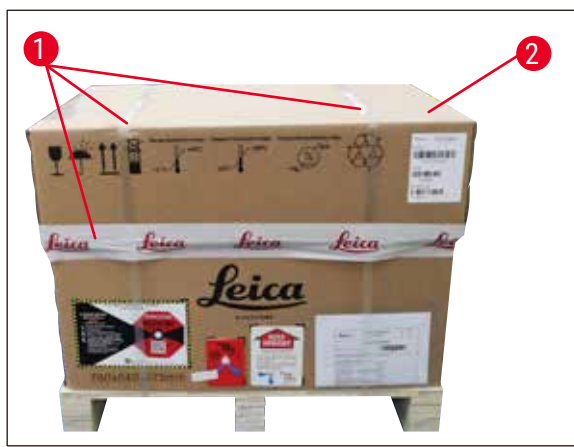

<span id="page-19-1"></span>**Abb. 5**

- 1. Verpackungsband und Klebeband entfernen ( $\rightarrow$  [Abb. 5-1\).](#page-19-1)
- 2. Deckel des Kartons abnehmen ( $\rightarrow$  Abb. [5-2\)](#page-19-1).

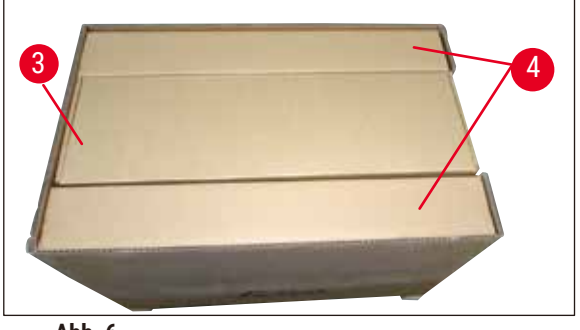

**Abb. 6**

<span id="page-20-0"></span>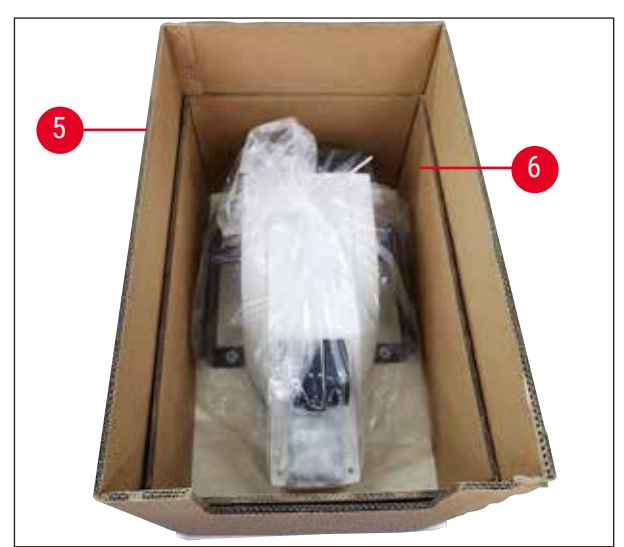

**Abb. 7**

<span id="page-20-1"></span>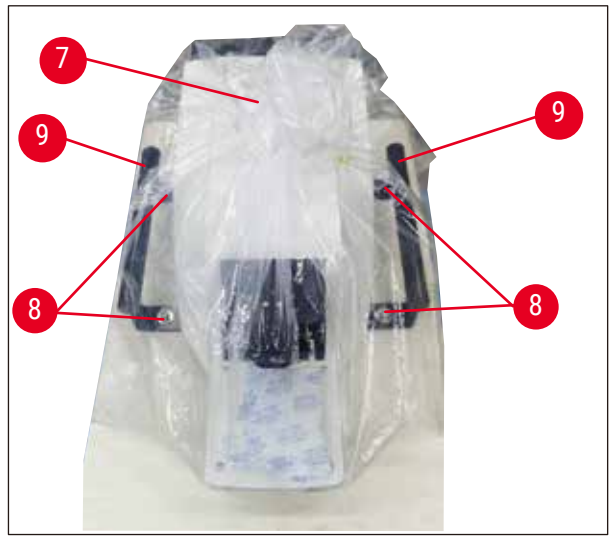

**Abb. 8**

- 3. Zubehörkarton herausnehmen ( $\rightarrow$  Abb. [6-3\).](#page-20-0)
- 4. Befestigungskarton entfernen ( $\rightarrow$  Abb. [6-4\).](#page-20-0)

5. Umkartons entfernen ( $\rightarrow$  [Abb. 7-5\)](#page-20-1) und  $(\rightarrow$  [Abb. 7-6\).](#page-20-1)

- 6. Staubschutzhaube entfernen  $(\rightarrow$  [Abb. 8-7\)](#page-20-2).
- 7. Die 4 Inbusschrauben der Größe 6 lösen ( $\rightarrow$  [Abb. 8-8\)](#page-20-2), damit das Gerät von der Holzpalette abgenommen werden kann.
- 8. 2 Personen an den Transportgriffen des Geräts fassen  $(\rightarrow$  [Abb. 8-9\)](#page-20-2) and carefully place it on a suitable laboratory table.und es vorsichtig auf einen geeigneten Labortisch legen lassen.

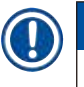

#### <span id="page-20-2"></span>**Hinweis**

Das Gerät muss auf einer möglichst vibrationsgedämpften Arbeitsfläche stehen.

<span id="page-21-0"></span>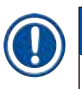

#### **Hinweis**

Transportkarton und enthaltene Sicherungselemente sind für eine etwaige spätere Rücksendung aufzubewahren. Um das Gerät zurückzusenden, befolgen Sie die obigen Anweisungen in umgekehrter Reihenfolge.

#### **4.3 Vor Inbetriebnahme des Gerätes**

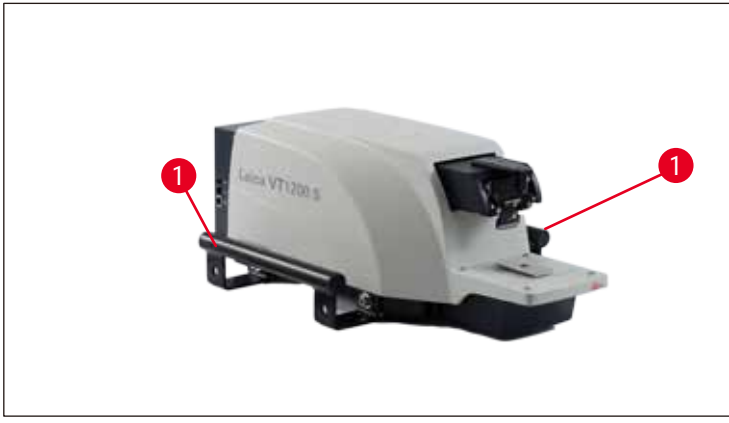

**Abb. 9**

<span id="page-21-2"></span>Wenn das Gerät an seinem endgültigen Standort steht, sind die Transportgriffe ( $\rightarrow$  [Abb. 9-1\)](#page-21-2) vom Gerät mit mitgeliefertem Sechskantschlüssel SW 6 abzuschrauben und mit den Schrauben sicher aufzubewahren.

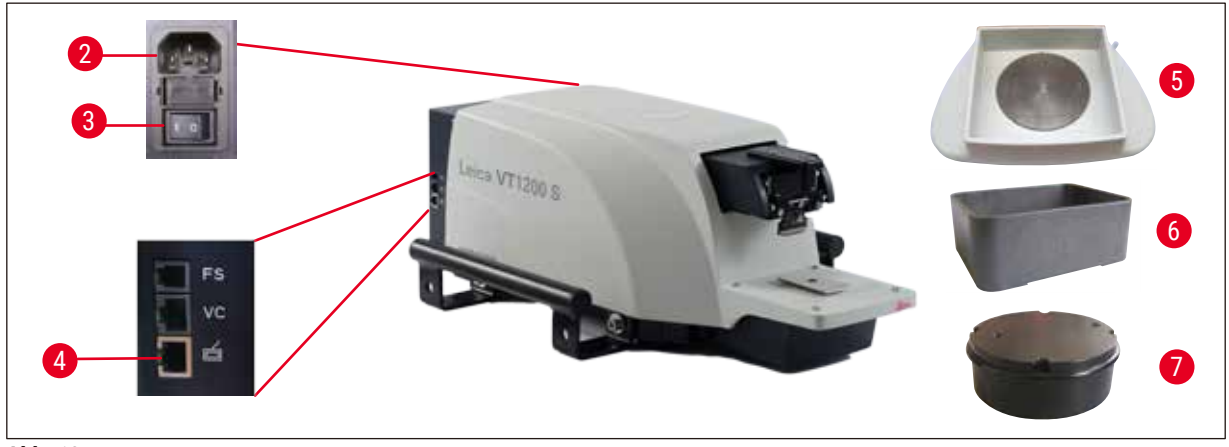

**Abb. 10**

- <span id="page-21-1"></span>1. Netzschalter (→ [Abb. 10-3\)](#page-21-1), seitl. rechts am Gerät, auf **AUS** (O) stellen.
- 2. Korrekten Anschluss des Netzkabels in Netzbuchse ( $\rightarrow$  [Abb. 10-2\)](#page-21-1) rechts am Gerät überprüfen.
- 3. Bedienpult an Buchse ( $\rightarrow$  [Abb. 10-4\)](#page-21-1) anschließen
- 4. Eiswanne ( $\rightarrow$  [Abb. 10-5\)](#page-21-1) einsetzen.
- 5. Pufferwanne ( $\rightarrow$  [Abb. 10-6\)](#page-21-1) einsetzen.
- 6. Montage des optionalen Zubehörs, wie Lupe, Mikroskop, Fußschalter usw., ab ( $\rightarrow$  S. 53 9.1 [Erweiterungszubehör für Standardproben\)](#page-52-1)
- 7. Gerät am Netzschalter ( $\rightarrow$  [Abb. 10-3\)](#page-21-1) einschalten.

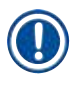

### **Hinweis**

Bei der ersten Referenzfahrt fährt die Probenaufnahme in die unterste Position und der Klingenhalter in die hinterste Position, um das Einsetzen der Probe zu erleichtern.

### <span id="page-23-0"></span>5 **Arbeiten mit dem Gerät**

#### **5. Arbeiten mit dem Gerät**

#### **5.1 Beschreibung der typischen Applikation**

Das Leica VT1200 / Leica VT1200 S ist ein Mikrotom mit vibrierender Schneide und wird überwiegend zum Schneiden von fixierten oder unfixierten Proben aus dem Bereich der Neuroforschung verwendet.

- 1. Um das Einsetzen der Probe zu vereinfachen, wird die Probenaufnahme durch Drücken der Taste **DOWN** schnell in die unterste Position gefahren.
- 2. Um hochwertige Schnitte besonders von unfixiertem Gewebe zu präparieren, wird nach jedem Klingenwechsel empfohlen, mittels der optionalen Messeinrichtung Vibrocheck, die Höhenamplitude der Klinge zu ermitteln und diese mittels Einstellschraube am Klingenhalter zu minimieren.

In diesem Fall Vibrocheck montieren (sh.  $(→ S. 41 − 6.1$  Verwendung des Vibrocheck beim [Leica VT1200\)](#page-40-1) für Leica VT1200 bzw.  $(\rightarrow$  S. 43 – 6.2 Verwendung des Vibrocheck beim [Leica VT1200 S\)](#page-42-1) für Leica VT1200 S), Klinge montieren und gewünschten Freiwinkel einstellen. Messung durchführen und entsprechende Einstellung am Klingenhalter vornehmen. Vibrocheck gemäß Anweisung entfernen, Klinge um 90° nach oben drehen, um sichere Montage der Eis- und Pufferwanne zu ermöglichen.

- 3. Pufferwanne in die Eiswanne einsetzen und mit dem Deckel abdecken. Eiswanne mit zerstoßenem Eis auffüllen.
- 4. Deckel abnehmen und Pufferwanne mit vorgekühltem physiologischem Puffer befüllen
- 5. Eis- und Pufferwanne auf die Schwalbenschwanzführung aufschieben und klemmen.
- 6. Die Probe mit Cyanacrylatkleber auf den Probenteller aufkleben und mittels Manipulator in die Pufferwanne einsetzen. Den Schlauch für die Begasung des Puffers in die Schlauchklemme einsetzen.
- 7. Mit der **UP**-Taste die Probe schnell in die Schneideebene der Klinge anheben. Die Feinannäherung kann mit dem Einstellknopf in der gewünschten Schrittweite 1, 10 oder 100 µm erfolgen.
- 8. Die Klinge mittels der "Klinge vorwärts"-Taste an die Probe annähern.
- 9. Nach dem Anschneiden der Probe die gewünschte Schnittdicke mit dem Einstellknopf in der gewählten Schrittweite (1, 10 oder 100 μm) zustellen. Die Probenaufnahme wird dabei um den gewünschten Wert angehoben.
- 10.Der Schneidevorgang wird durch Drücken der **RUN/STOP**-Taste gestartet und kann durch diese nach vollendetem Schnitt wieder gestoppt werden. Der Vorgang kann durch Drücken dieser Taste nach Abschluss des Schnitts wieder gestoppt werden. Die Klinge wird mittels "Klinge zurück"-Taste vor die Probe gefahren. Die Schnittdicke für den nächsten Schnitt wird gewählt und der Schneidevorgang erneut gestartet.
- 11.Nach Beendigung des Schneidens die Klinge entnehmen, entsorgen und die Probenaufnahme durch Drücken der **DOWN**-Taste in die unterste Position fahren, Eis - und Pufferwanne ausspannen, ausleeren und reinigen.

#### <span id="page-24-0"></span>**5.2 Bedienelemente auf dem Bedienpult des Leica VT1200**

#### **Warnung**

Zum Üben mit den Tastenfunktionen ohne Klinge arbeiten! Klinge erst dann verwenden, wenn Sie mit allen Tastenfunktionen sicher vertraut sind!

Beim Einschalten des Gerätes fährt die Probenaufnahme automatisch in die unterste (LED in **DOWN**-Taste leuchtet) und der Klingenhalter in die hinterste Position (LED in "Klinge zurück" von der Probe leuchtet), um das Einsetzen der Probe zu erleichtern. Die zuletzt verwendeten Parameter vor dem Ausschalten des Gerätes: Klingenvorschubgeschwindigkeit (**SPEED**), gewählte Amplitude (**AMPL**) und per **MEMO**-Taste gespeicherte Schnittdicke werden wieder aufgerufen. Gerät einschalten.  $0 = \text{ein} \, 1 = \text{aus}$ 

Die LED Beleuchtung wird automatisch eingeschaltet. Sie kann über den **EIN/AUS**-Schalter (Lampensymbol) ausgeschaltet werden.

#### **5.2.1 Verfahren der Probenaufnahme in vertikaler Richtung**

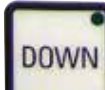

Durch Drücken der **DOWN**-Taste fährt die Probenaufnahme automatisch schnell in die unterste Position. (LED in der **DOWN**-Taste leuchtet bei Erreichen der unteren Endposition). Die Anzeige Σμm wird auf **0** gesetzt. Wird die **DOWN**-Taste während des Herunterfahrens nochmals gedrückt, bleibt die Probenaufnahme stehen. Die aktuelle Position wird auf der Anzeige Σμm angezeigt (unterste Position = 0). Während der Bewegung der Probenaufnahme ändert sich die Anzeige Σμm nicht.

Durch Gedrückthalten der **UP**-Taste fährt die Probenaufnahme schnell nach oben, in die gewünschte Position. Nach Loslassen der **UP**-Taste wird die aktuelle Position der Probenaufnahme auf der Anzeige Σμm angezeigt. Erreicht die Probenaufnahme die obere Endposition, leuchtet die LED in der **UP**-Taste (oberste Position = 20.000 µm). Während der Bewegung der Probenaufnahme ändert sich die Anzeige Σμm nicht.

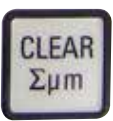

Die Anzeige der aktuellen Probenhalterposition kann durch die **CLEAR/ Σμm**-Taste an jeder beliebigen Stelle auf Null zurückgesetzt werden. In der Anzeige Σμm werden dann die Schnittdicken addiert.

#### **5.2.2 Feinannäherung und Schnittdickenzustellung und Zustellung der Schnittdicke**

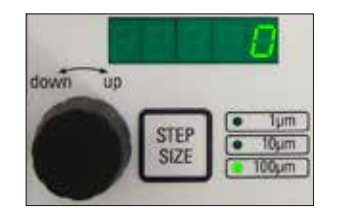

Der Drehknopf 2 für die vertikale Bewegung der Probenaufnahme kann sowohl zur Feinannäherung der Probe an die Klinge, als auch zur Einstellung der gewünschten Schnittdicken verwendet werden. Die Schrittweite: 1, 10 oder 100 µm kann durch Drücken der **STEP SIZE**-Taste gewählt werden.

Bei Drehen des Einstellknopfes im Uhrzeigersinn erfolgt die gewünschte Zustellung, beim Drehen gegen den Uhrzeigersinn erfolgt Absenkung der Probe (negatives Vorzeichen). Der Wert wird bei Auswahl **μm** im unteren Display angezeigt. Nach jedem vollendeten Schneidevorgang wird die Anzeige μm auf Null zurückgesetzt.

### <span id="page-25-0"></span>5 **Arbeiten mit dem Gerät**

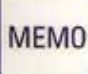

Eine häufig verwendete Schnittdicke mit dem Einstellknopf für die Schnittdicke einstellen und die **MEMO**-Taste 3 Sekunden gedrückt halten. Akkustisches Signal bestätigt die Akzeptanz des Wertes.

Der gespeicherte Wert wird durch kurzes Drücken der **MEMO**-Taste zugestellt. Mehrfaches Drücken der **MEMO**-Taste führt zu mehrfachen Zustellungen.

#### **Hinweis**

Negative Werte und Schnittdicken über 1000 μm werden nicht akzeptiert. Bei Speicherversuch ertönt 3facher Warnton und zuletzt abgespeicherter (erlaubter) Wert bleibt erhalten.

#### **5.2.3 Klinge verfahren**

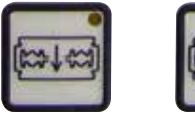

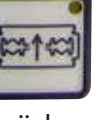

Die Tasten **"Klinge vor"** und **"Klinge zurück"** müssen solange gedrückt gehalten werden, bis die gewünschte Position erreicht ist. Die Klingenvorschubgeschwindigkeit ist 2,5 mm/s. Bei Erreichen des jeweiligen Endpunktes leuchtet die entsprechende LED in der Taste auf. vor zurück

#### **5.2.4 Auswahl der Schneideparameter**

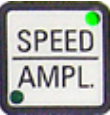

#### **SPEED**

Klingenvorschubgeschwindigkeit – oberes Display – LED mm/s. Die gewünschte Klingenvorschubgeschwindigkeit ist mit dem Drehknopf 1 einstellbar von 0,01 – 1,5 mm/s:

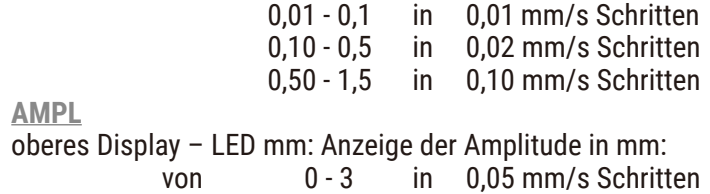

#### **Starten des Schneidevorganges**

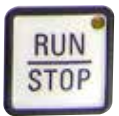

Starten des Schneidevorganges mit der ausgewählten Amplitude und Klingenvorschubgeschwindigkeit. Schneidevorgang wird durch nochmaliges Drücken der RUN/STOP-Taste oder durch Tastendruck der "Klinge zurück"oder **"Klinge vor"**-Taste sofort gestoppt. Anzeige µm wird dann auf **0** zurückgesetzt.

Um einen erneuten Schneidevorgang zu starten, Klinge mit der Taste **"Klinge zurück"** zum Probenbeginn fahren, gewünschte Schnittdicke einstellen und erneut Schneidevorgang starten.

#### <span id="page-26-0"></span>**5.3 Bedienelemente auf dem Bedienpult des Leica VT1200 S**

Das Leica VT1200 S ist ein voll automatisches Mikrotom mit vibrierender Klinge, welches im semiautomatischen oder motorischen Schneidemodus betrieben werden kann.

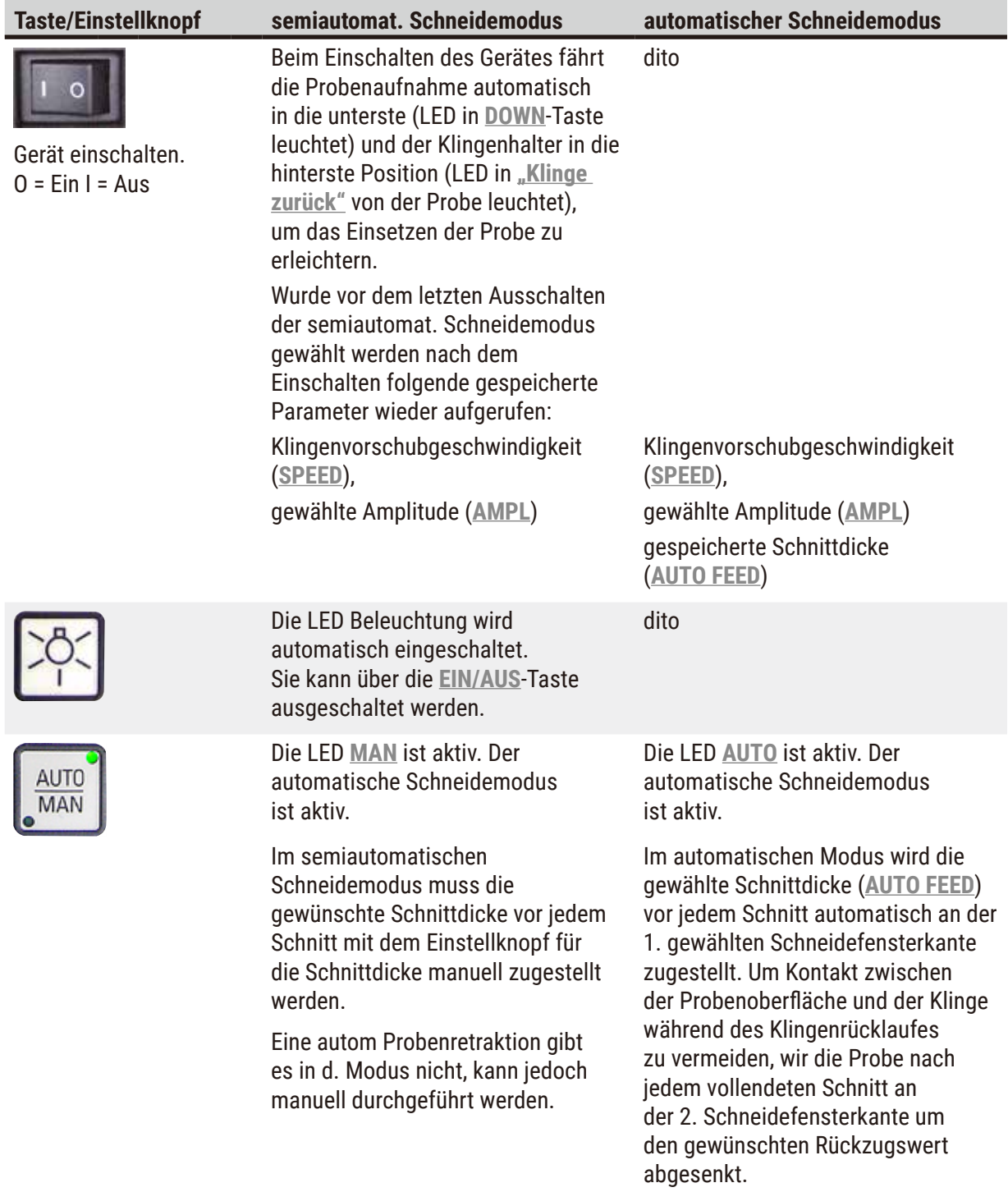

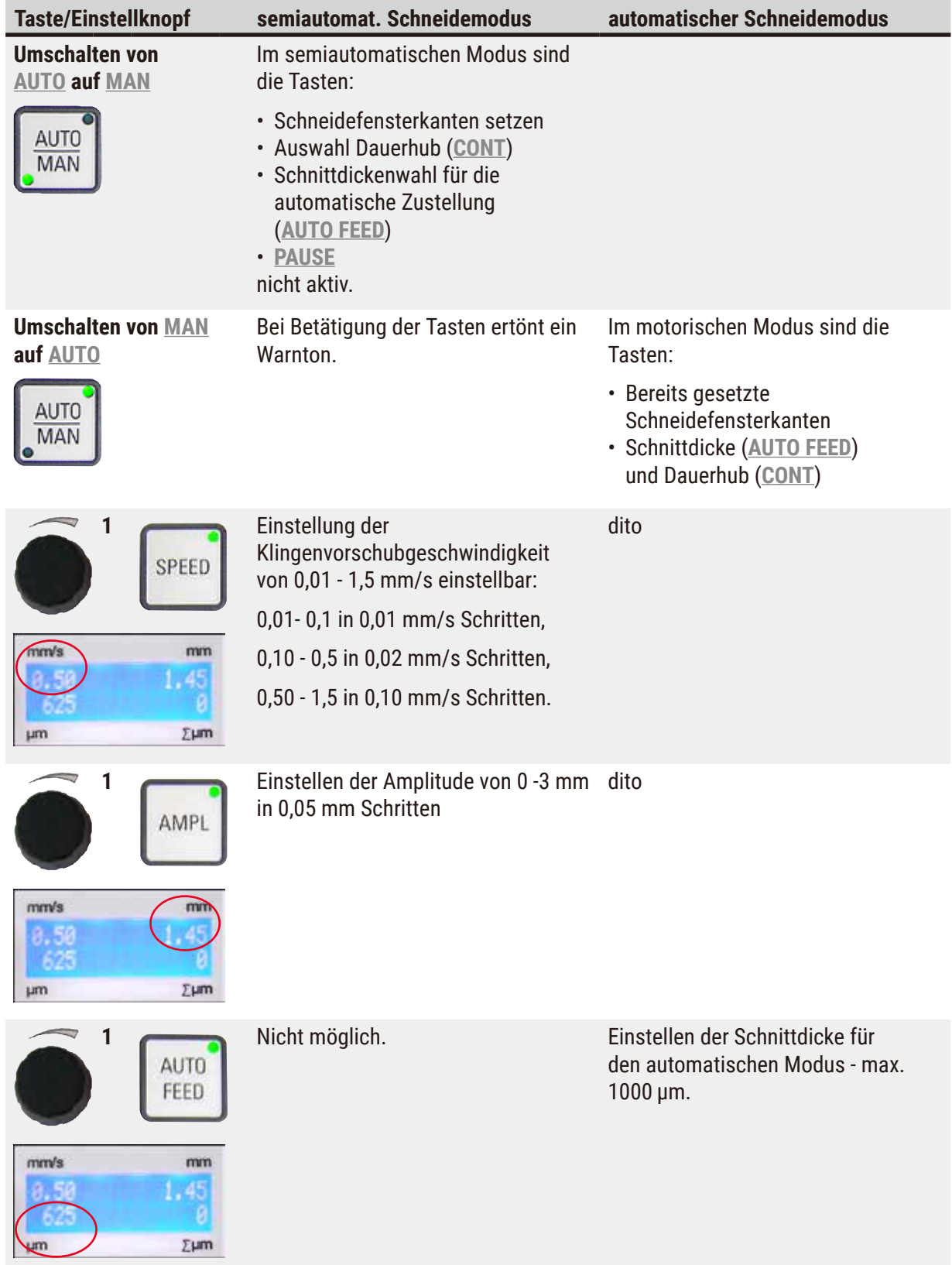

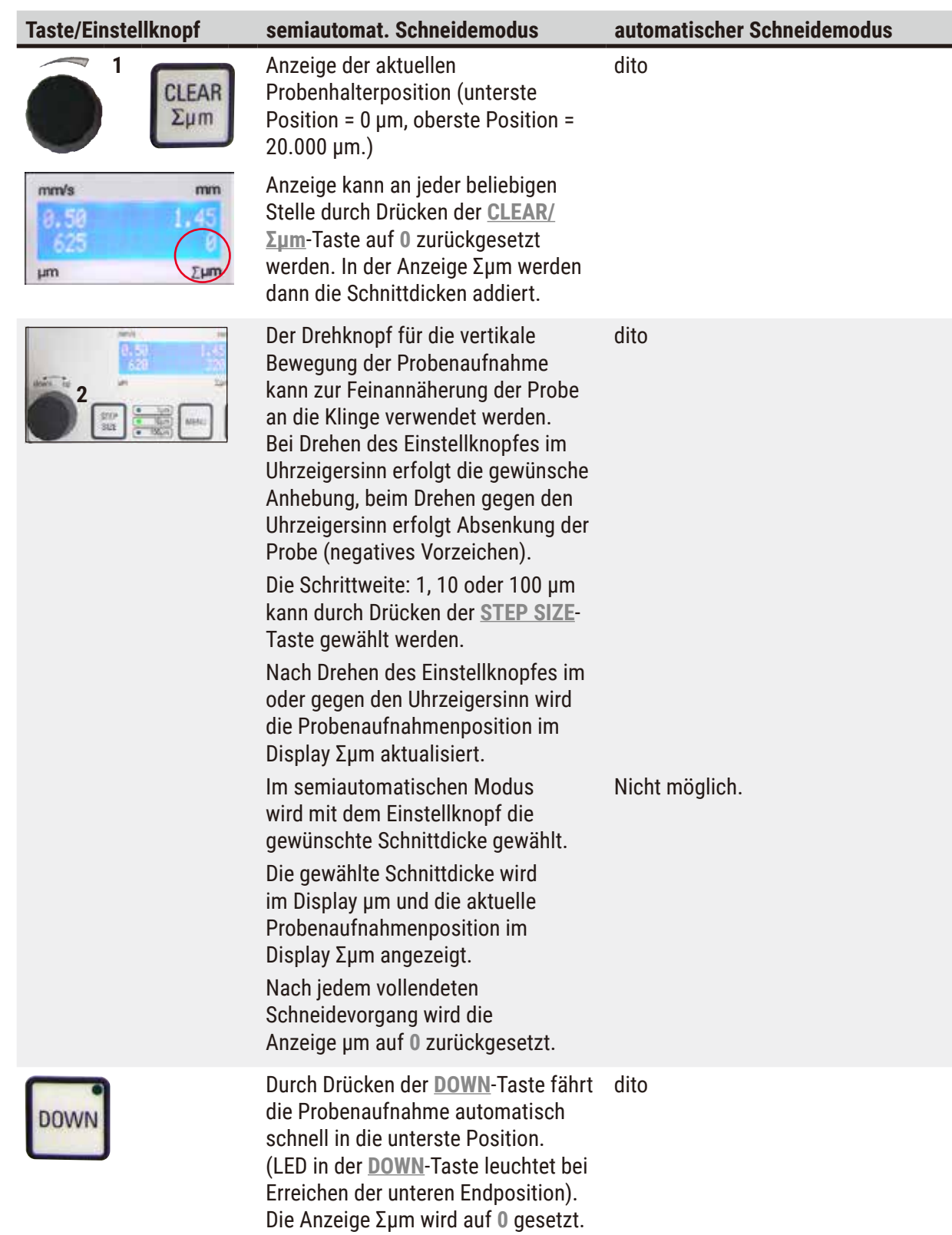

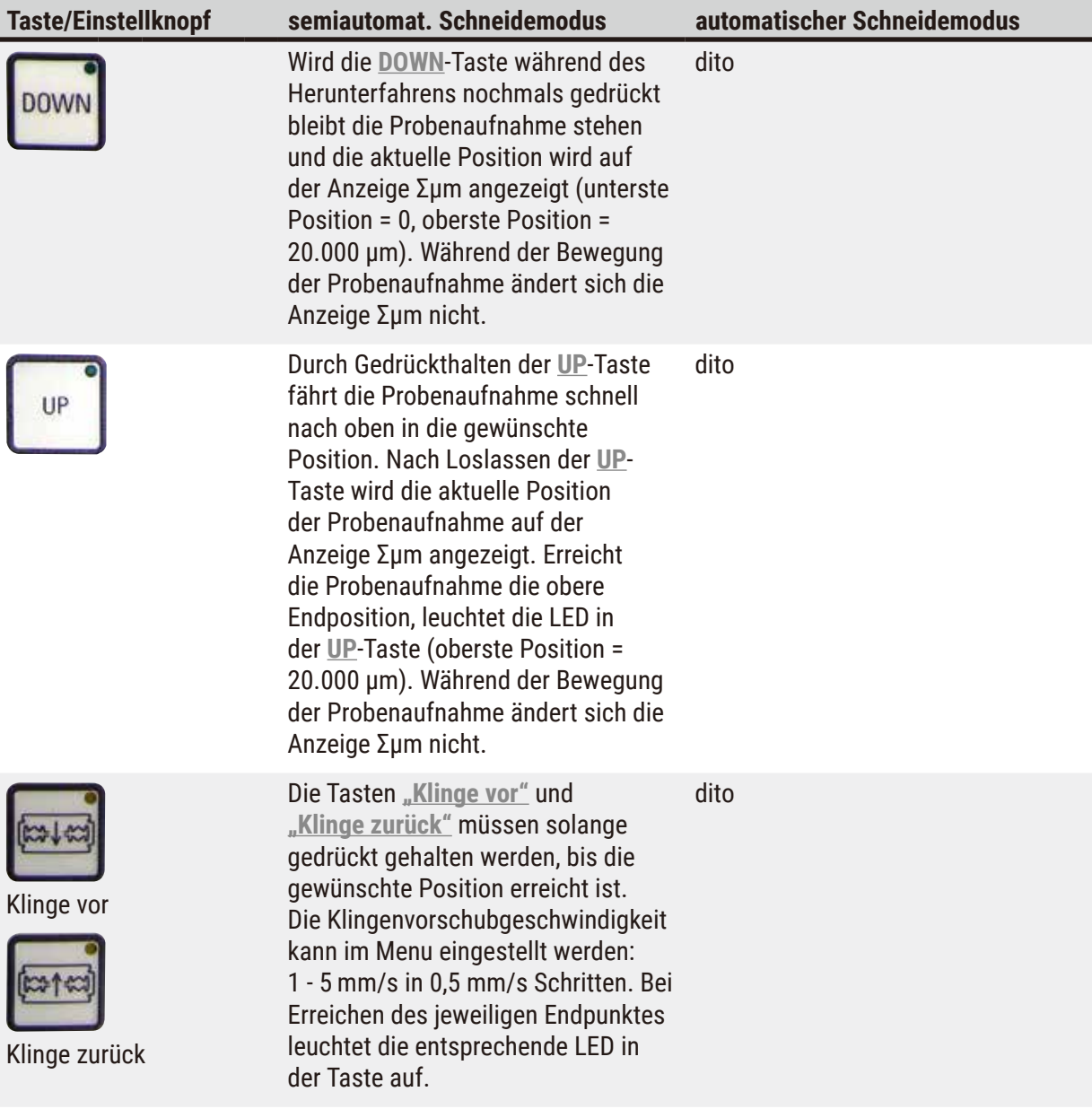

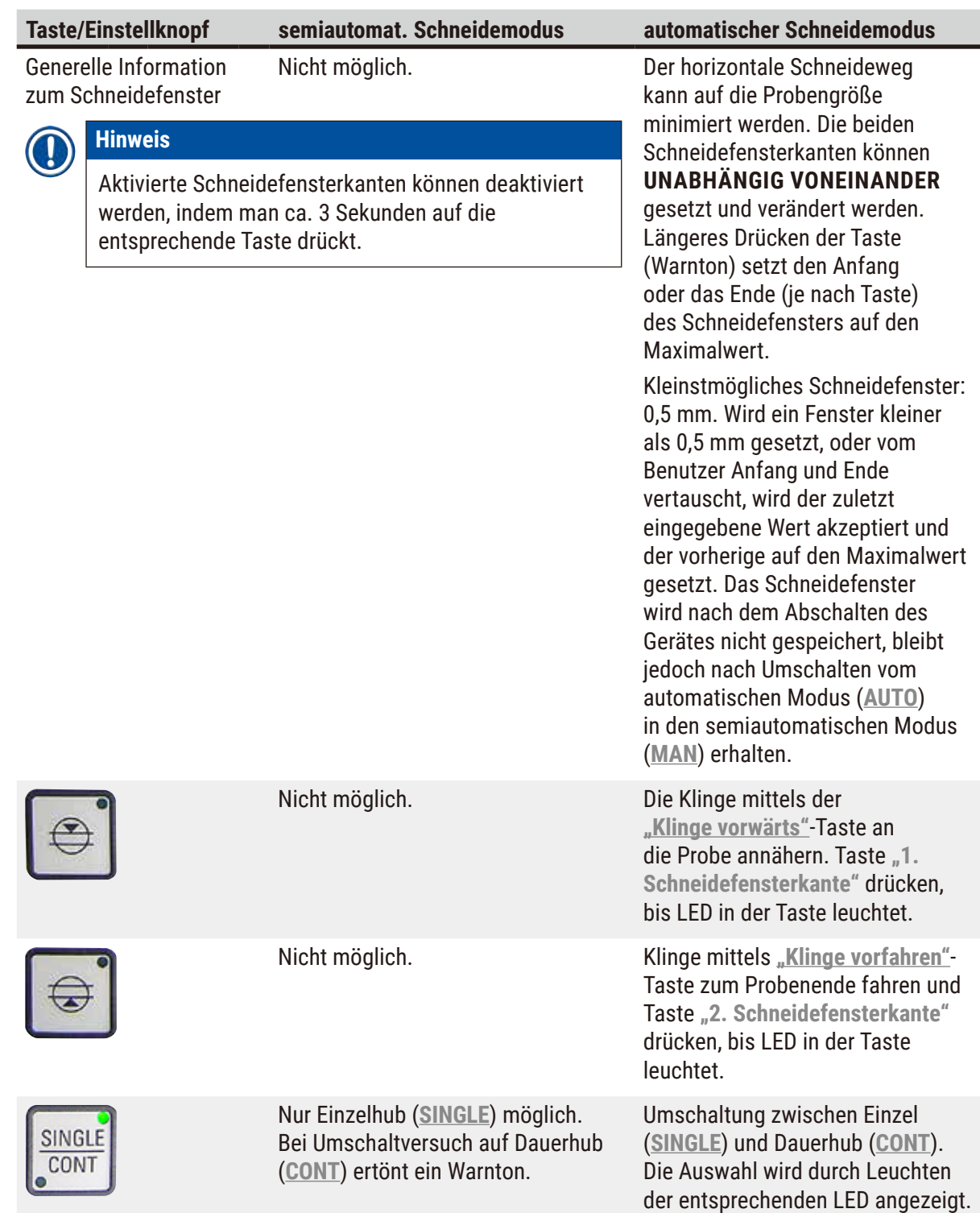

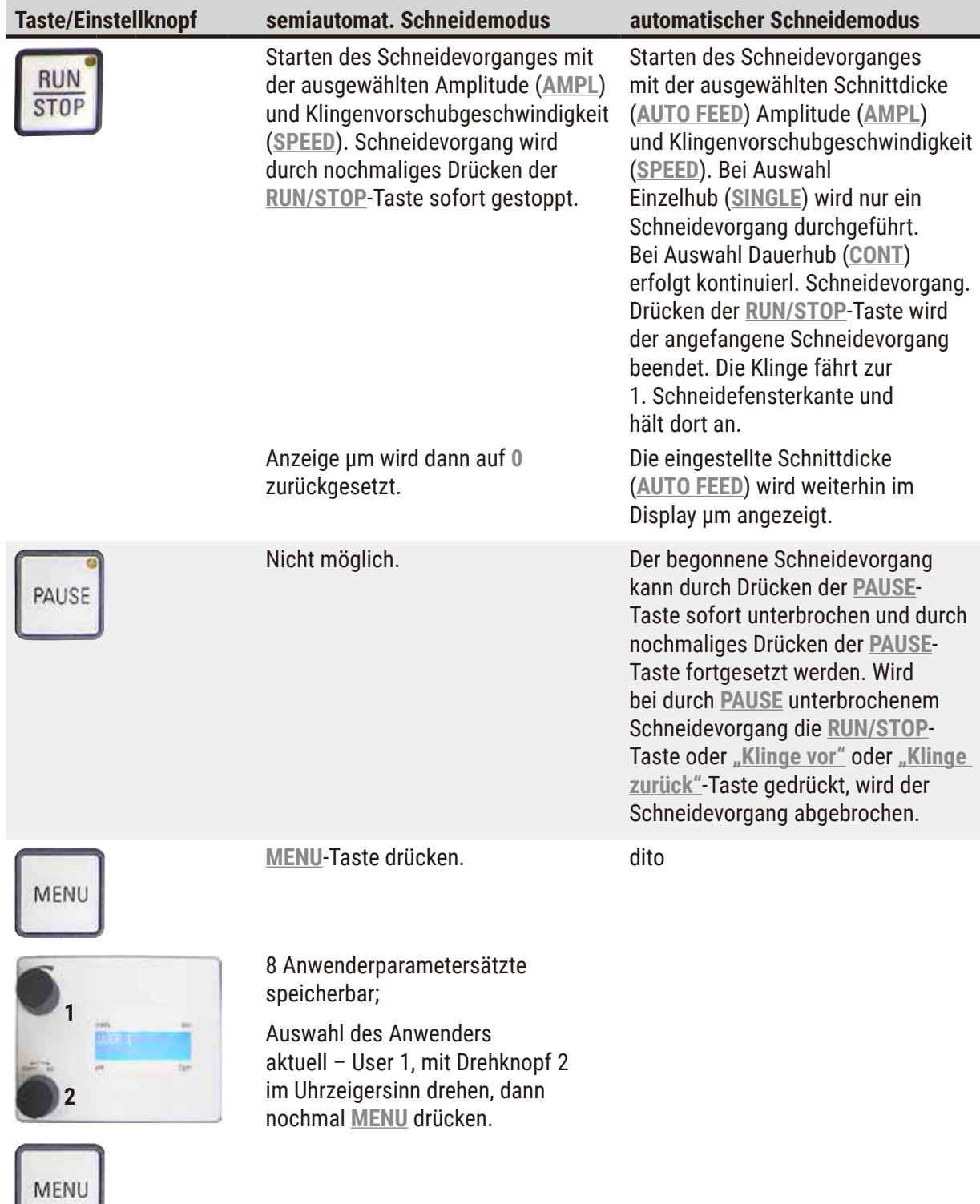

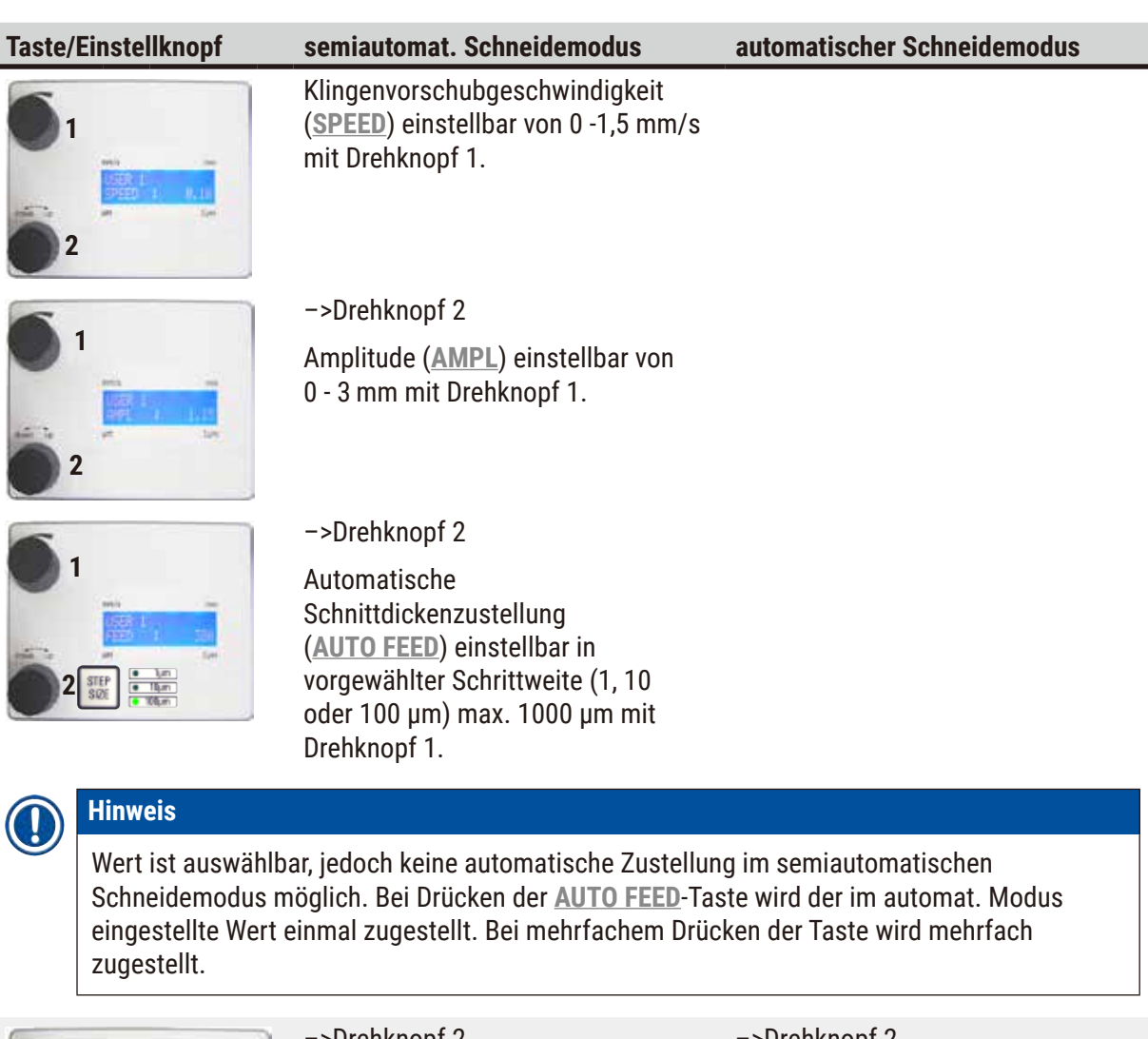

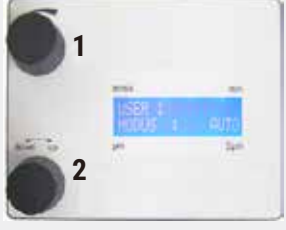

#### –>Drehknopf 2

Modus – Auswahl zwischen **AUTO** und **MAN** mit Drehknopf 1 – für semiautomatischen Schneide-modus muss **MAN** gewählt werden.

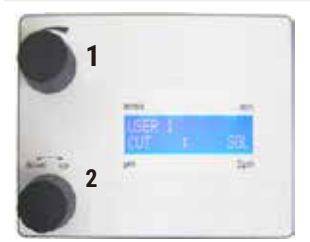

#### –>Drehknopf 2

Hubart (**CUT**): Nur Einzelhub (**SINGLE**) wählbar mit Drehknopf 1. Bei Auswahl von Dauerhub (**CONT**) ertönt ein Warnton.

#### –>Drehknopf 2

Modus – Auswahl zwischen **AUTO** und **MAN** mit Drehknopf 1; für semiautomatischen Schneide-modus muss **AUTO** gewählt werden.

#### –>Drehknopf 2

Hubart (**CUT**): Auswahl zwischen Einzelhub (**SINGLE**) und Dauerhub (**CONT**) mit Drehknopf 1.

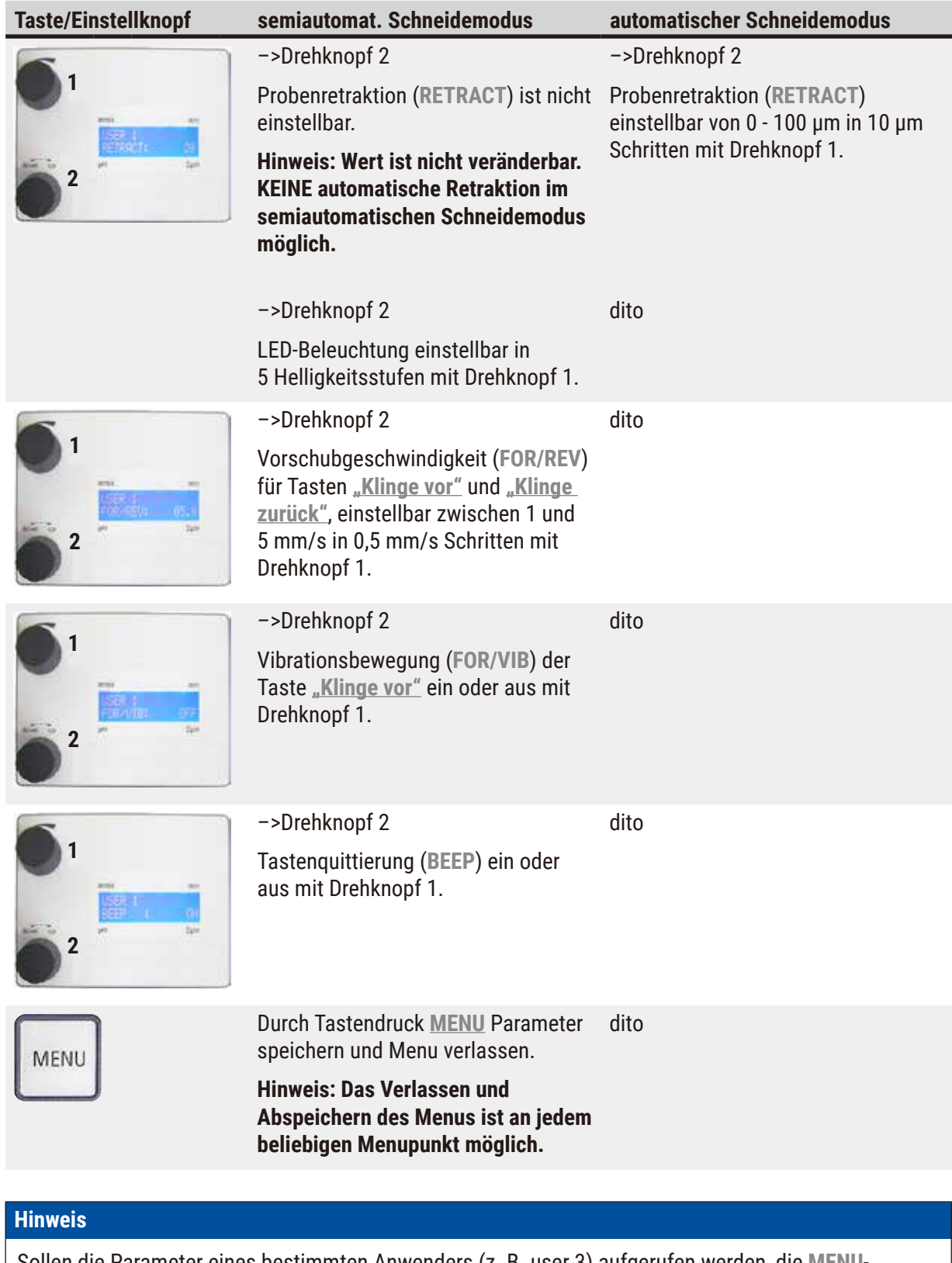

Sollen die Parameter eines bestimmten Anwenders (z. B. user 3) aufgerufen werden, die **MENU**-Taste drücken und **user 3** wählen. Anschließend 2x mit **MENU**-Taste bestätigen. Die unter **user 3** gespeicherten Parameter sind jetzt aktiv.

 $\bigcirc$ 

#### <span id="page-34-0"></span>**5.4 Zubehör einsetzen**

#### **5.4.1 Eiswanne und Pufferwanne einsetzen**

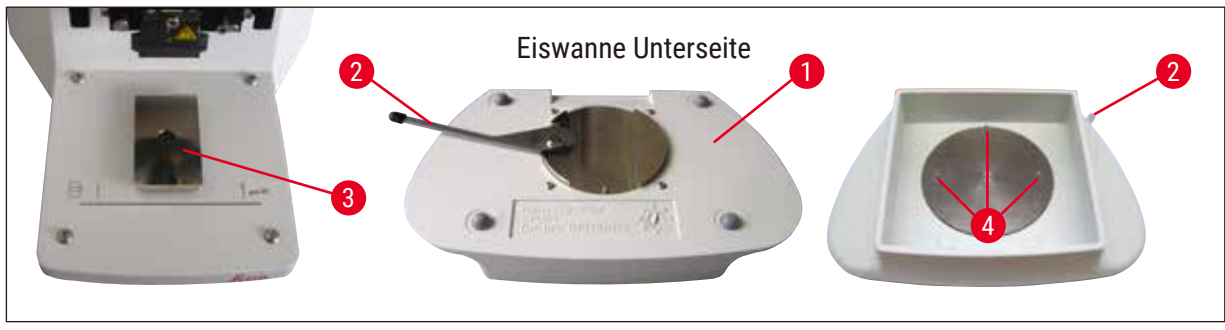

<span id="page-34-1"></span>**Abb. 11**

- An der Unterseite der Eiswanne ( $\rightarrow$  [Abb. 11-1\)](#page-34-1) befindet sich ein Hebel ( $\rightarrow$  [Abb. 11-2\),](#page-34-1) der nach vorn zu stellen ist.
- Jetzt die Wanne von vorn auf die Schwalbenschwanzaufnahme ( $\rightarrow$  [Abb. 11-3\)](#page-34-1) schieben. Hebel (→ [Abb. 11-2\)](#page-34-1) zum Klemmen nach hinten schieben.

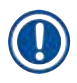

#### **Hinweis**

Die Eiswanne kann zur Präparation separat auf den Tisch gestellt werden.

• Pufferwanne ( $\rightarrow$  [Abb. 12-5\)](#page-34-2) bis zu Anschlag einsetzen (seitlich und vorn von kleinen Stiften  $(\rightarrow$  [Abb. 11-4\)](#page-34-1) geführt).

Sie wird von drei starken Magneten, die im Boden der 2 Pufferwanne integriert sind, gehalten.

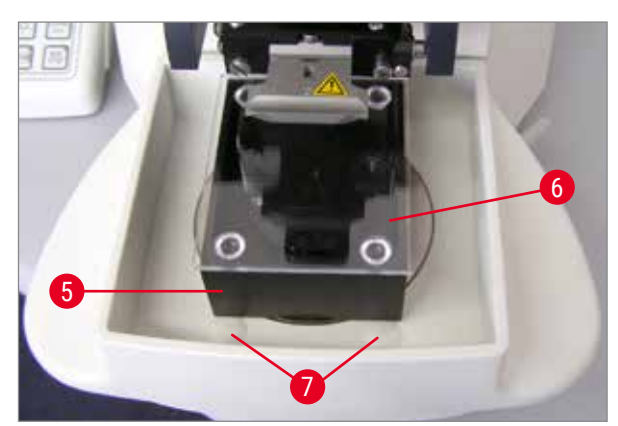

- Pufferwanne ( $\rightarrow$  [Abb. 12-5\)](#page-34-2) mit Plexiglasdeckel (→ [Abb. 12-6\)](#page-34-2) abdecken.
- Jetzt Eiswanne mit zerstoßenem Eis befüllen.
- Pufferwanne aufdecken und mit gekühltem Puffer füllen.

<span id="page-34-2"></span>**Abb. 12**

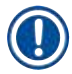

#### **Hinweis**

Um Pufferwanne aus der Eiswanne zu entnehmen, vorsichtig auf die runden Wölbungen (→ [Abb. 12-7\)](#page-34-2) ziehen. Diese unterstützen die Entnahme, da nicht magnetisch.

#### <span id="page-35-0"></span>**5.4.2 Doppelwandige Pufferwanne montieren**

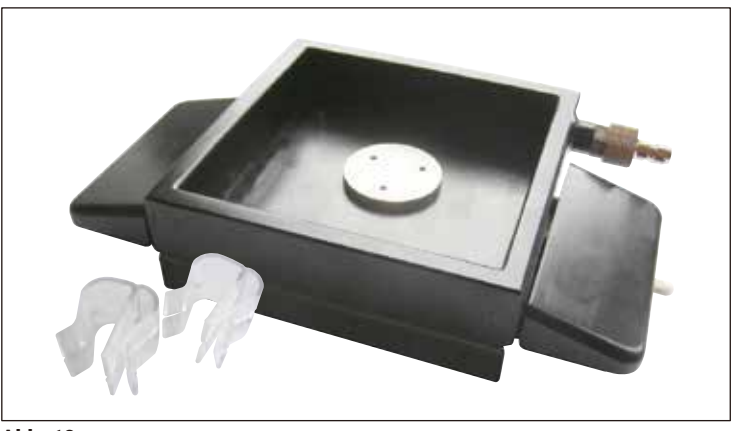

**Abb. 13**

Die doppelwandige Pufferwanne kann mit Klammern bestückt werden, die einen Schlauch zum Begasen des Puffers in der richtigen Position halten.

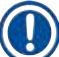

#### **Hinweis**

Bei Verwendung der doppelwandigen Pufferwanne muss der Umlaufkühler **VOR** der Arbeit mit den Proben angebracht werden.

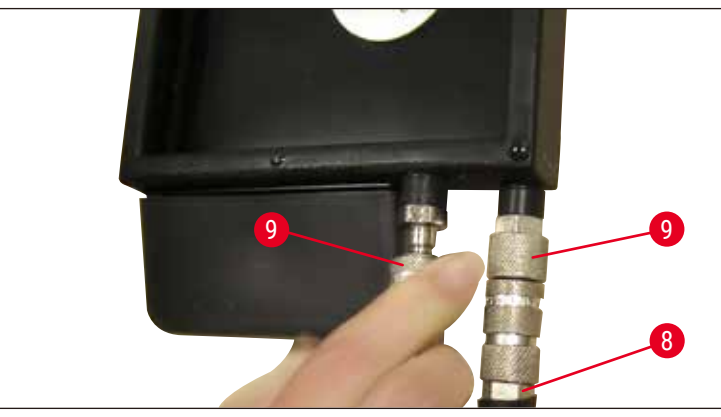

<span id="page-35-1"></span>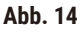

Schläuche ((→ [Abb. 14-8\)](#page-35-1), im Lieferumfang der doppelwandigen Pufferwanne) an die leere Pufferwanne anschließen ((→ [Abb. 14\)](#page-35-1) unten). Wegen der besseren Erreichbarkeit zuerst den linken Anschluss aufstecken. Dazu die Verschlusskupplung (→ [Abb. 14-9\)](#page-35-1) zurückziehen, aufstecken, bis sie hörbar einrastet, dann die rechte.

#### <span id="page-36-0"></span>**5.4.3 Probe vorbereiten**

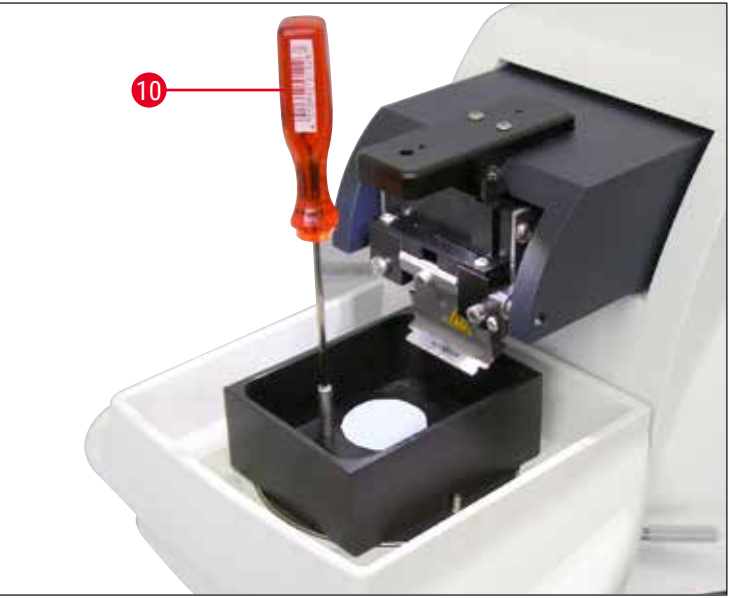

**Abb. 15**

- <span id="page-36-1"></span>• Probe mit Cyanacrylat (Standardlieferumfang  $(\rightarrow$  S. 19 [– 4.1 Standardlieferumfang Leica VT1200\)](#page-18-1), (→ S. 19 [– 4.1.1 Standardlieferumfang Leica VT1200 S\)\)](#page-18-2) auf dem Probenteller fixieren.
- Manipulator ( $\rightarrow$  [Abb. 15-10\)](#page-36-1) in Probenteller schrauben, in die Pufferwanne setzen und in gewünschte Position bringen.
- Probenteller wird magnetisch in der Pufferwanne gehalten.

#### **5.4.4 Klingenhalter aus- bzw. einbauen**

#### **Warnung**

**Hinweis** 

Vor dem Ein- bzw. Ausbau des Klingenhalters ist die Klinge stets **VORHER** zu entfernen!

Der Klingenhalter (→ [Abb. 16-11\)](#page-37-0) ist aus Qualitäts- und Servicegründen nur komplett erhältlich.

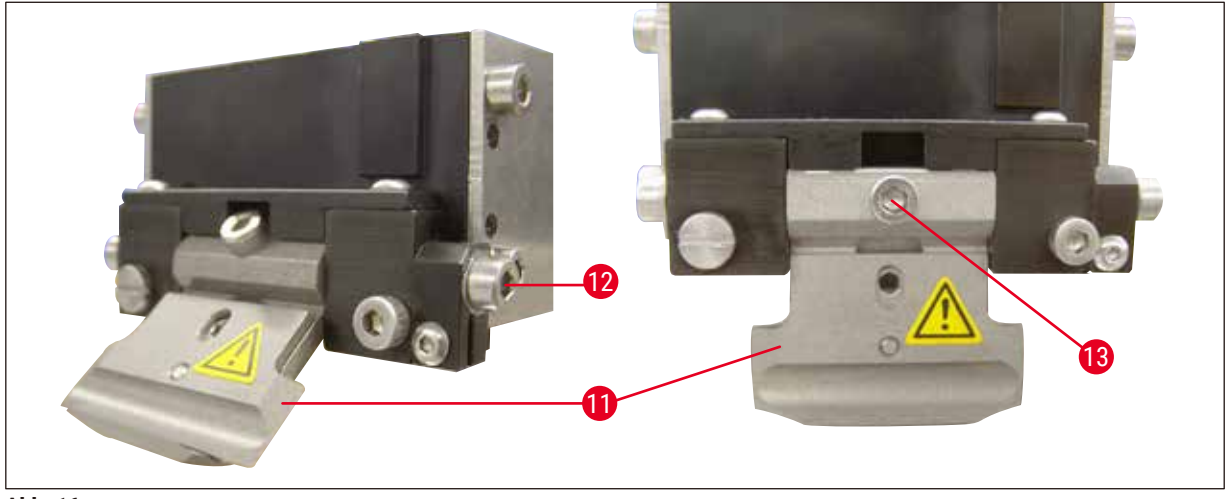

**Abb. 16**

- <span id="page-37-0"></span>• Um den Klingenhalter austauschen zu können, muss er zuvor in eine 45°-Schrägstellung gebracht werden. Dazu den Inbusschlüssel SW 3 seitlich durch Bohrung ( $\rightarrow$  [Abb. 16-12\)](#page-37-0) in den Klingenhalter stecken und diesen 45° im Uhrzeigersinn drehen. Durch Drehen der Schraube (→ [Abb. 16-13\)](#page-37-0) entgegen der Uhrzeigerrichtung wird der Klingenhalter gelöst und kann ausgetauscht werden.
- Der Einbau erfolgt in umgekehrter Reihenfolge.

#### **Klingenhalter reinigen**

Zur Reinigung des ausgebauten Klingenhalters wird dieser mit Alkohol besprüht. Anschließend kann er mit einem Stück Zellstoff abgerieben werden und wird zum vollständigen Trocken auf ein Zellstofftuch abgelegt.

#### <span id="page-38-0"></span>**5.4.5 Einsetzen der Klinge**

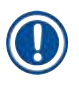

#### **Hinweis**

Dieser Klingenhalter kann für Rasierklingen, Injektorklingen und Saphirmesser verwendet werden (Universal-Klingenhalter).

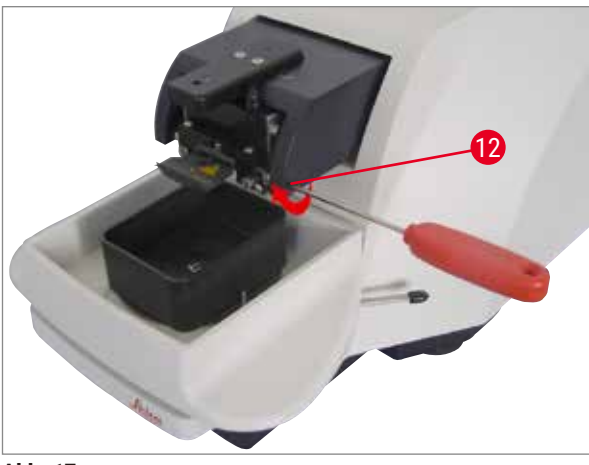

• Inbusschlüssel SW 3 seitlich durch Bohrung  $(\rightarrow$  [Abb. 17-12\)](#page-38-1) in den Klingenhalter stecken und diesen 90° im Uhrzeigersinn drehen.

<span id="page-38-1"></span>**Abb. 17**

Die Klinge wird wie folgt geklemmt:

- 1. Mitgelieferten Inbusschlüssel SW 3 von oben durch Öffnung ( $\rightarrow$  [Abb. 18-14\)](#page-38-2) in den Klingenhalter  $(\rightarrow$  [Abb. 18-11\)](#page-38-2) stecken und Klingenhalter (KH) öffnen.
- 2. Ganze Rasierklinge ( $\rightarrow$  [Abb. 18-13\)](#page-38-2) (nicht geteilt) mit beiden Händen links und rechts fassen und in den Klingenhalter einsetzen. Klinge über unterer Andruckplatte einhängen (siehe  $(\rightarrow$  [Abb. 18\)](#page-38-2)).
- 3. KH mit Inbusschlüssel SW 3 in Uhrzeigerrichtung "handfest" klemmen.

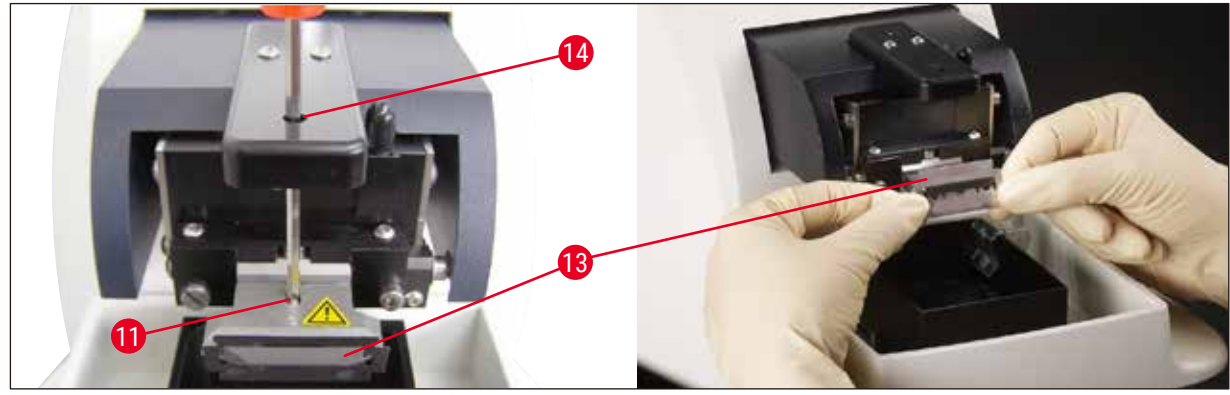

#### <span id="page-38-2"></span>**Abb. 18**

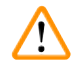

#### **Warnung**

Klemmschraube ( $\rightarrow$  [Abb. 18-11\)](#page-38-2) am Klingenhalter darf nicht zu festgezogen werden!

## <span id="page-39-0"></span>5 **Arbeiten mit dem Gerät**

- 4. Jetzt den Klingenhalter wieder in Schneideposition bringen.
- 5. Dazu Inbusschlüssel SW 3 seitlich durch Bohrung ( $\rightarrow$  [Abb. 17-12\)](#page-38-1) in den Klingenhalter stecken und diesen ca. 90° gegen den Uhrzeigersinn drehen.
- $\checkmark$  Hierzu siehe Einstellung des Freiwinkels (→ [Abb. 19\)](#page-39-1).

#### **5.4.6 Einstellen des Freiwinkels**

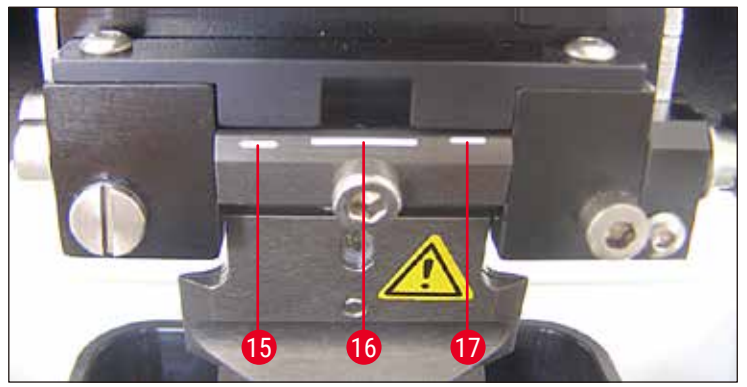

<span id="page-39-1"></span>**Abb. 19**

**Hinweis** 

#### **15** 15° **16** 18° **17** 21°

Inbusschlüssel SW 3 seitlich durch Bohrung (→ [Abb. 17-12\)](#page-38-1) in den Klingenhalter stecken und diese auf gewünschte Freiwinkelmarkierung drehen.

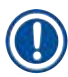

Bei 15° ist effektiver Freiwinkel **0**. Die gebräuchlichste Einstellung ist 18° (→ [Abb. 19-16\)](#page-39-1).

#### **5.5 Tägliche Routinewartungen und Ausschalten des Gerätes – Leica VT1200 / Leica VT1200 S**

Nach Beendigung der Arbeit gehen Sie wie folgt vor:

- Den Hauptschalter an der Seite des Gerätes ausschalten.
- Lupenabdeckung auf Lupe aufsetzen.
- Die Klinge aus dem Klingenhalter entfernen und sicher entsorgen.
- Die Eiswanne mit der Pufferwanne von der Schwalbenschwanzführung abziehen und auf den Tisch stellen.
- Pufferwanne entnehmen und entleeren. Den Inhalt der Pufferwanne sachgerecht entsorgen.
- Den Probenteller entfernen und flach auf den Tisch legen.
- Die Probe mit einseitiger Klinge abnehmen und Rückstände des Cyanacrylatklebers vom Probenteller entfernen.

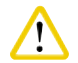

#### **Achtung**

Der Inhalt des Eisbades kann durch übergeschwappte Pufferlösung ebenfalls kontaminiert sein.

#### <span id="page-40-0"></span>**6. Arbeiten mit dem Vibrocheck**

#### **6.1 Verwendung des Vibrocheck beim Leica VT1200**

#### **Warnung**  /<u>I</u>

<span id="page-40-1"></span>Die folgenden Anweisungen müssen genauestens befolgt werden. Bei Nichtbeachtung kommt es zu schweren Schäden am Gerät.

Es wird empfohlen, den Vibrocheck nach jedem Klingenwechsel zu verwenden, um damit den optimalen Sitz der Klinge zu überprüfen und die vertikale Vibration zu minimieren.

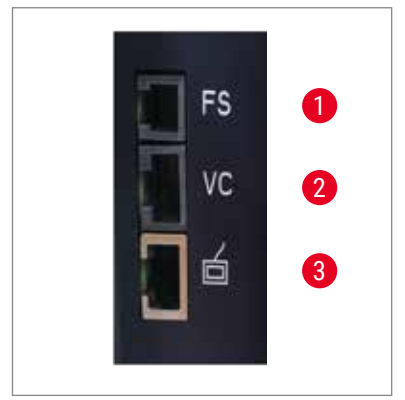

- **1** Fußschalter für VT
- **2** Vibrocheck
- **3** Bedienpult für VT

<span id="page-40-3"></span>**Abb. 20**

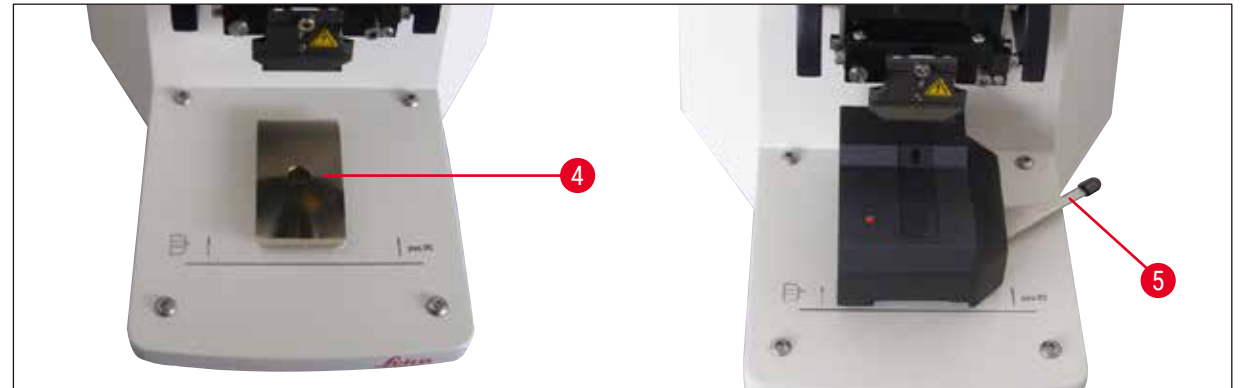

**Abb. 21**

<span id="page-40-2"></span>Vor der Montage wird die Schwalbenschwanzführung (→ [Abb. 21-4\)](#page-40-2) mit der **DOWN**-Taste in unterste Position gefahren!

- 1. Anwender montiert den Vibrocheck: VC wird auf Schwalbenschwanzführung  $(\rightarrow$  [Abb. 21-4\)](#page-40-2) bis hinter die Markierung auf der Grundplatte des Gerätes (hinterer Anschlag) geschoben und mit Hebel (→ [Abb. 21-5\)](#page-40-2) festgeklemmt. Klinge einsetzen und fest klemmen. Klinge wieder in Schneideposition (siehe  $(\rightarrow$  [Abb. 17\)\)](#page-38-1) bringen.
- 2. Anschluss-Stecker vom Vibrocheck (VC) wird an linken Seitenwand in Buchse ( $\rightarrow$  [Abb. 20-2\)](#page-40-3) eingesteckt. LED an VC blinkt kurz rot --> Bedienpult erkennt VC. LED bleibt dann rot. LED in **DOWN**-Taste blinkt grün.

### 6 **Arbeiten mit dem Vibrocheck**

- 3. Anwender betätigt die **DOWN**-Taste. VC fährt in unterste Position, danach fährt die Klinge in die hinterste Position - LED in **RUN/STOP**-Taste blinkt. LED vom VC blinkt kurz rot --> bleibt dann rot.
- 4. Anwender betätigt **RUN/STOP**-Taste: Zuerst fährt die Klinge nach vorne (in die Position genau oberhalb des Vibrocheck), dann fährt VC in eine Position, in der die Klinge die Lichtschranke teilweise abdeckt. (Erhält VC über die Lichtschranke kein Signal, wird der Vorgang abgebrochen und **DOWN** aktiviert.) LED an VC blinkt grün - **RUN/STOP** blinkt gelb.

Wenn LED an VC grün ist und LED in **RUN/STOP** gelb, setzt Vibration der Klinge mit der eingestellten Amplitude ein. Speed = 0, Amplitude kann jederzeit verändert werden.

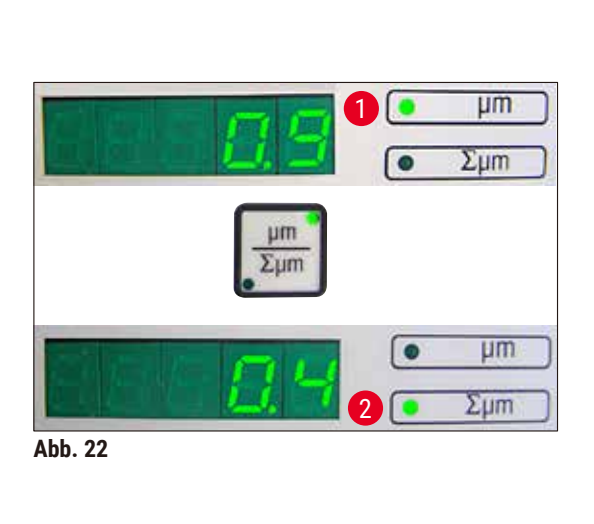

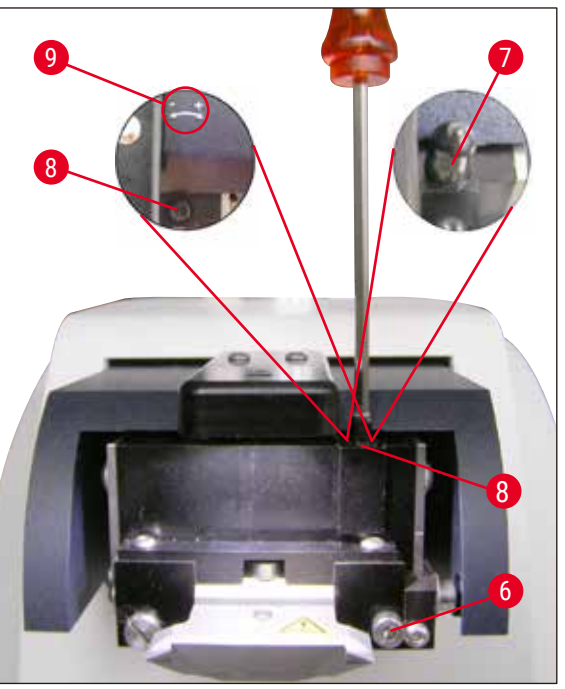

<span id="page-41-0"></span>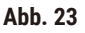

<span id="page-41-1"></span>Am (5-stelligen) Display erscheint die Abweichung d. Höhenampl. in μm (z. B. 0,9 μm). Dieser Wert kann sowohl positiv, als auch negativ sein. Display kann mit der Taste **μm/Σμm** umgeschaltet werden. Dann erscheint eine Zahl (z.B.0,4). Das bedeutet, eine Drehung um 0,4 Umdr. im Uhrzeigersinn (+ siehe (→ [Abb. 23-9\)](#page-41-0) - ) - (Neg. Vorzeichen bedeutet Drehung gegen den Uhrzeigersinn - siehe (→ [Abb. 23-9\).](#page-41-0)) Ist der Wert **0**, ist keine Verbesserung des Höhenschlags möglich.

5. **STOP**-Taste betätigen. Klemmschraube (→ [Abb. 23-6\)](#page-41-0) mit Inbus-Schlüssel SW 3 nur leicht lösen, Kappe (→ [Abb. 23-7\)](#page-41-0) nach oben abziehen (sicher verwahren) und Einstellschraube (→ [Abb. 23-8\)](#page-41-0) mit Inbus-Schlüssel SW 3 um entsprechenden Wert (hier 0,4 Umdrehungen) im Uhrzeigersinn (in Richtung **+**, (→ [Abb. 23-9\)](#page-41-0)) verdrehen. Klemmschraube (→ [Abb. 23-6\)](#page-41-0) im Uhrzeigersinn klemmen.

**Hinweis** 

Wird im Display **Σμm** (→ [Abb. 22-2\)](#page-41-1) **0** (optimal) angezeigt und der Wert in μm (→ [Abb. 22-1\)](#page-41-1) ist unakzeptabel hoch, muss die Klinge gewechselt werden.

- 6. **RUN**-Taste betätigen, Wert kontrollieren, gegebenenfalls Schritt 5-7 wiederholen.
- 7. Falls Messwert akzeptiert ist, wird **DOWN** gedrückt (blinkt grün). VC fährt in unterste Position Klinge wird nach hinten gefahren. LED am VC leuchtet wieder rot (LED an **RUN/STOP** ist aus).

<span id="page-42-0"></span>8. Das Gerät erwartet nun, dass Vibrocheck entfernt wird. Dazu die USB-Steckverbindung des VC zum Grundgerät trennen und VC von der Schwalbenschwanzführung abziehen. LED in **DOWN**-Taste blinkt weiter – warten bis LED in **DOWN**-Taste erlischt. Der normale Betriebszustand ist jetzt wieder hergestellt.

#### **6.2 Verwendung des Vibrocheck beim Leica VT1200 S**

#### <span id="page-42-1"></span>**Warnung**

 $\sqrt{1}$ 

Die folgenden Anweisungen müssen genauestens befolgt werden. Bei Nichtbeachtung kommt es zu schweren Schäden am Gerät.

Es wird empfohlen, den Vibrocheck nach jedem Klingenwechsel zu verwenden, um damit den optimalen Sitz der Klinge und wichtige Schneideparameter zu überprüfen.

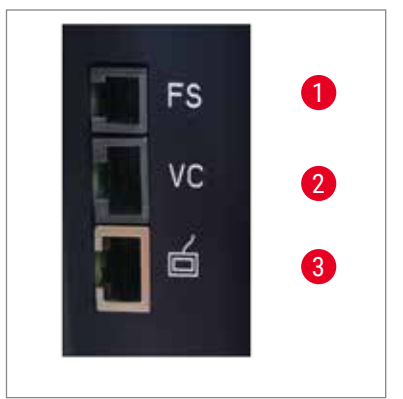

- **1** Fußschalter für VT
- **2** Vibrocheck
- **3** Bedienpult für VT

<span id="page-42-3"></span>**Abb. 24**

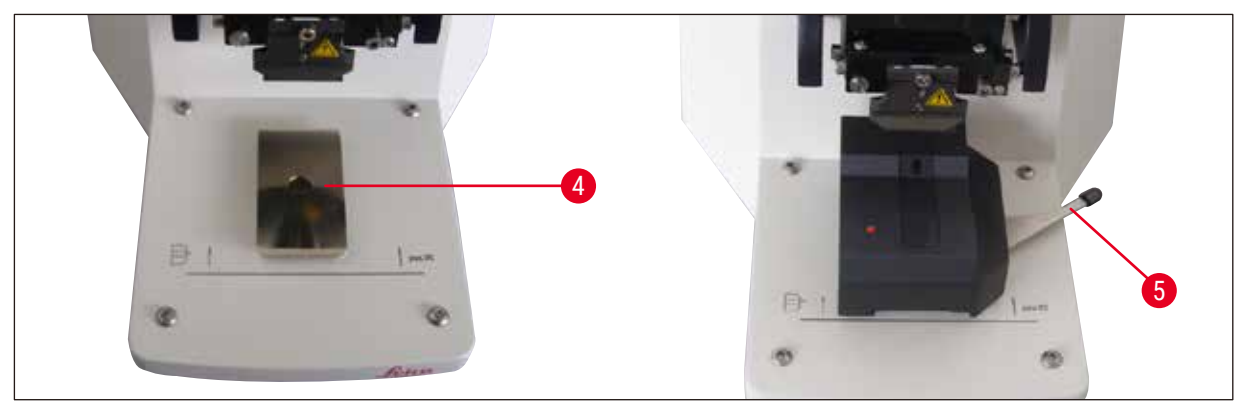

**Abb. 25**

<span id="page-42-2"></span>Vor der Montage wird die Schwalbenschwanzführung (→ [Abb. 25-4\)](#page-42-2) mit der **DOWN**-Taste in unterste Position gefahren!

1. Anwender montiert den Vibrocheck: VC wird auf Schwalbenschwanzführung ( $\rightarrow$  [Abb. 25-4\)](#page-42-2) bis hinter die Markierung auf der Grundplatte des Gerätes (hinterer Anschlag) geschoben und mit Hebel ( $\rightarrow$  [Abb. 25-5\)](#page-42-2) festgeklemmt. Klinge einsetzen und fest klemmen. Klinge wieder in Schneideposition (siehe ( $\rightarrow$  [Abb. 17\)\)](#page-38-1) bringen.

2. Anschluss-Stecker vom Vibrocheck (VC) wird an der linken Seitenwand in entsprechende Buchse (→ [Abb. 24-2\)](#page-42-3) eingesteckt. LED vom VC blinkt kurz rot --> bleibt dann rot. Bedienpult erkennt VC (siehe (→ [Abb. 26\)\)](#page-43-0). LED in **DOWN**-Taste blinkt grün.

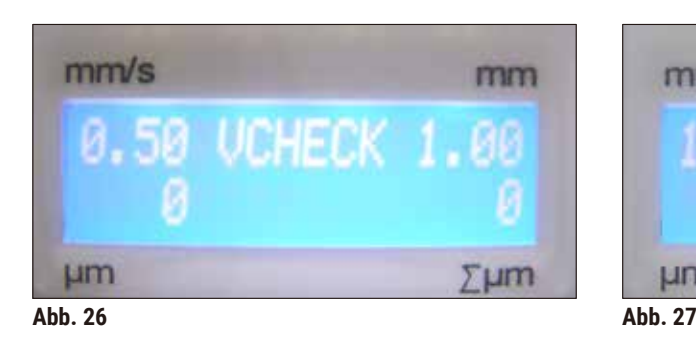

<span id="page-43-1"></span>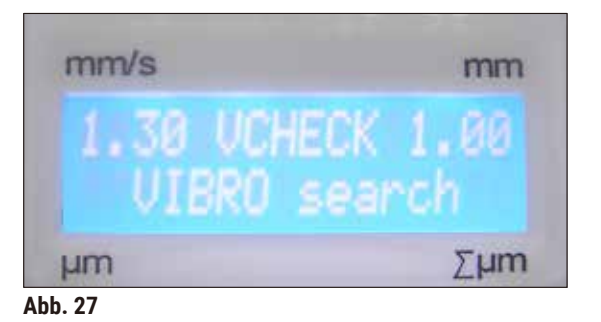

- <span id="page-43-0"></span>3. Anwender betätigt die **DOWN**-Taste. VC fährt in unterste Position, zusätzlich fährt die Klinge in die hinterste Position – LED in **RUN/STOP**-Taste blinkt. LED vom VC blinkt kurz rot --> bleibt dann rot.
- 4. Anwender betätigt **RUN/STOP**-Taste: Zuerst fährt die Klinge nach vorne (in die Position genau oberhalb des Vibrocheck), dann fährt VC in eine Position, in der die Klinge die Lichtschranke teilweise abdeckt. LED an VC blinkt grün - **RUN/STOP** blinkt gelb. Bedienpult zeigt: **VIBRO search** siehe ( $\rightarrow$  [Abb. 27\)](#page-43-1). "Search" kann bis zu 1 Minute dauern. Wenn LED an VC grün ist und LED in **RUN/STOP** gelb, setzt Vibration der Klinge ein.

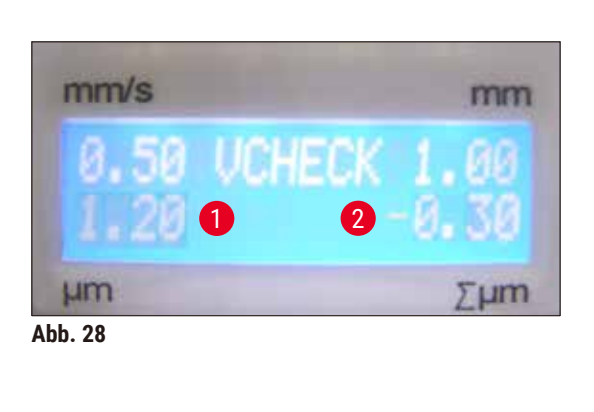

<span id="page-43-3"></span>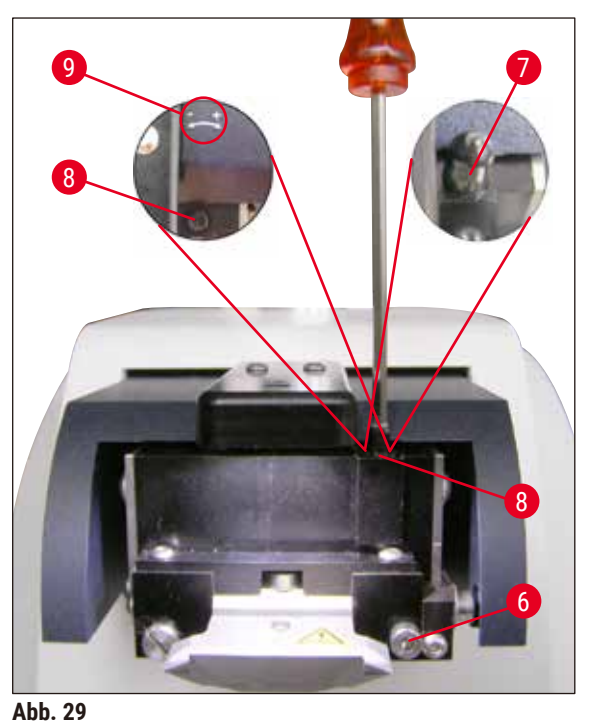

<span id="page-43-2"></span>Am Display erscheint die Abweichung der Höhenamplitude in  $\mu$ m ( $\rightarrow$  [Abb. 28-1\).](#page-43-2) Dieser Wert kann sowohl positiv, als auch negativ sein. Im Display Σμm ( $\rightarrow$  [Abb. 28-2\)](#page-43-2) erscheint eine Zahl (z. B. -0,3). Das bedeutet, eine Drehung um 0,3 Umdrehungen **GEGEN** (da **-** (→ [Abb. 29-9\)\)](#page-43-3) den **UHRZEIGERSINN** und bringt die Höhenamplitude auf ein Minimum. (Ohne Vorzeichen für Drehung im Uhrzeigersinn **+** (→ [Abb. 29-9\).](#page-43-3)) Ist der Wert **0**, ist keine Verbesserung des Höhenschlags möglich.

- 5. **STOP**-Taste betätigen. Klemmschraube (→ [Abb. 29-6\)](#page-43-3) mit Inbus-Schlüssel SW 3 nur leicht lösen, Kappe (→ [Abb. 29-7\)](#page-43-3) nach oben abziehen (sicher verwahren) und Einstellschraube (→ [Abb. 29-8\)](#page-43-3) mit Inbus-Schlüssel SW 3 um 0,3 Umdrehungen **GEGEN DEN UHRZEIGERSINN** (in Richtung **-**, (→ [Abb. 29-9\)](#page-43-3)) verdrehen. Klemmschraube (→ [Abb. 29-6\)](#page-43-3) im Uhrzeigersinn klemmen.
- 6. **RUN**-Taste betätigen, Wert kontrollieren, gegebenenfalls Schritt 5-7 wiederholen.

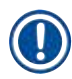

#### **Hinweis**

Wird im Display **Σμm** (→ [Abb. 28-2\)](#page-43-2) **0** (optimal) angezeigt und der Wert in μm (→ [Abb. 28-1\)](#page-43-2) ist unakzeptabel hoch, muss die Klinge gewechselt werden.

7. Falls Messwert akzeptiert ist, wird **DOWN** gedrückt (blinkt grün). VC fährt in unterste Position - Klinge wird nach hinten gefahren. Bedienpult des VT zeigt: **VIBRO END** (→ [Abb. 30\).](#page-44-0) LED am VC leuchtet wieder rot.

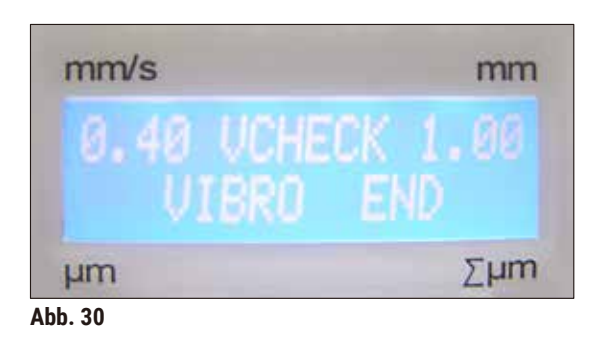

<span id="page-44-0"></span>8. Das Gerät erwartet nun, dass Vibrocheck entfernt wird. Dazu die USB-Steckverbindung des VC zum Grundgerät trennen und VC von der Schwalbenschwanzführung abziehen. LED in **DOWN**-Taste blinkt weiter – warten bis LED in **DOWN**-Taste erlischt. Der normale Betriebszustand ist jetzt wieder hergestellt.

## <span id="page-45-0"></span>7 **Fehlfunktionen: Bedeutung und Behebung**

### **7. Fehlfunktionen: Bedeutung und Behebung**

#### **7.1 Fehlermeldungen und Fehlerbehebung**

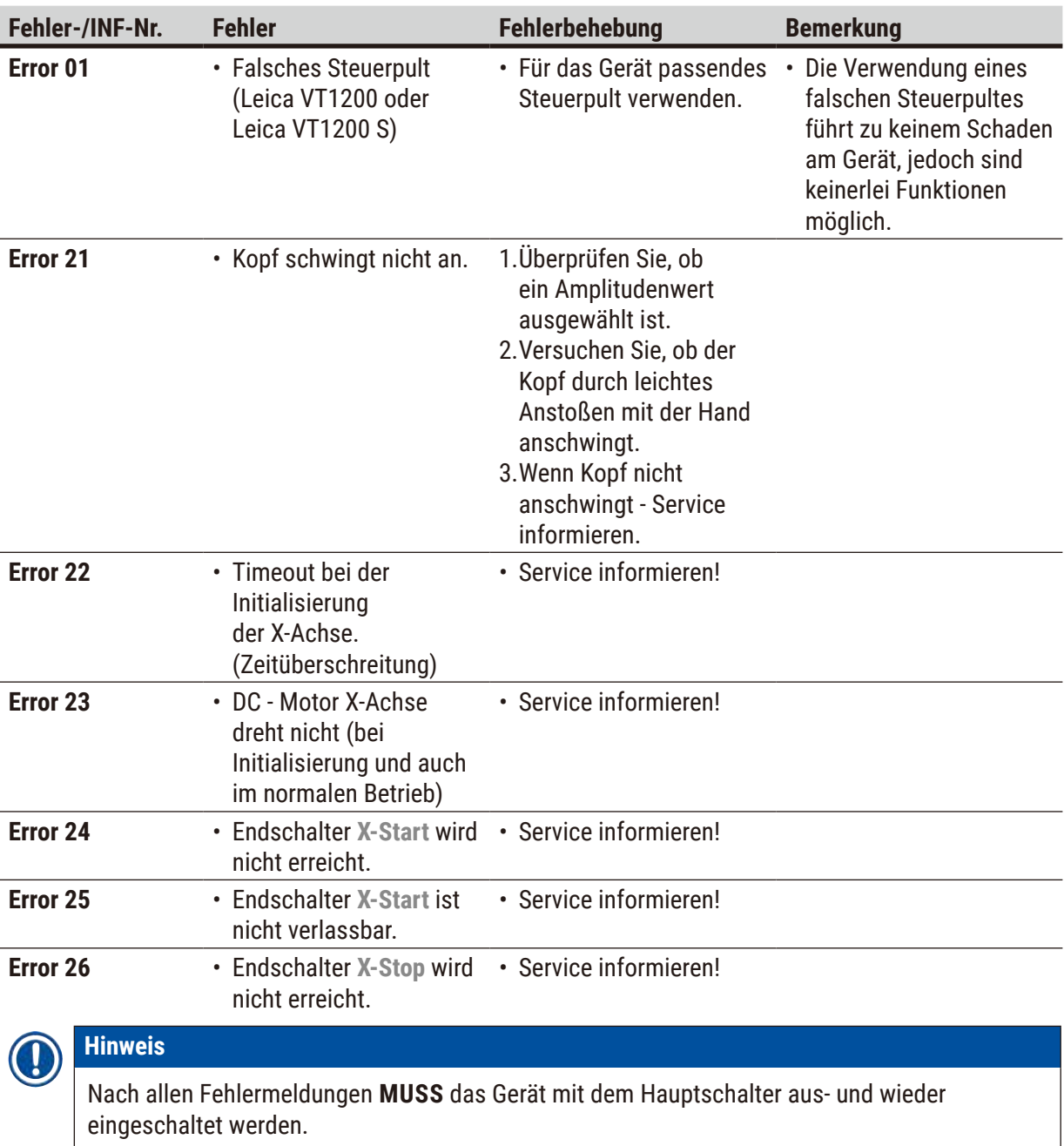

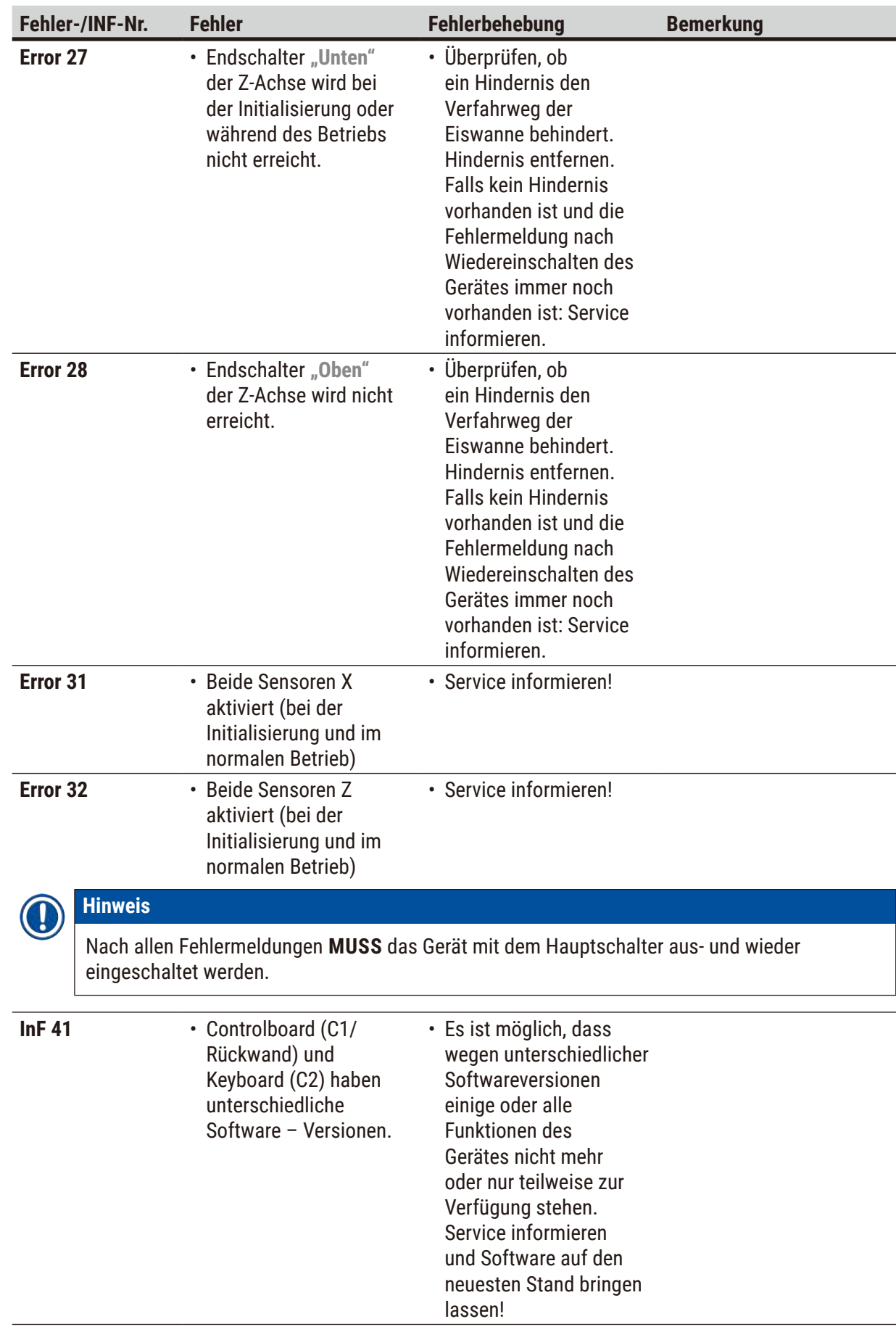

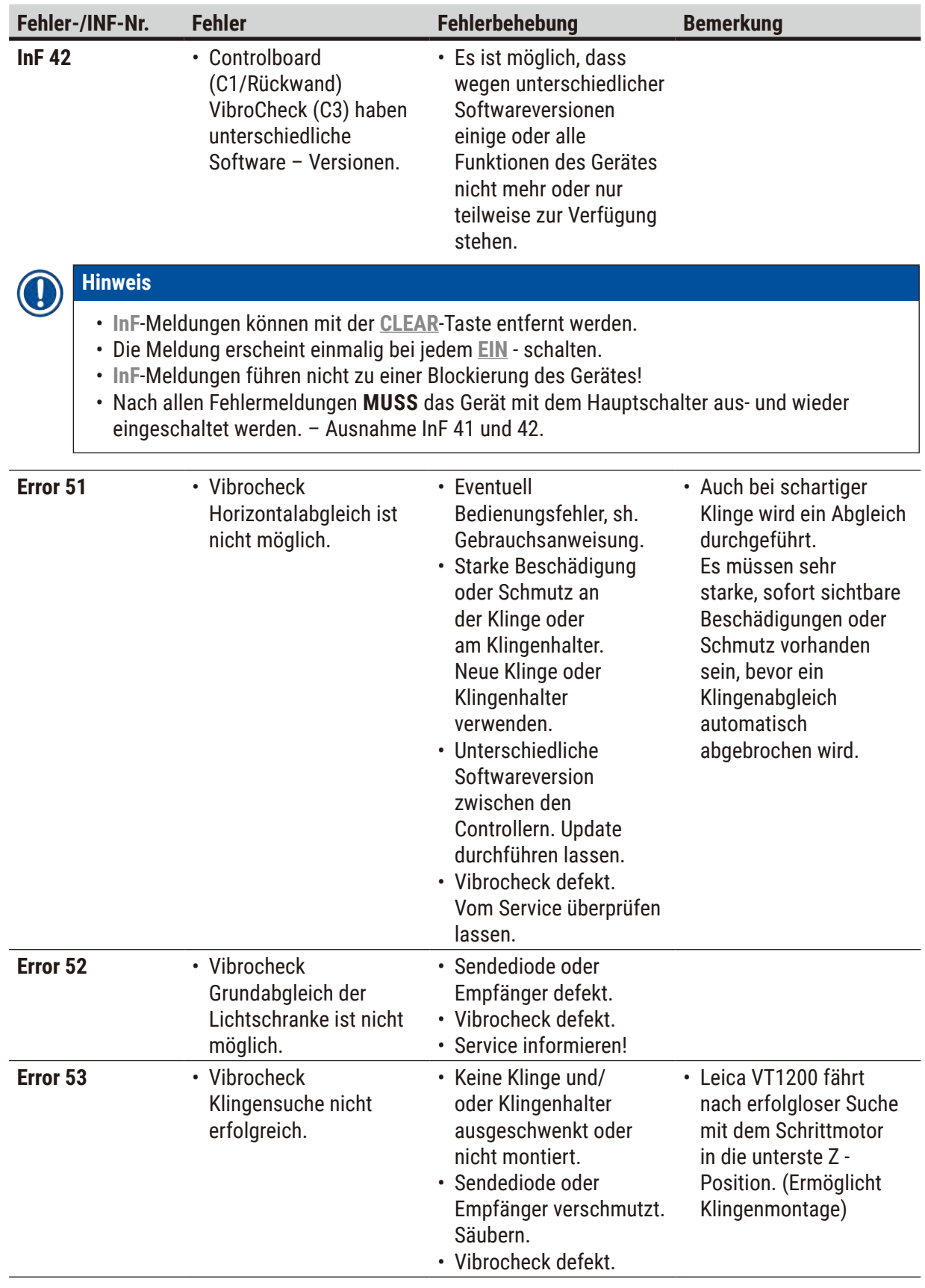

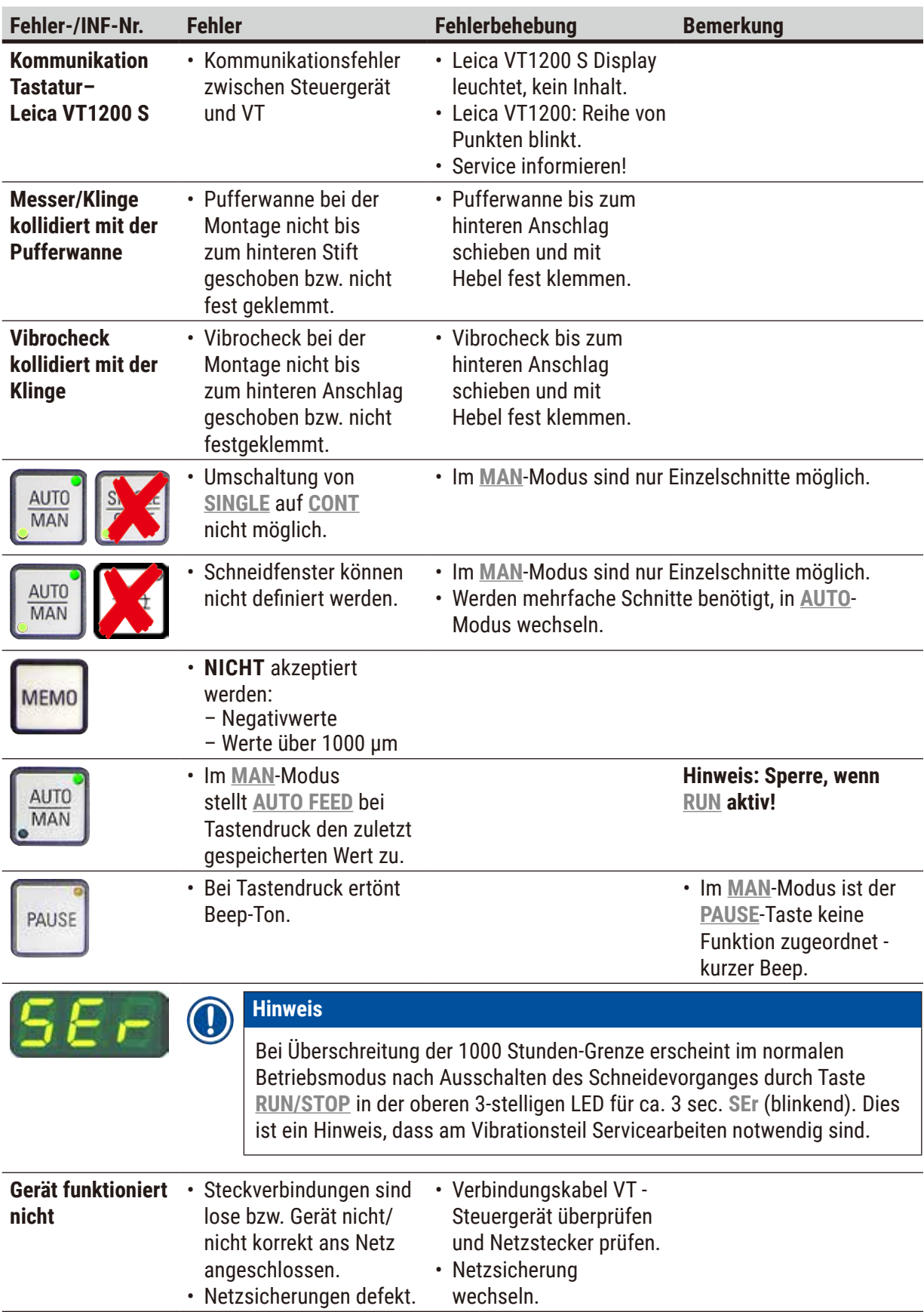

#### <span id="page-49-0"></span>**7.2 Wechseln der Hauptsicherung**

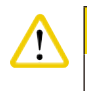

#### **Achtung**

Vor dem Wechsel der Sicherung ist der Netzstecker zu ziehen!

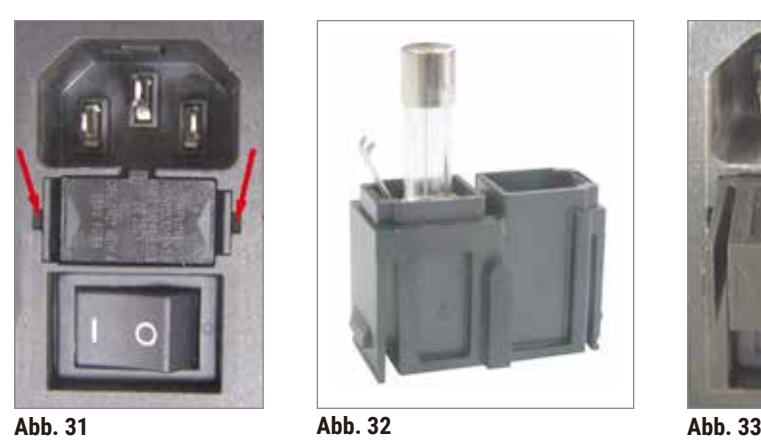

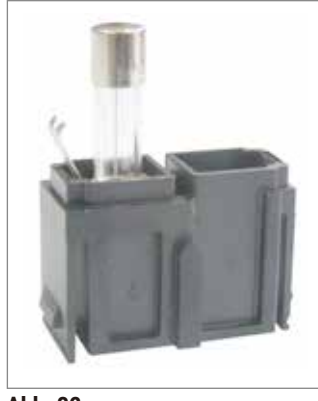

<span id="page-49-3"></span><span id="page-49-2"></span>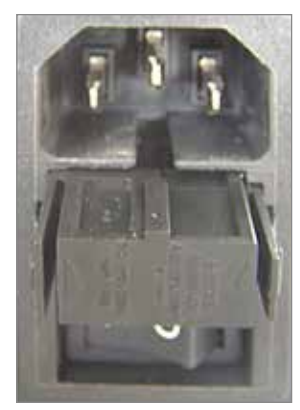

- <span id="page-49-1"></span>• Das Sicherungsgehäuse an der rechten Geräteseite über dem Netzschalter herausnehmen. Dazu mit einem geeigneten Werkzeug (kleiner Schraubendreher) in die Aussparung links und rechts drücken  $((\rightarrow Abb. 31))$  $((\rightarrow Abb. 31))$  $((\rightarrow Abb. 31))$  und vorsichtig herausziehen.
- Die defekte Sicherung entfernen und durch die im Standardlieferumfang enthaltene Ersatzsicherung ersetzen (siehe (→ [Abb. 32\)](#page-49-2)).
- Das Sicherungsgehäuse gemäß (→ [Abb. 33\)](#page-49-3) wieder in die Halterung am Gerät einsetzen und leicht nach innen drücken, bis es hörbar inrastet.

#### <span id="page-50-0"></span>**8. Reinigung und Wartung**

#### **8.1 Reinigen des Gerätes**

#### **Warnung**

- Nicht benutzte Klingen stets im Klingenkasten/Dispenser aufbewahren!
- Beim Umgang mit Reinigungsmitteln die Sicherheitsvorschriften des Herstellers und die im Betreiberland gültigen Laborvorschriften beachten.
- Zum Reinigen der Außenflächen des Gerätes kein Xylol, sowie keine aceton- oder xylolhaltigen Lösungsmittel verwenden. Die lackierten Flächen sind nicht xylol- oder acetonbeständig!
- Bei der Reinigung darf keine Flüssigkeit ins Innere des Gerätes gelangen!

#### **Vor jeder Reinigung folgende Schritte ausführen:**

- Den Hauptschalter an der Seite des Gerätes ausschalten.
- Lupenabdeckung auf Lupe aufsetzen.
- Die Klinge aus dem Klingenhalter entfernen und sicher entsorgen.
- Die Eiswanne mit der Pufferwanne von der Schwalbenschwanzführung abziehen und auf den Tisch stellen.
- Pufferwanne entnehmen und entleeren. Den Inhalt der Pufferwanne sachgerecht entsorgen.
- Den Probenteller entfernen und flach auf den Tisch legen.
- Die Probe mit einseitiger Klinge abnehmen und Rückstände des Cyanacrylatklebers vom Probenteller entfernen.

#### **Gerät und Außenflächen**

Falls erforderlich, können die lackierten Außenflächen der Bedienelemente mit einem milden, handelsüblichen Haushaltsreiniger oder Seifenlauge gesäubert und mit einem Tuch nachgewischt werden.

Das Gerät muss vollständig trocken sein, bevor es wieder verwendet werden kann.

#### **Reinigung der Klingen**

#### **Warnung**

Klinge stets vom Messerrücken (Saphirklinge) zur Schneide hin abwischen. **NIE** in umgekehrter Richtung - Verletzungsgefahr!

Reinigung unter Verwendung von alkoholbasierter Lösung.

### <span id="page-51-0"></span>9 **Bestellinformationen für option.Zubehör, Verbrauchsmaterialien u.Ersatzteile**

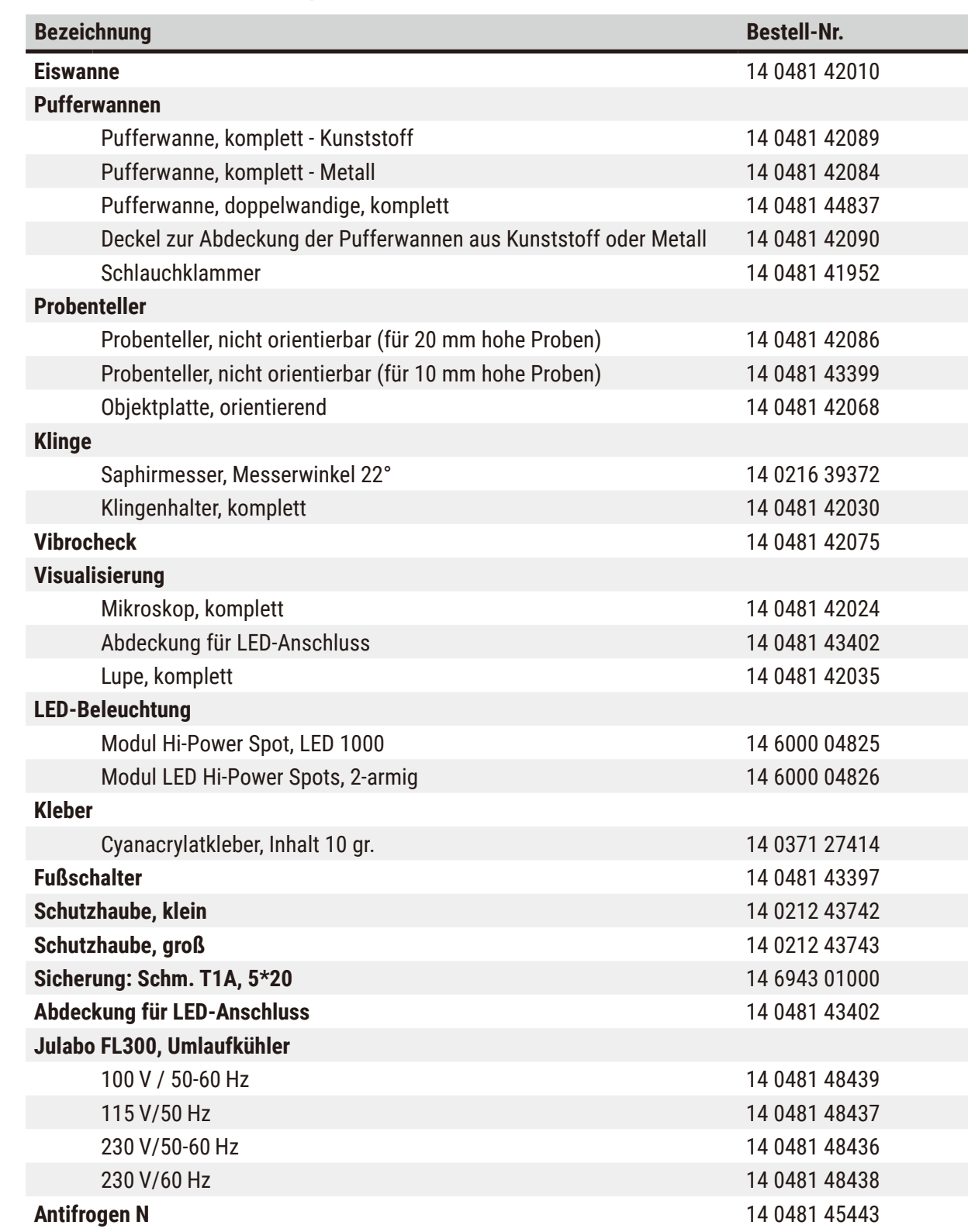

### **9. Bestellinformationen für option.Zubehör, Verbrauchsmaterialien u.Ersatzteile**

#### <span id="page-52-0"></span>**9.1 Erweiterungszubehör für Standardproben**

<span id="page-52-1"></span>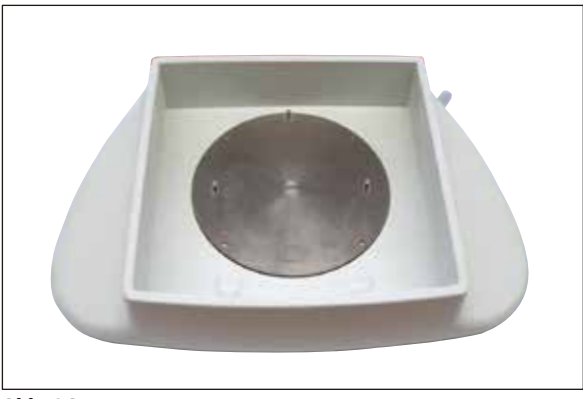

**Abb. 34**

#### **Eiswanne**

- abnehmbar
- Schubladenprinzip
- standsicher auf dem Tisch zur Vorpräparation
- integrierte Handauflagen zur Verwendung mit Leica VT1200/Leica VT1200 S.

**Best.-Nr. ...................................14 0481 42010**

#### **9.1.1 Pufferwannen**

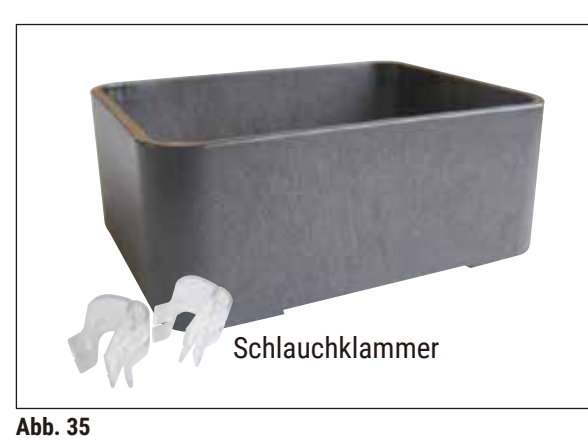

#### **Pufferwanne, komplett - Kunststoff**

- Pufferwanne, Deckel
- Magnethalterung für Probenteller
- Probenteller, nicht orientierbar
- Klammer (2x) für Schlauchhalterung in der Pufferwanne
- Volumen: 125 cm $3*$
- autoklavierbar

**Best.-Nr. ...................................14 0481 42089**

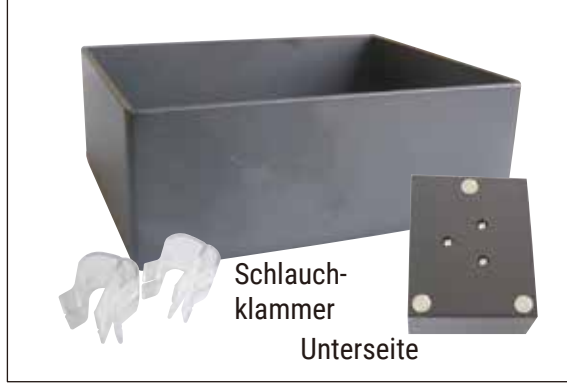

**Abb. 36**

#### **Pufferwanne, komplett - Metall**

- Pufferwanne, Deckel
- Magnethalterung für Probenteller (sh. verkleinerte Darstellung)
- Probenteller, nicht orientierbar
- Klammer (2x) für Schlauchhalterung in der Pufferwanne
- Volumen: 125 cm $3*$
- nicht autoklavierbar

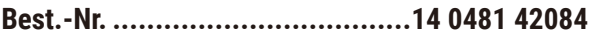

\* (Angaben ohne Klingenhalter, gemessen 4 mm unter Oberkante der Pufferwanne)

<span id="page-53-0"></span>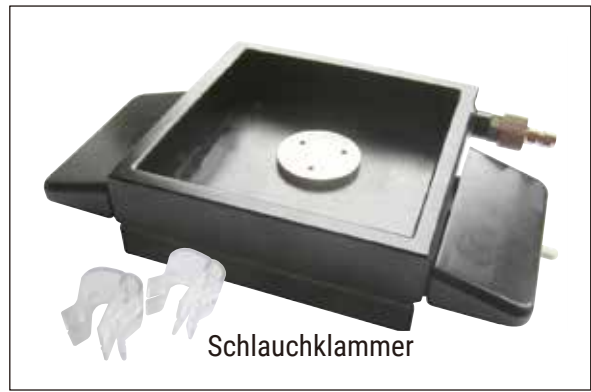

**Abb. 37**

#### **Pufferwanne, doppelwandig, mit integrierten Handauflagen - komplett**

- Pufferwanne, doppelwandig
- Magnethalterung für Probenteller
- Probenteller, nicht orientierbar
- Klammer für Schlauchhalterung in der Pufferwanne
- Volumen: 400 cm<sup>3  $\star$ </sup>
- nicht autoklavierbar
- Schlauchset zum Anschluss eines Umlaufkühlers (z. B. 14 0481 48436)

**Best.-Nr. ...................................14 0481 44837**

#### **Deckel zur Abdeckung der Pufferwannen**

• Pufferwanne aus Kunststoff (14 0481 42089) oder Pufferwanne aus Metall (14 0481 42084)

```
Best.-Nr. ...................................14 0481 42090
```
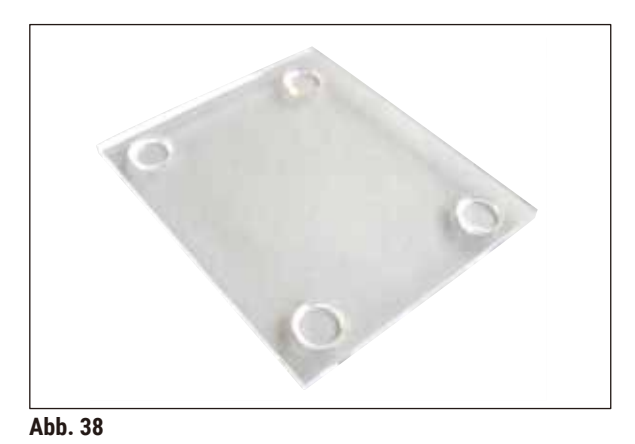

#### **9.1.2 Probenteller**

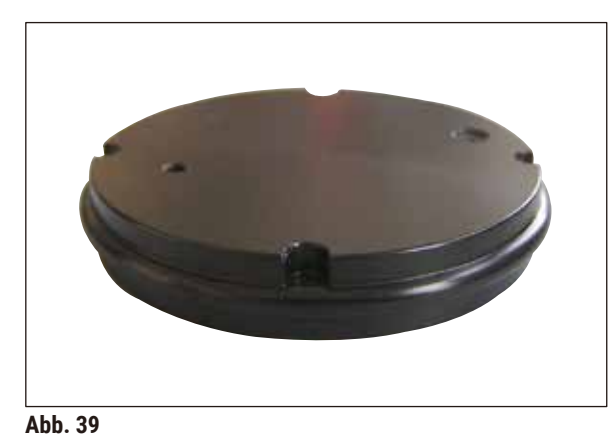

#### **Probenteller, nicht orientierbar**

- für 2 cm hohe Proben
- 360° drehbar
- wird durch Magnete in der Pufferwanne fixiert.

**Best.-Nr. ...................................14 0481 42086**

\* (Angaben ohne Klingenhalter, gemessen 4 mm unter Oberkante der Pufferwanne)

### <span id="page-54-0"></span>**Bestellinformationen für option.Zubehör, Verbrauchsmaterialien u.Ersatzteile** 9

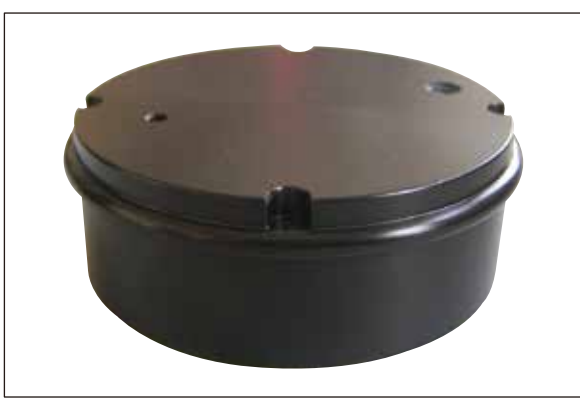

**Abb. 40**

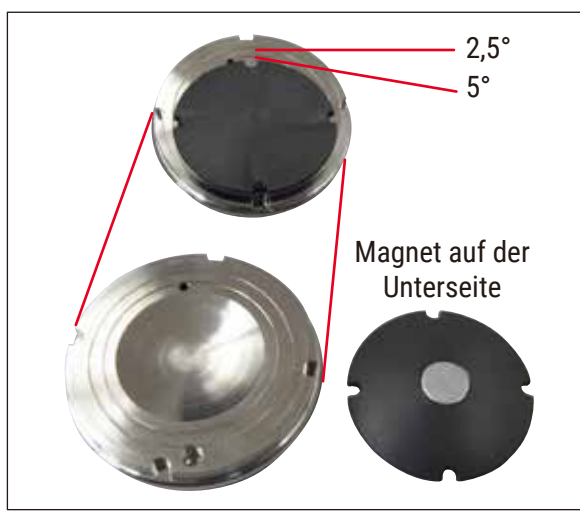

#### **Probenteller, nicht orientierbar**

- für 1 cm hohe Proben
- 360° drehbar
- wird durch Magnete in der Pufferwanne fixiert.

**Best.-Nr. ...................................14 0481 43399**

#### **Objektplatte, orientierend**

- mit Schwenkgriff
- mit Markierungen für 2,5° und 5° Probenschrägstellung

**Best.-Nr. ...................................14 0481 42068**

**Abb. 41**

#### **9.1.3 Vibrocheck**

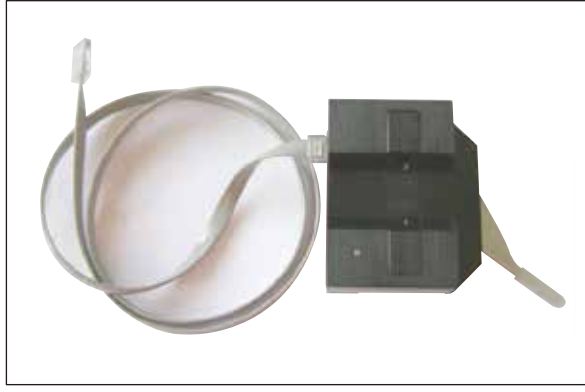

**Abb. 42**

Optionales Messgerät, zur Anzeige der vertikalen Auslenkung der Klinge (in μm) und Anzeige der Schraubendrehrichtung zur Minimierung der vertikalen Auslenkung der Klinge. Justierbar über Einstellschraube am Klingenhalter.

**Best.-Nr. ...................................14 0481 42075**

#### <span id="page-55-0"></span>**9.1.4 Klingen**

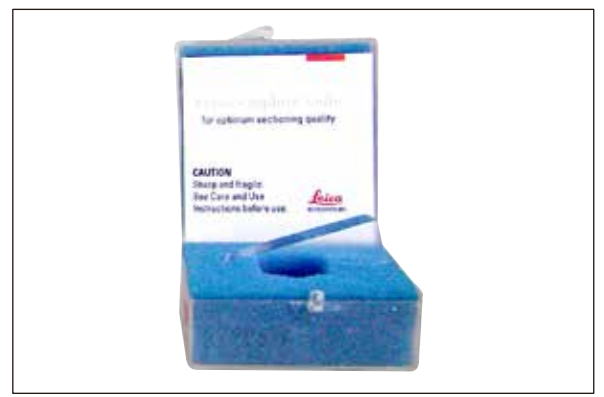

**Abb. 43**

#### **9.1.5 Mikroskop, komplett**

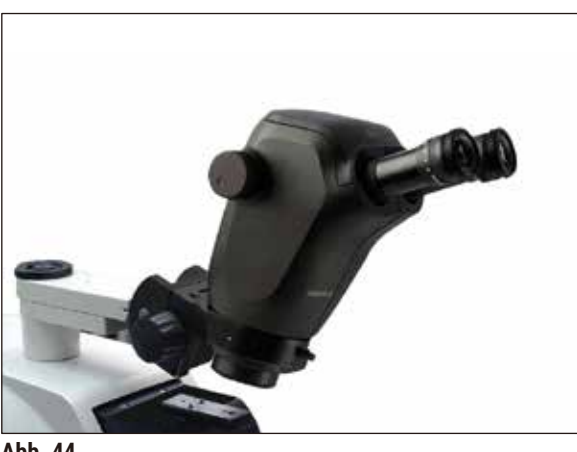

**Abb. 44**

#### **9.1.6 Lupe, komplett**

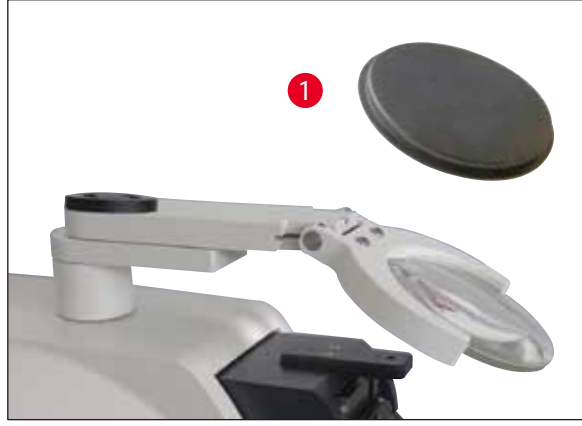

**Abb. 45**

**Saphirmesser, Messerwinkel 22°**

Das Messer ist nachschleifbar.

**Bestell-Nr..................................14 0216 39372**

- Mikroskopträger
- Mikroskop StereoZoom\* — 2 Okulare, 10x23 B, einstellbar
	- Objektivschutzglas
- Lagerzylinder mit 3 Schrauben
- Staubschutzhaube, groß
- Adapter für Modul LED Hi-Power Spots, 2-armig
- Abdeckung für LED-Anschluss

**Bestell-Nr..................................14 0481 42024**

- Lupenträger
- Linse (2x Vergrößerung) mit Linsenabdeckung  $(\rightarrow$  [Abb. 45-1\)](#page-55-1)
- Lagerzylinder mit 3 Schrauben
- Staubschutzhaube, groß
- Adapter für Modul LED Hi-Power Spots, 2-armig

**Bestell-Nr..................................14 0481 42035**

<span id="page-55-1"></span>\*(Die Farben des Mikroskops können bei verschiedenen Chargen variieren)

<span id="page-56-0"></span>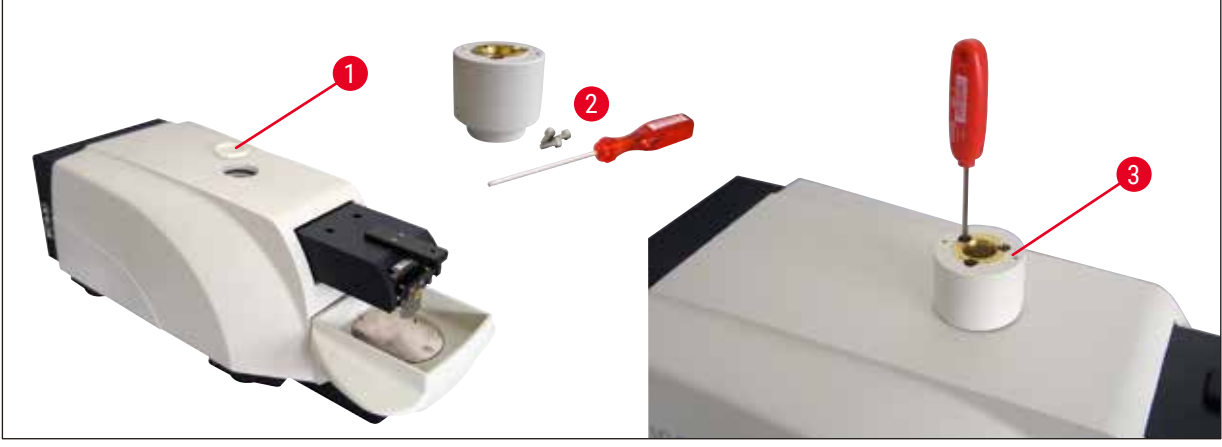

<span id="page-56-1"></span>**Abb. 46**

- Zuerst Abdeckkappe ( $\rightarrow$  [Abb. 46-1\)](#page-56-1) vom Grundgerät entfernen und sicher verwahren.
- Mitgelieferte Inbusschrauben ( $\rightarrow$  [Abb. 46-2\)](#page-56-1) in Bohrung ( $\rightarrow$  [Abb. 46-3\)](#page-56-1) der Lagerbuchse einführen. Mit Sechskantschlüssel SW 3 in freigelegte Aussparung auf der Oberseite des Grundgerätes schrauben.
- Lupen- bzw. Mikroskopträger bis zu Anschlag auf die Lagerbuchse stecken.

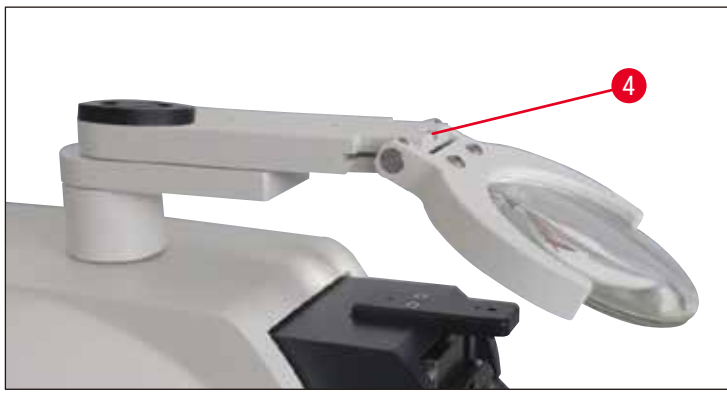

<span id="page-56-2"></span>**Abb. 47**

- Gewünschten Neigungswinkel der Lupe einstellen Schraube  $((\rightarrow$  [Abb. 47-4\)](#page-56-2)) mit Sechskantschlüssel SW 3 fixieren oder
- Mikroskop Stereozoom in die Ringhalterung einsetzen und durch Festschrauben ( $(\rightarrow$  [Abb. 48-5\)\)](#page-57-1) fixieren.
- Gewünschten Neigungswinkel des Mikroskops ermitteln und diesen durch Festziehen der Schraube ((→ [Abb. 48-6\)](#page-57-1)) im Uhrzeigersinn mit Sechskantschlüssel SW 3 fixieren.
- Das Mikroskop kann mit den Einstellknöpfen der Höhenverstellung ((→ [Abb. 48-7\)](#page-57-1)) in der Höhe justiert und dem jeweiligen Objekt angepasst werden.

<span id="page-57-0"></span>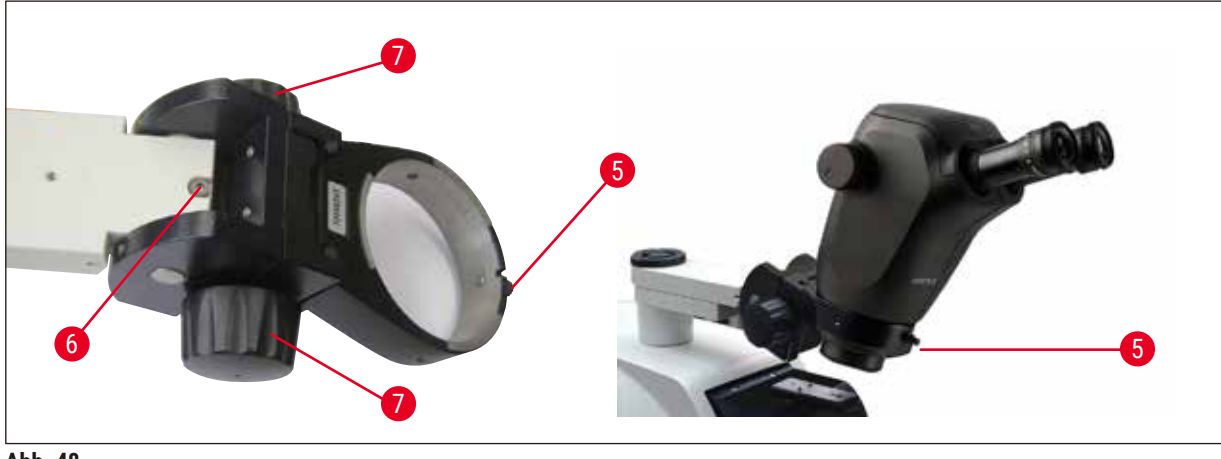

<span id="page-57-1"></span>**Abb. 48**

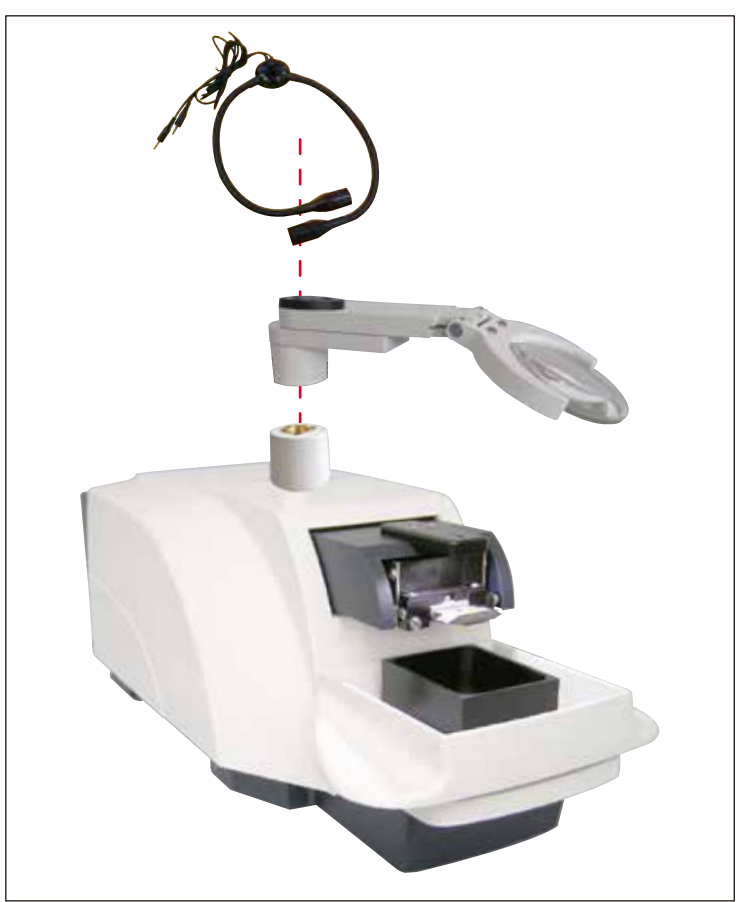

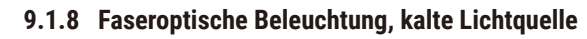

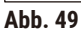

#### **Hinweis**

Separat beiliegende Gebrauchsanweisung sorgfältig vor Gebrauch lesen!

### <span id="page-58-0"></span>**Bestellinformationen für option.Zubehör, Verbrauchsmaterialien u.Ersatzteile** 9

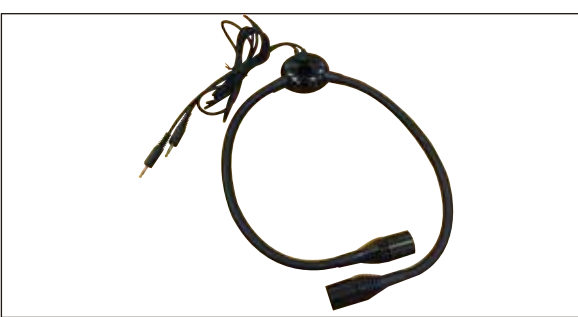

**Abb. 50**

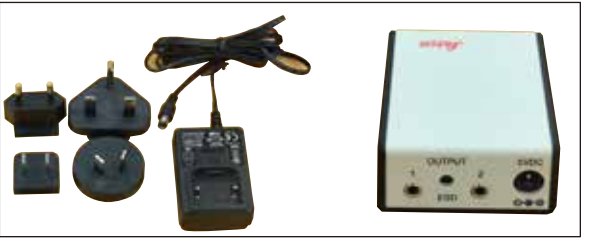

**Abb. 51**

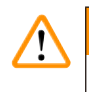

#### **Warnung**

Die LED-Beleuchtung muss mit der auf dem Typenschild (an der Unterseite des Adapters) angegebenen Netzspannung betrieben werden.

#### **9.1.9 Cyanacrylatkleber**

Einkomponentenkleber zum Aufkleben von Proben auf die Probenteller – Inhalt 10 gr.

**Bestell-Nr..................................14 0371 27414**

#### **9.1.10 Fußschalter**

<span id="page-58-1"></span>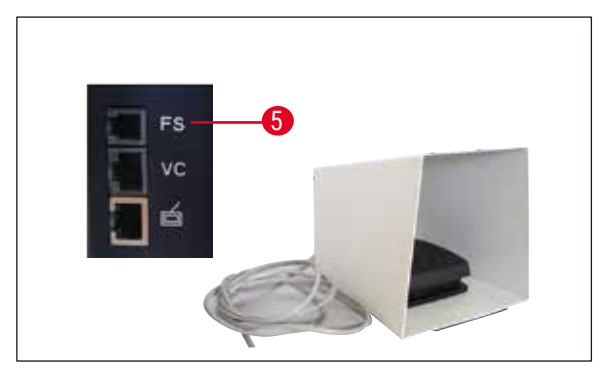

**Abb. 52**

Den Fußschalter in die oberste Buchse **FS**  $(\rightarrow$  [Abb. 52-5\)](#page-58-1) seitlich links am Grundgerät stecken.

• Er dient zum Ausführen der **START/ STOP**-Funktion.

**Best.-Nr. ...................................14 0481 43397**

**Modul LED Hi-Power Spots, 2-armig**

**Modul Hi-Power Spot, LED 1000**

Spots, 2-armig.

• Das Modul LED Hi-Power Spots, 2-armig, wird montiert, nachdem die Lupe in den Lupenträger eingesetzt wurde, und dann mit dem Modul Hi-Power Spot, LED 1000 verbunden.

**Bestell-Nr..................................14 6000 04826**

• Dient als Lichtquelle für das Modul LED Hi-Power

**Bestell-Nr..................................14 6000 04825**

#### <span id="page-59-0"></span>**9.1.11 Julabo FL300 - Umlaufkühler**

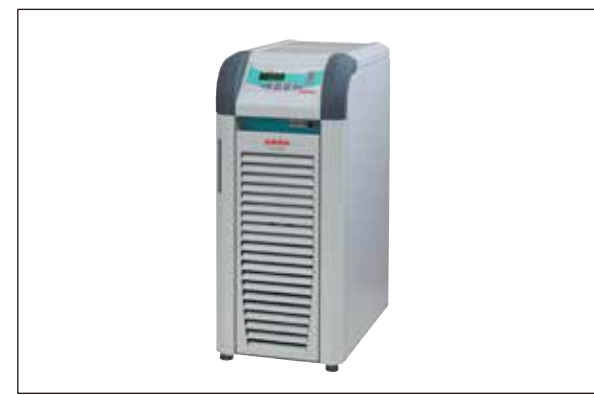

Umlaufkühler zum Anschluss an die doppelwandige Pufferwanne im Leica VT1000 S und Leica VT1200 / Leica VT1200 S. Temperaturbereich wählbar:  $-20 °C$  bis  $+40 °C$ Empfohlenes Kühlmedium: Antifrogen N (**14 0481 45443**)

Mischung mit Wasser (50 %/50 %)

**Abb. 53**

#### **Anwendungsbeispiel:**

Sollen (bei einer Umgebungstemperatur von 20 - 22 °C) 4°C in Pufferwanne erreicht werden, so muss ein Einstellwert von 0,5 - 2 °C gewählt werden.

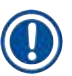

### **Hinweis**

Weitere Informationen entnehmen Sie der zu diesem Gerät mitgelieferten Gebrauchsanweisung.

#### <span id="page-60-0"></span>**10. Gewährleistung und Service**

#### **Gewährleistung**

Leica Biosystems Nussloch GmbH steht dafür ein, dass das gelieferte Vertragsprodukt einer umfassenden Qualitätskontrolle nach den Leica hausinternen Prüfungsmaßstäben unterzogen wurde, und dass das Produkt nicht mit Mängeln behaftet ist und alle zugesicherten technischen Spezifikationen und/oder vereinbarten Eigenschaften aufweist.

Der Gewährleistungsumfang richtet sich nach dem Inhalt des abgeschlossenen Vertrages. Bindend sind nur die Gewährleistungsbedingungen Ihrer zuständigen Leica-Verkaufsgesellschaft bzw. der Gesellschaft, von der Sie das Vertragsprodukt bezogen haben.

#### **Serviceinformation**

Wenn Sie den technischen Kundendienst oder Ersatzteile benötigen, wenden Sie sich bitte an Ihre Leica Vertretung oder den Leica Händler, von dem Sie das Gerät gekauft haben.

Folgende Angaben zum Gerät sind erforderlich:

- Die Modellbezeichnung und die Seriennummer des Gerätes.
- Den Standort des Gerätes und einen Ansprechpartner.
- Den Grund für die Kundendienstanforderung
- Das Lieferdatum.

#### **Stillegung und Entsorgung**

Das Gerät oder Teile des Gerätes müssen unter Einhaltung der jeweils geltenden gesetzlichen Bestimmungen entsorgt werden.

### <span id="page-61-0"></span>11 **Dekontaminationsbestätigung**

#### **11. Dekontaminationsbestätigung**

Jedes Produkt, das an Leica Biosystems zurückgegeben wird oder vor Ort gewartet werden muss, ist ordnungsgemäß zu reinigen und zu dekontaminieren. Die entsprechende Vorlage zur Bestätigung der Dekontamination finden Sie über die Suchfunktion auf unserer Website www.LeicaBiosystems.com. Diese Vorlage ist zum Zusammenstellen aller erforderlichen Daten zu verwenden.

Bei der Rückgabe eines Produkts ist eine Kopie der ausgefüllten und unterschriebenen Bestätigung beizufügen oder dem Servicetechniker zu übergeben. Die Verantwortung für Produkte, die ohne diese Bestätigung oder mit unvollständiger Bestätigung zurückgeschickt werden, liegt beim Absender. Zurückgegebene Waren, die vom Unternehmen als mögliche Gefahrenquelle eingeschätzt werden, werden auf Kosten und Gefahr des Absenders zurückgeschickt.

### www.LeicaBiosystems.com

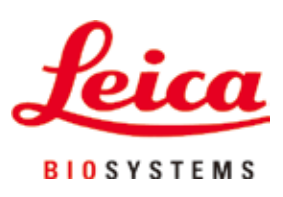

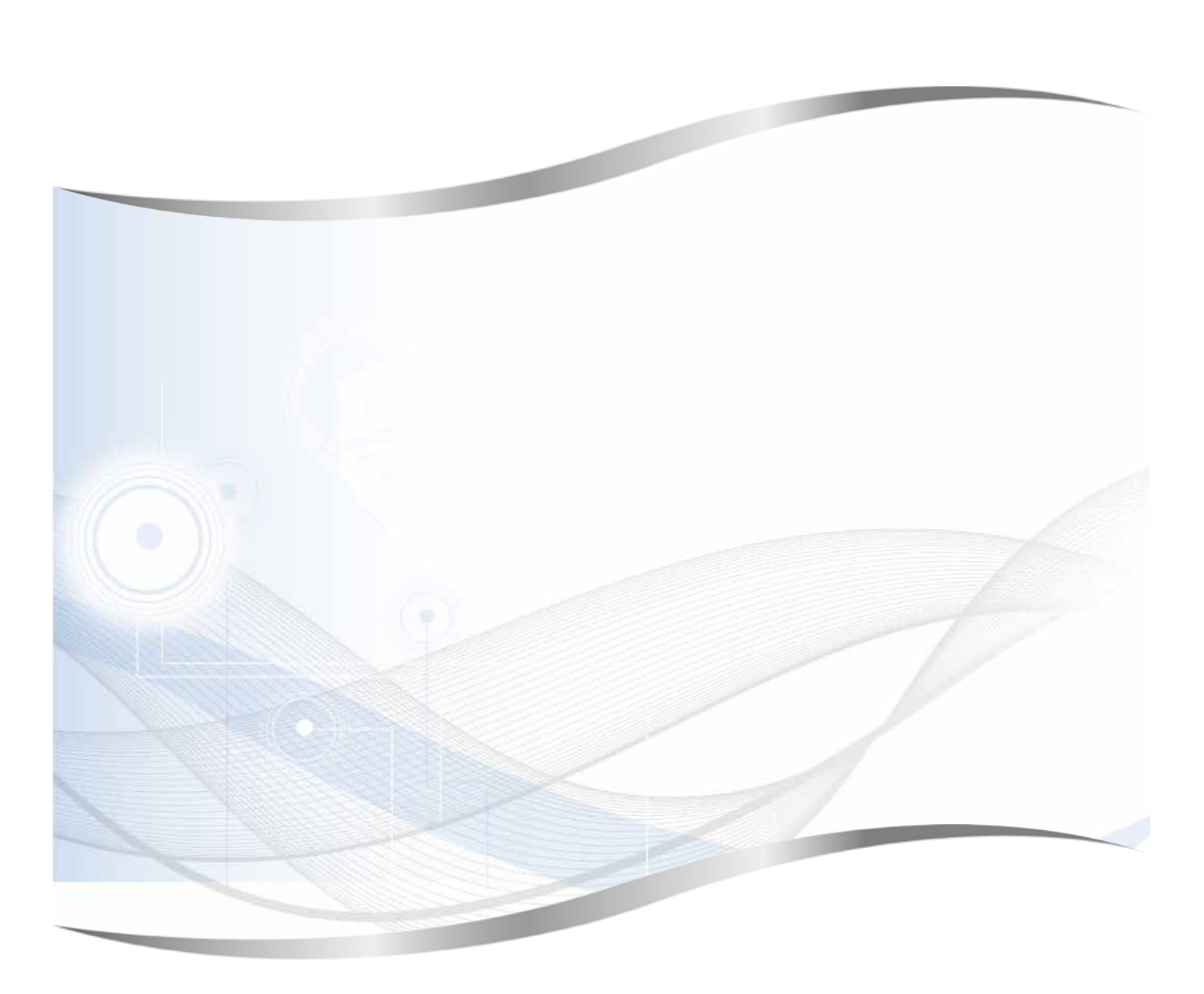

Leica Biosystems Nussloch GmbH Heidelberger Strasse 17 - 19 69226 Nussloch Deutschland

Tel.: +49 - (0) 6224 - 143 0 Fax: +49 - (0) 6224 - 143 268 Web: [www.LeicaBiosystems.com](http://www.LeicaBiosystems.com)